取扱説明書

# **EPSON**

## マルチメディア・プロジェクター PROJECTOR A. Partie 取扱説明書

# **ELP-820 ELP-811 ELP-600**

 $\mathbf{\Sigma}$ 

 $\mathbf C$ 

#### お使いになる前に

保証書別添

お買い上げいただきまして、ありがとうございます。 本製品を、安全に正しくお使いいただくために、この取 扱説明書をよくお読みください。読んだ後は、不明な点 をいつでも解決できるように、すぐ取り出して見れる場 所に、保証書とともに大切に保存してください。

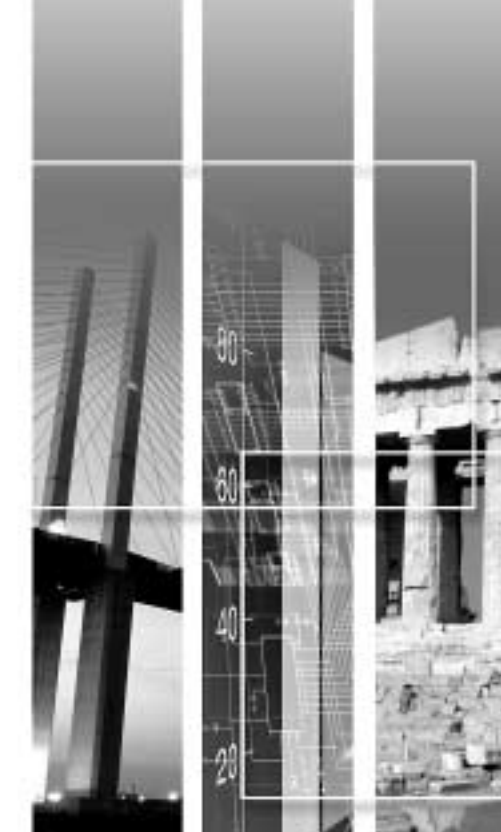

### $\bullet$  (  $\qquad$  )

- $\bullet$   $\bullet$  /  $\bullet$  /
- クイックリファレンスガイド
- 
- 安全に関する表示
- 

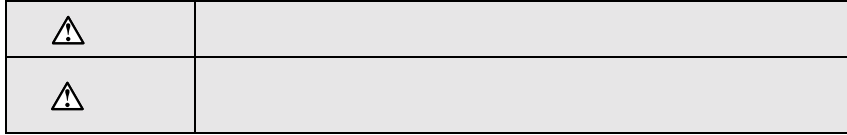

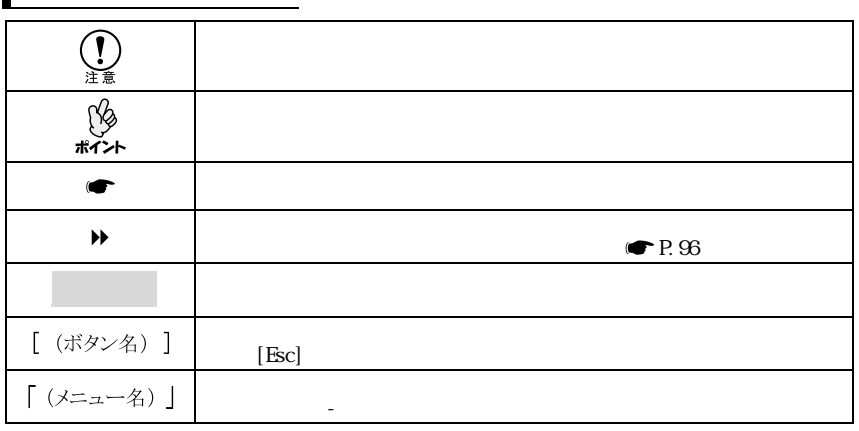

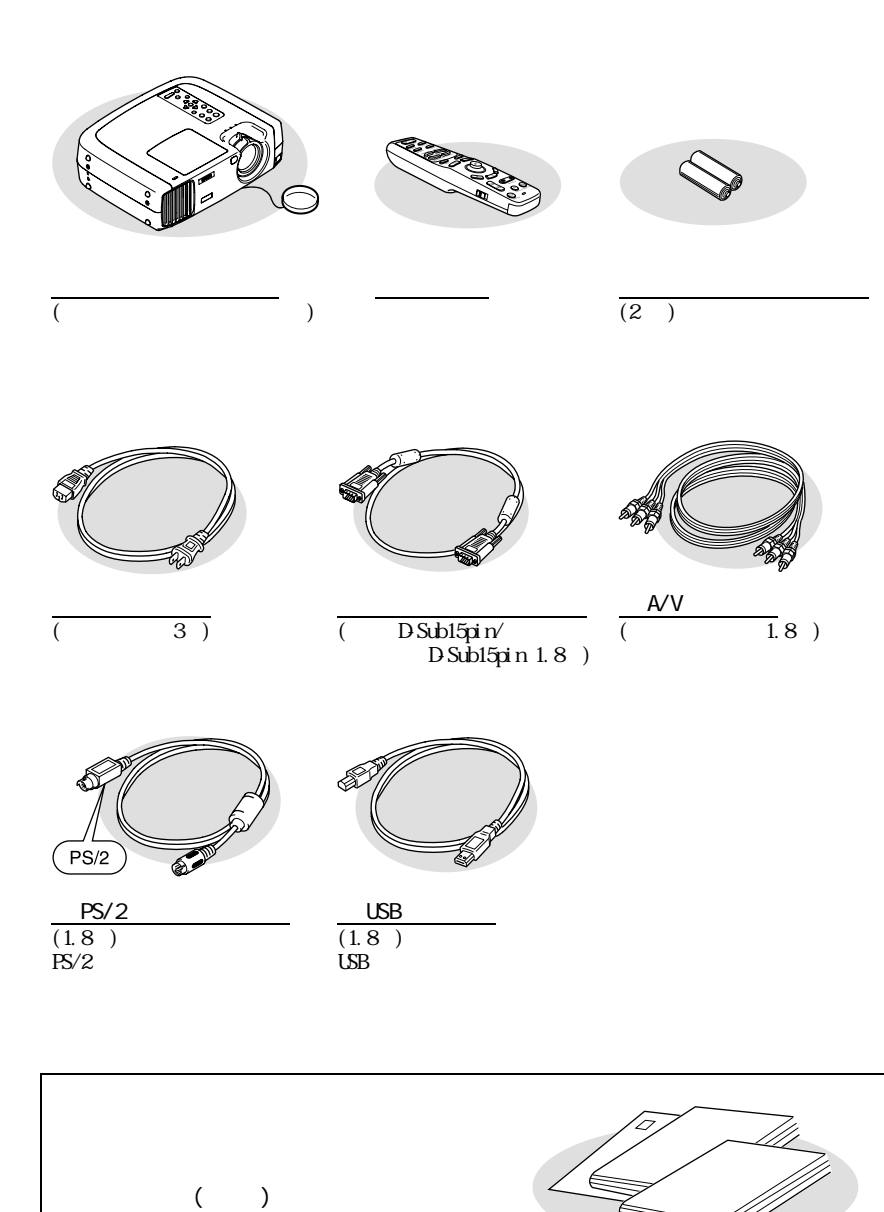

<span id="page-2-0"></span>**同梱品の確認**

1

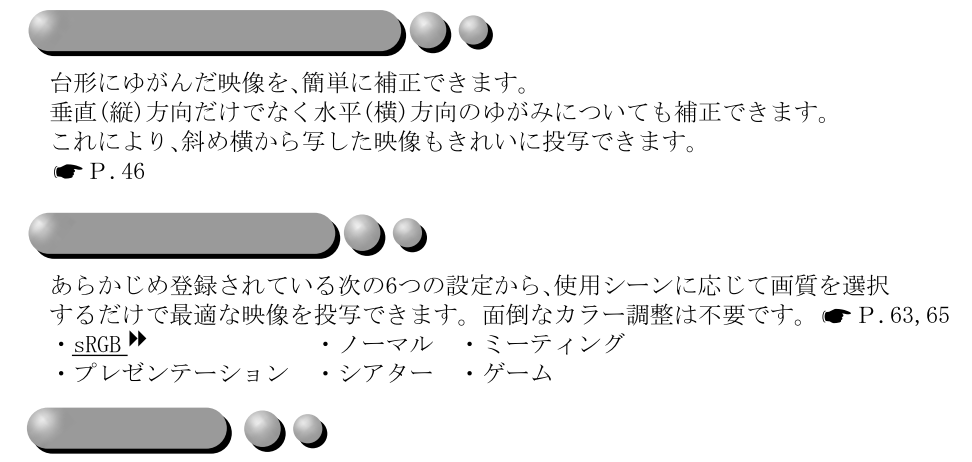

付属のリモコンを使い、投写映像を停止する (フリーズ● P.55)、 大切な部分をズームアップする (Eズーム● P.57) などの 操作ができます。投写中のコンピュータ画面上のポインタ操作や、 投写映像を次ページに進めるなどの操作も、リモコンで行えます。 (ワイヤレスマウス機能● P.26)。

USB接続でワイヤレスマウス機能を使うと、Power Pointの文書を プレゼンするとき、リモコンで次ページ送り、 前ページ戻しが行えます。  $\bullet \bullet \bullet$ 

00

<span id="page-3-0"></span>**本機の特長**

A4ファイルサイズ  $(274$  (D)  $\times$  348 (W)  $\times$  104 (H) mm), 軽量(約4.2kg)なコンパクト ボディーで、持ち運びも楽々。

D

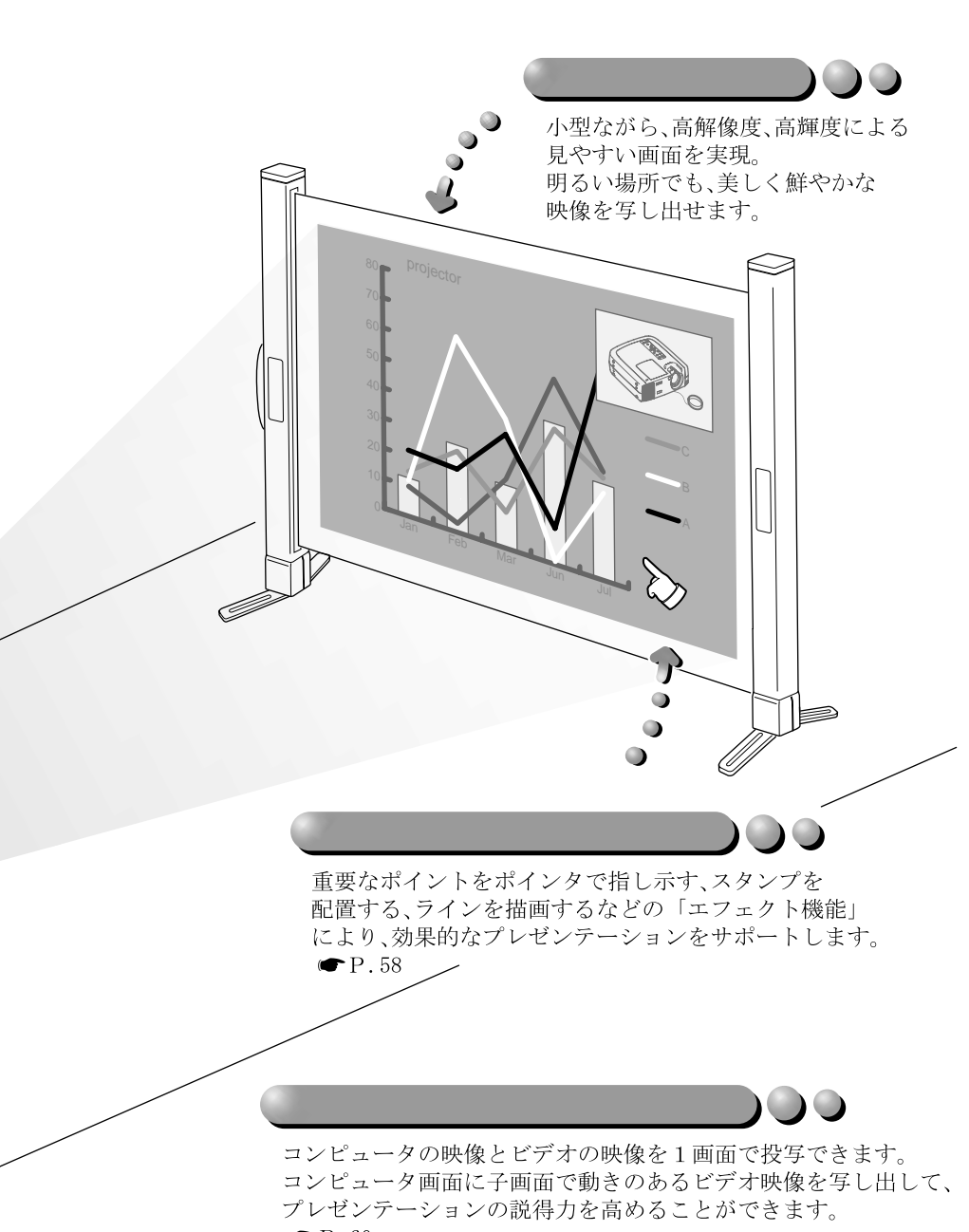

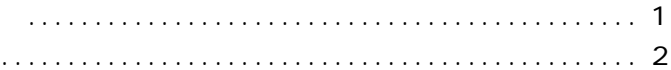

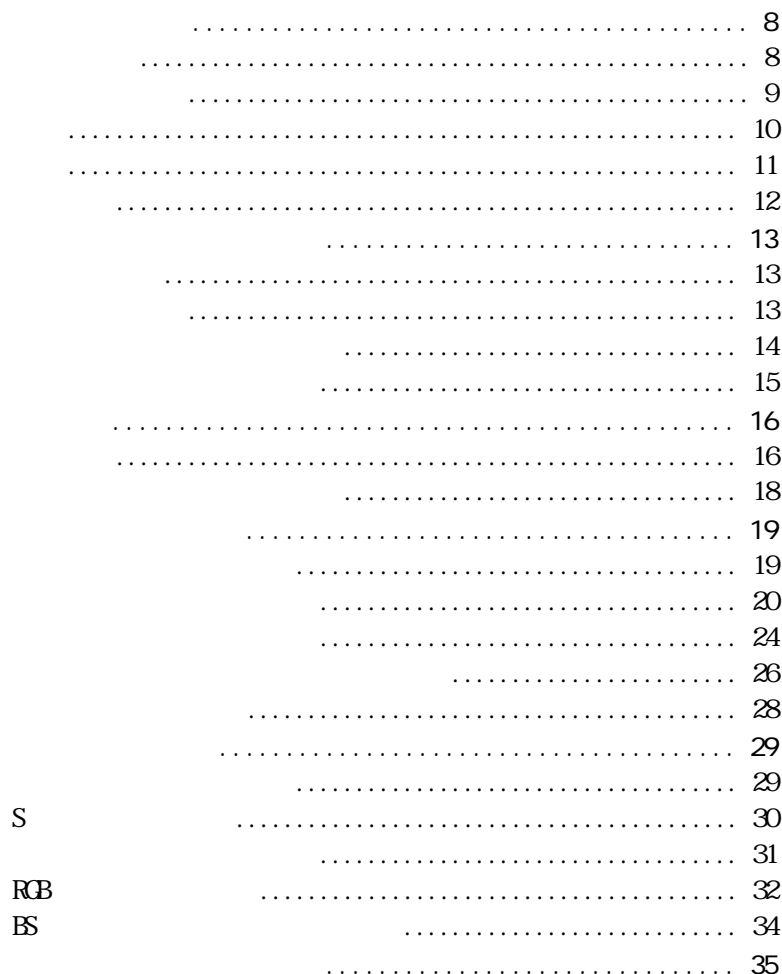

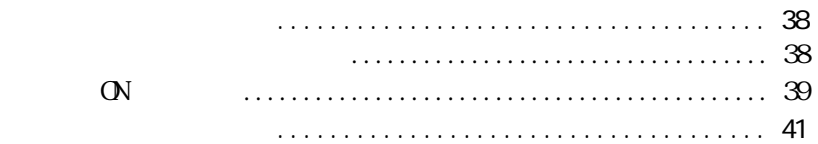

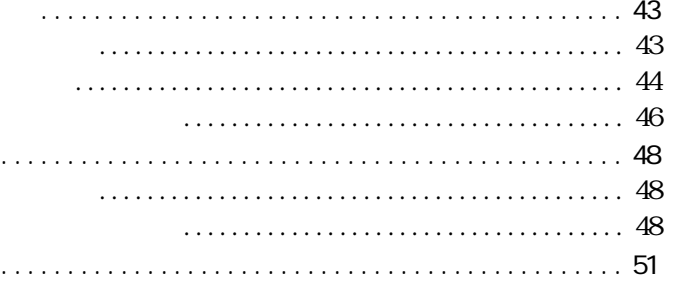

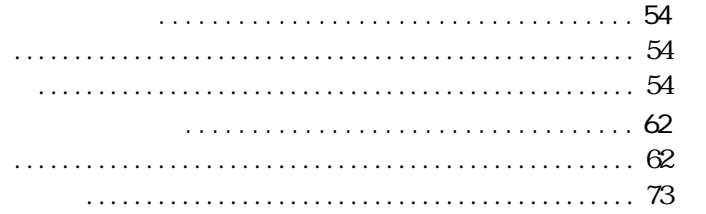

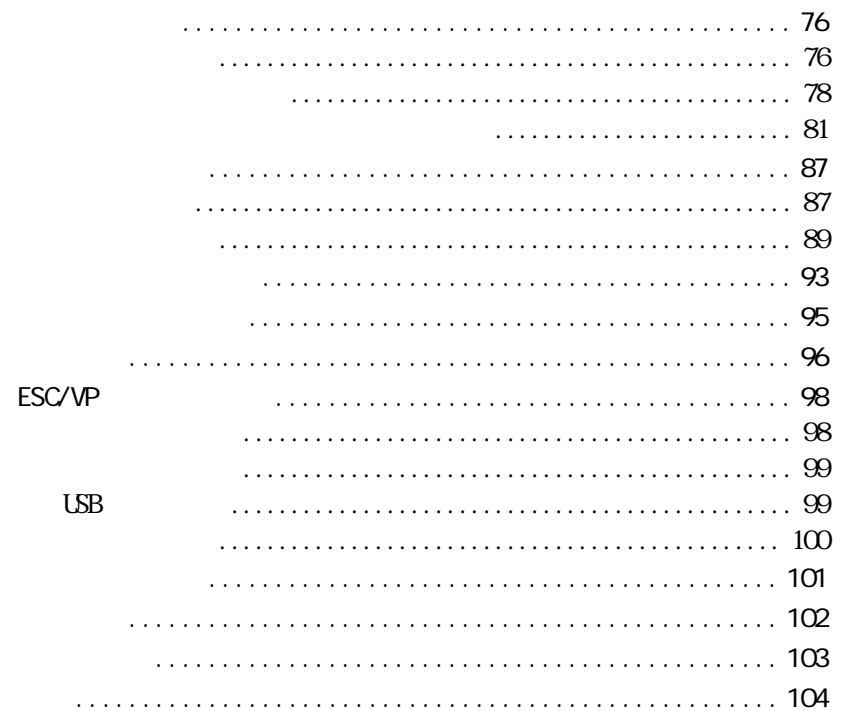

応<br>用 編

使い始めるまでの準備

基本操作編

付

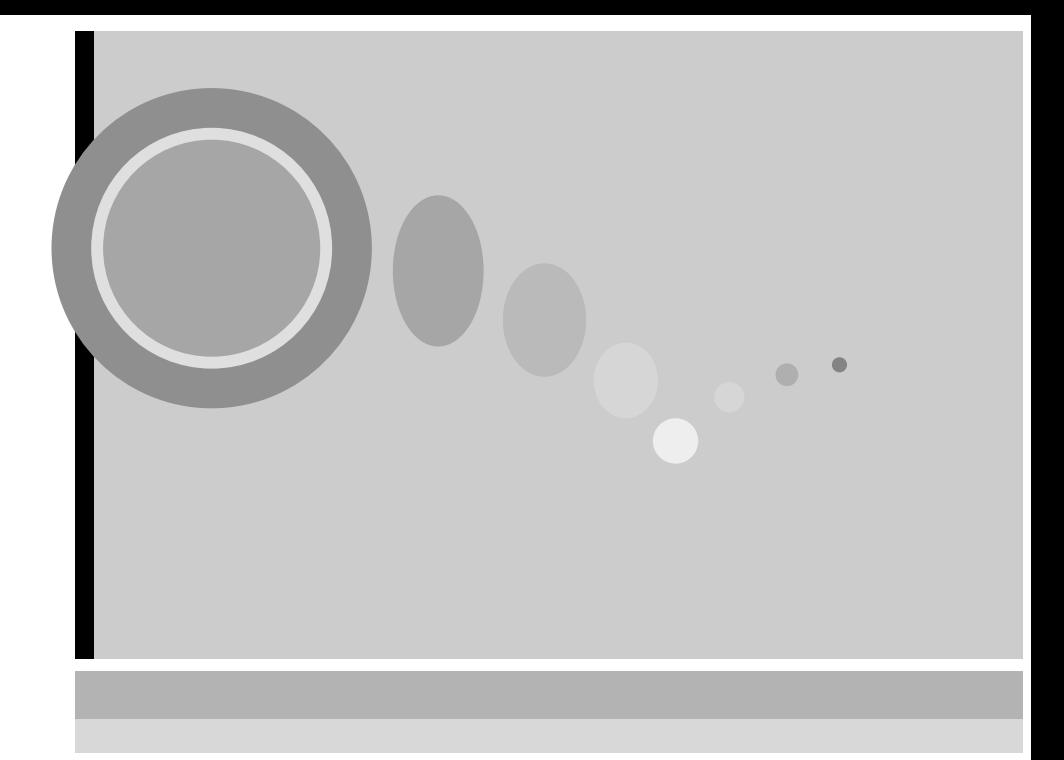

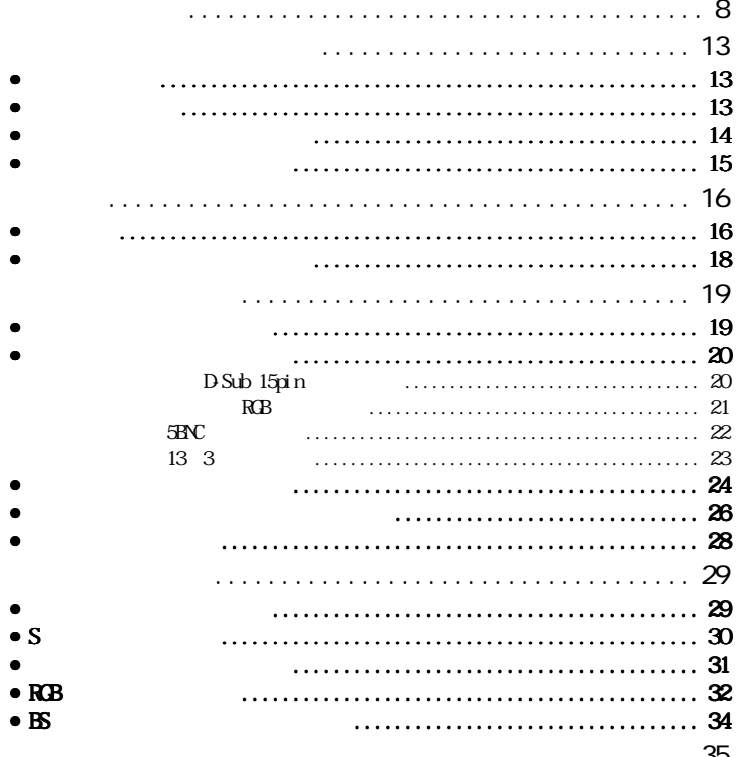

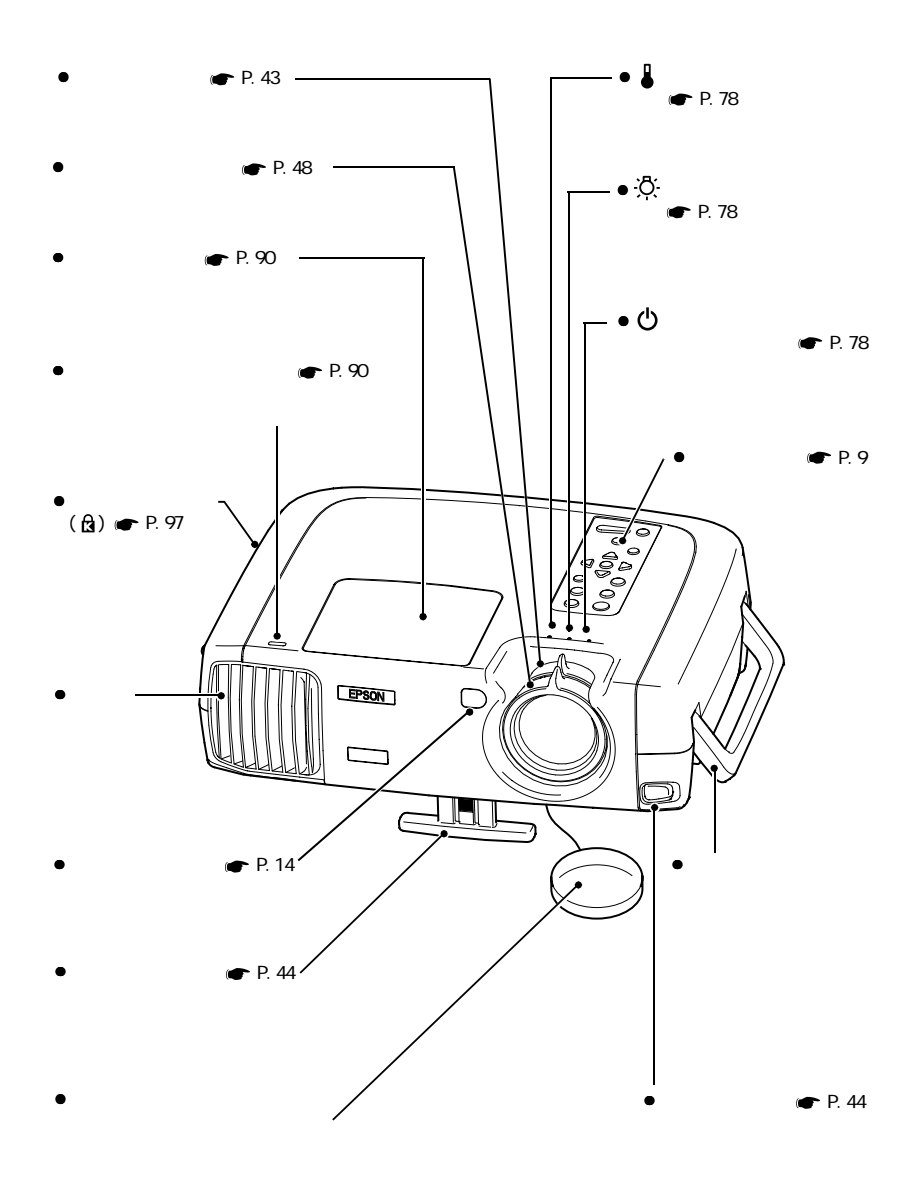

<u> 1989 - Johann Barnett, mars eta indonez erroman erroman erroman erroman erroman erroman erroman erroman errom</u>

<span id="page-9-2"></span><span id="page-9-1"></span><span id="page-9-0"></span>**各部の名称と働き**

<span id="page-10-1"></span><span id="page-10-0"></span>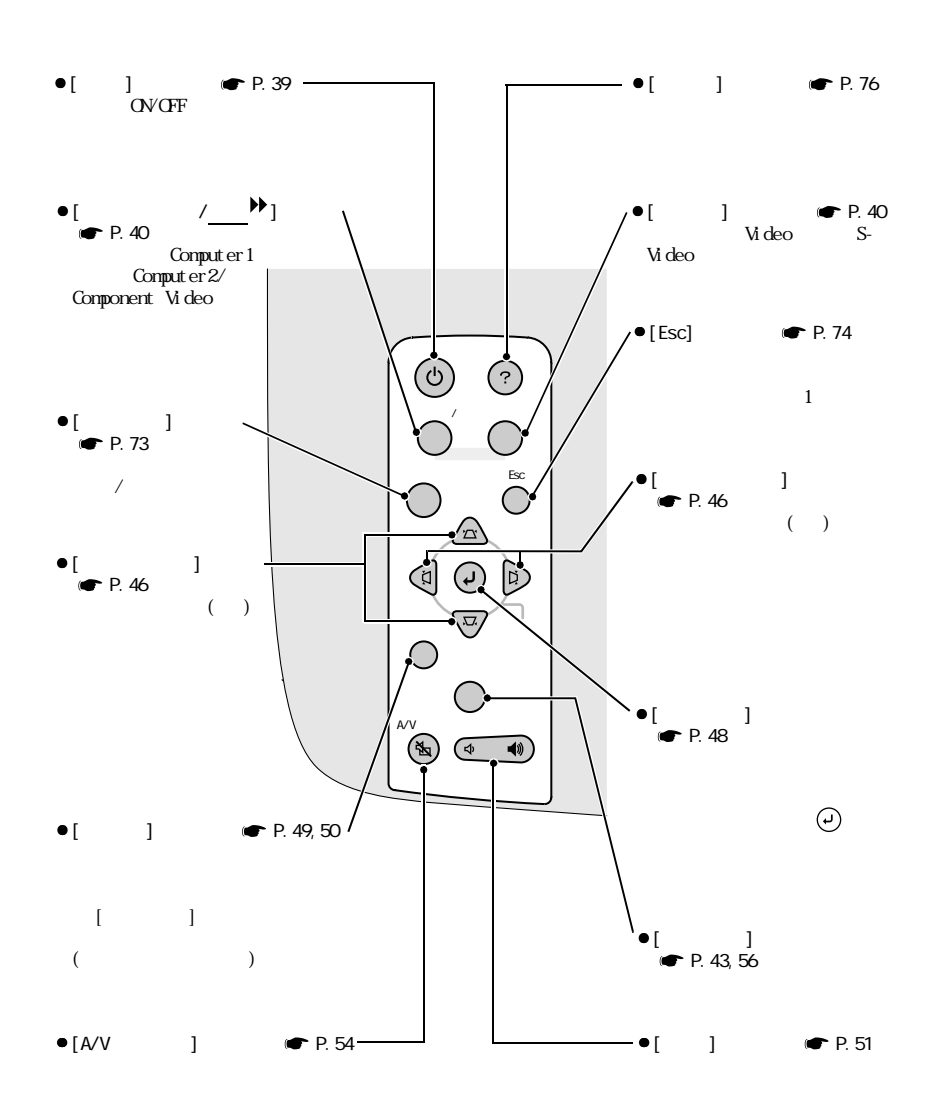

9

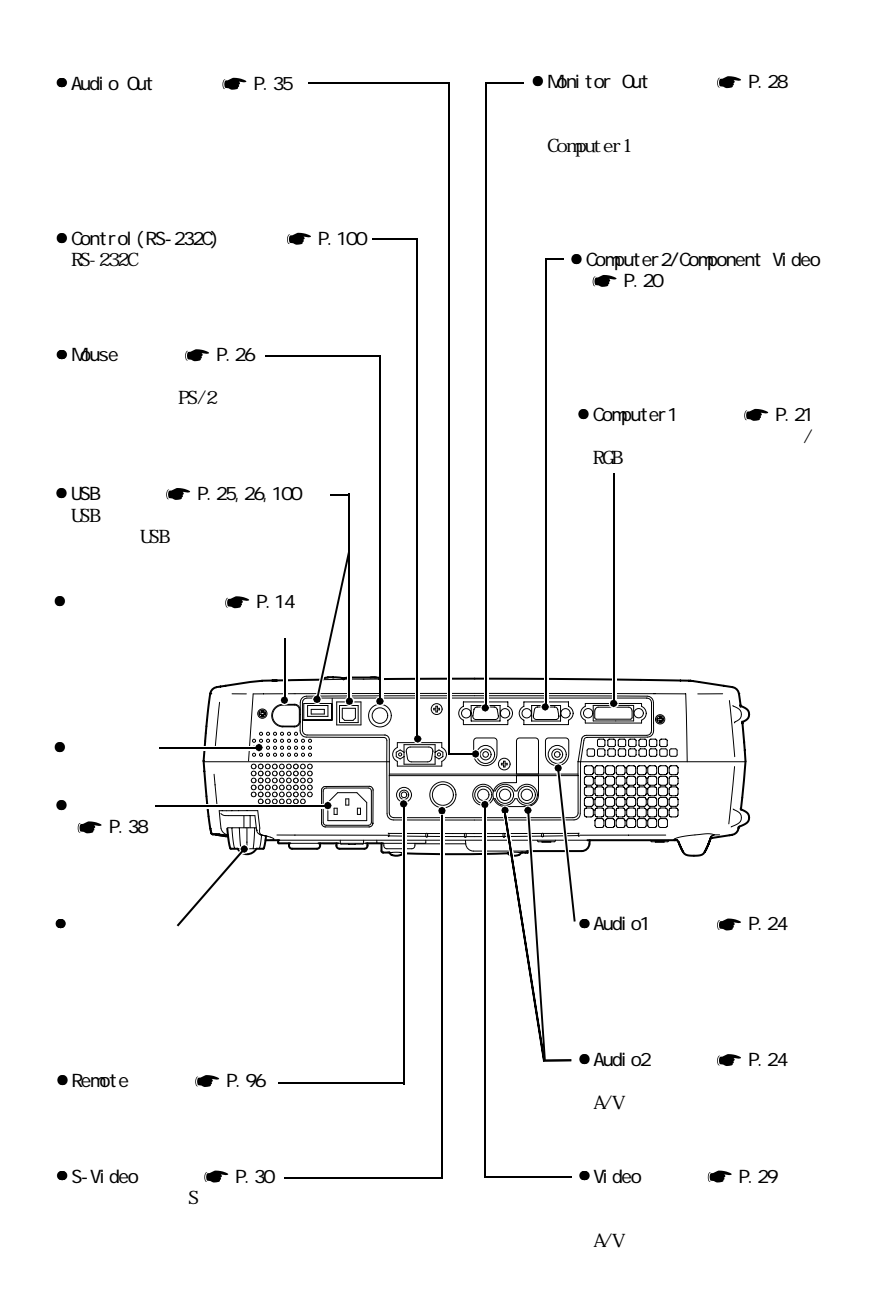

and the control of the control of the control of the control of the control of

<span id="page-11-0"></span>各部の名称と働き

<span id="page-12-0"></span>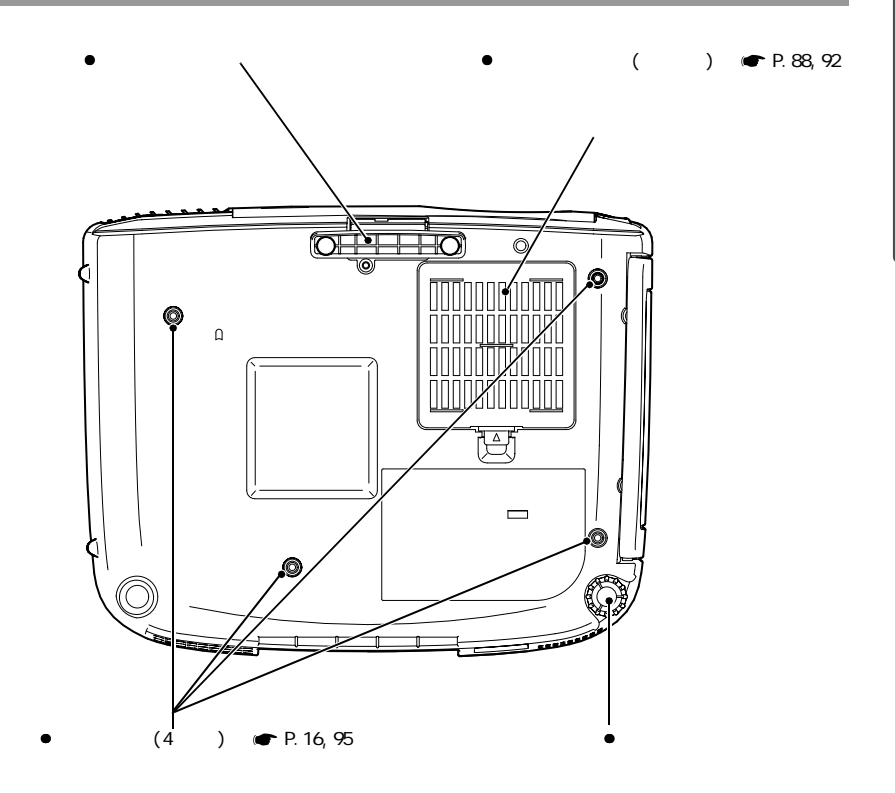

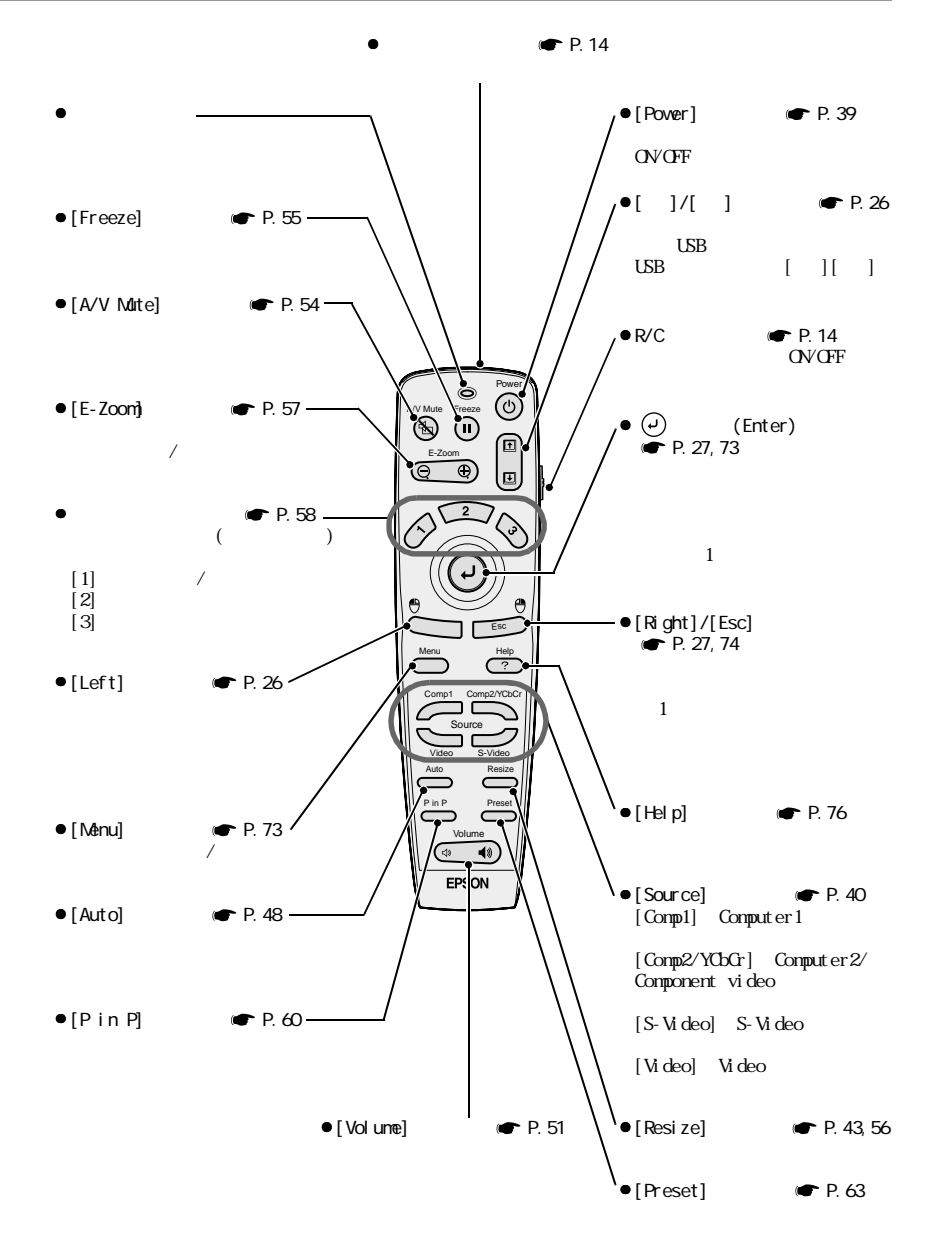

12

<span id="page-13-0"></span>各部の名称と働き

<span id="page-14-4"></span><span id="page-14-1"></span>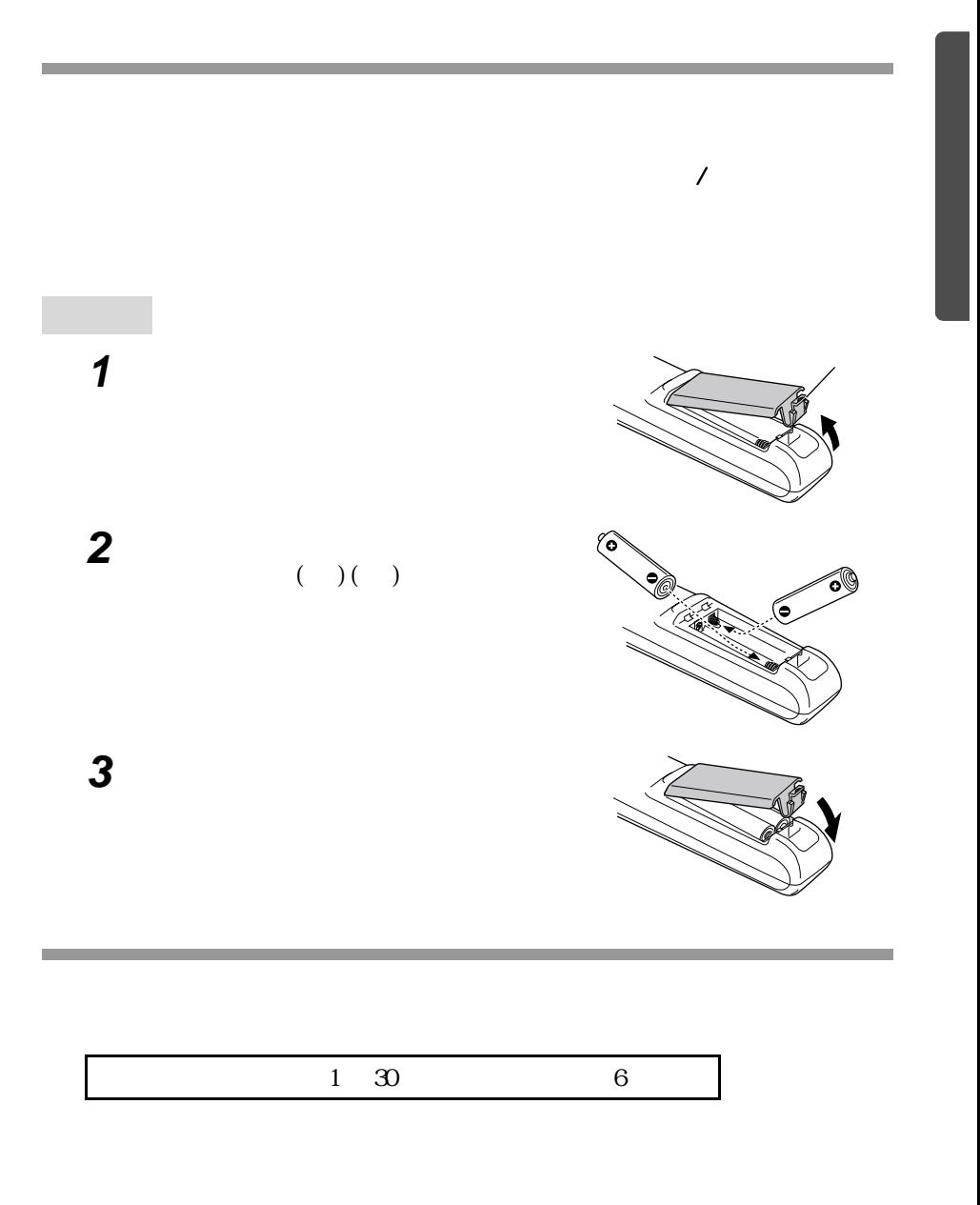

<span id="page-14-3"></span><span id="page-14-0"></span>**リモコンをお使いになる前に**

<span id="page-14-5"></span><span id="page-14-2"></span> $3 \times 2$ 

<span id="page-15-1"></span>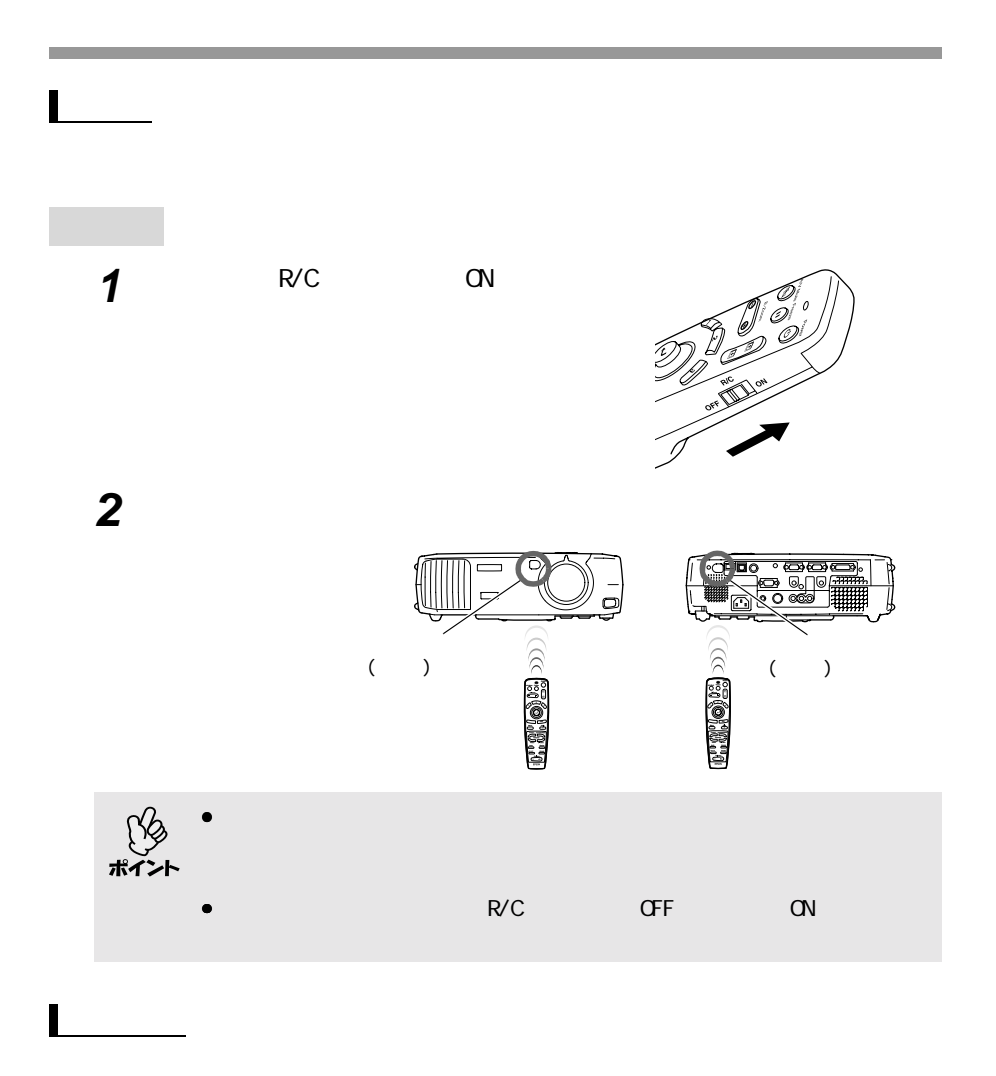

<span id="page-15-0"></span>リモコンをお使いになる前に

<span id="page-15-2"></span>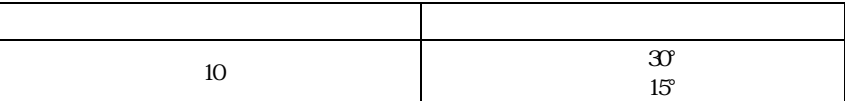

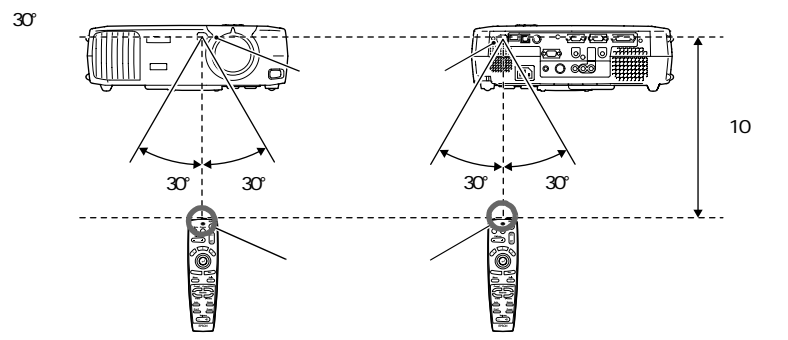

 $15^{\circ}$ 

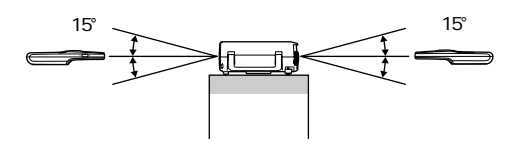

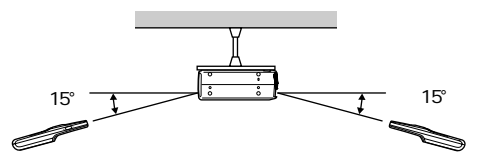

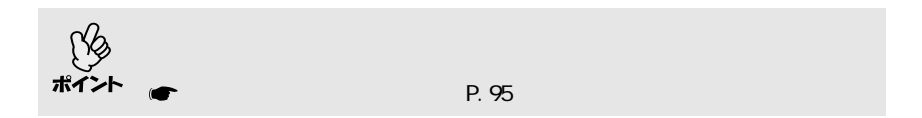

- $\bullet$
- リモコンに水などの液体をかけないでください。

<span id="page-16-1"></span><span id="page-16-0"></span>リモコン取り扱い上の注意

- $\bullet$
- $\bullet$

<span id="page-17-3"></span><span id="page-17-2"></span><span id="page-17-1"></span><span id="page-17-0"></span>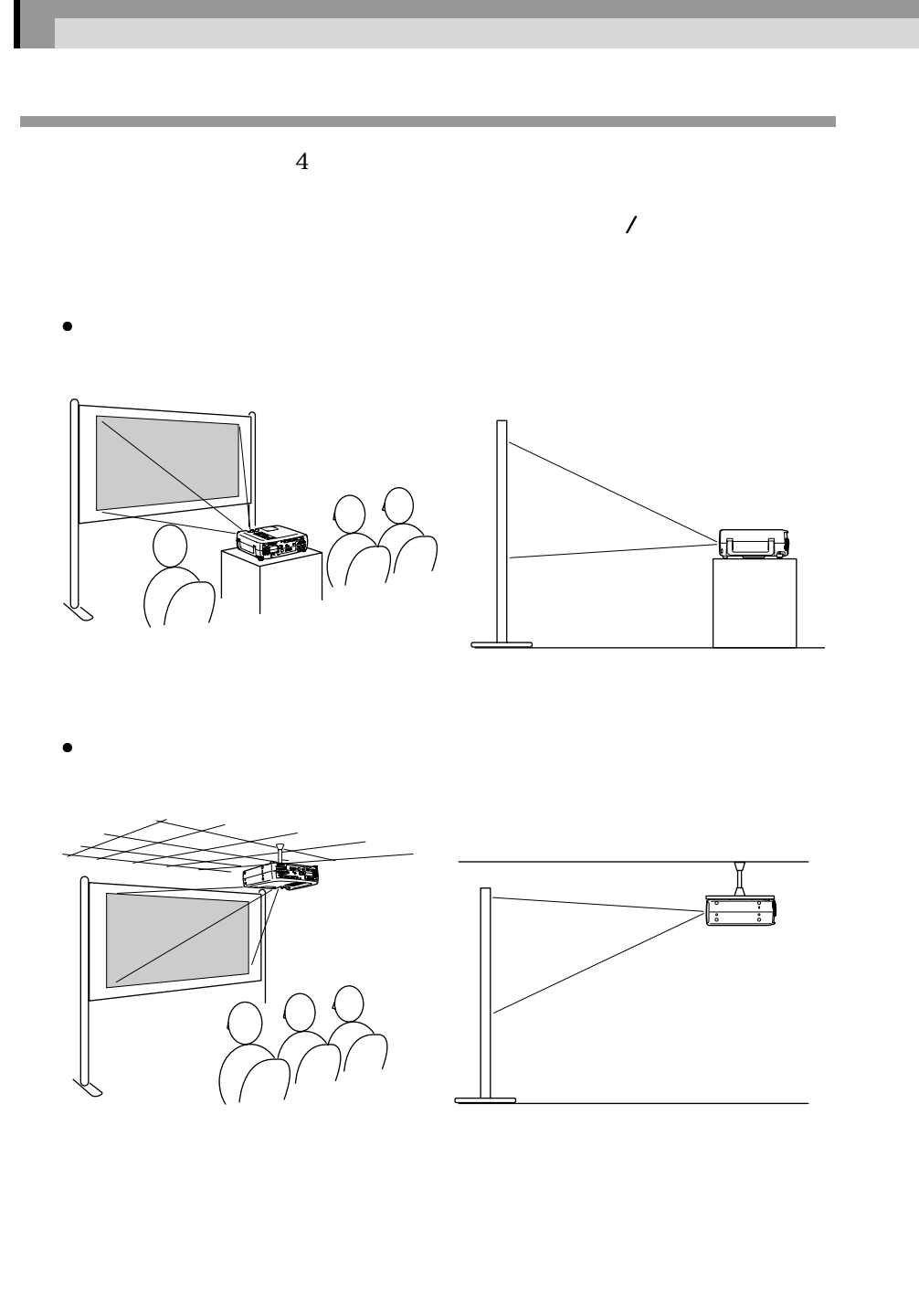

 $\sqrt{a}$ 」,

• 半透過性のスクリーンへ裏側から投写する

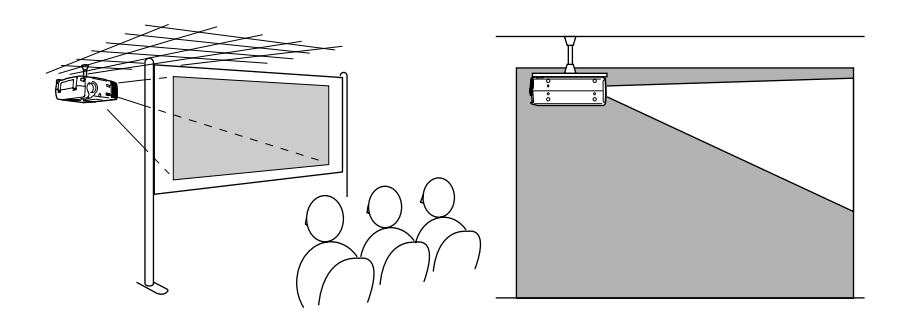

• 天吊りして半透過性のスクリーンへ裏側から投写する

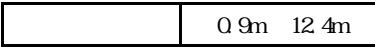

<span id="page-19-1"></span><span id="page-19-0"></span>本機の設置

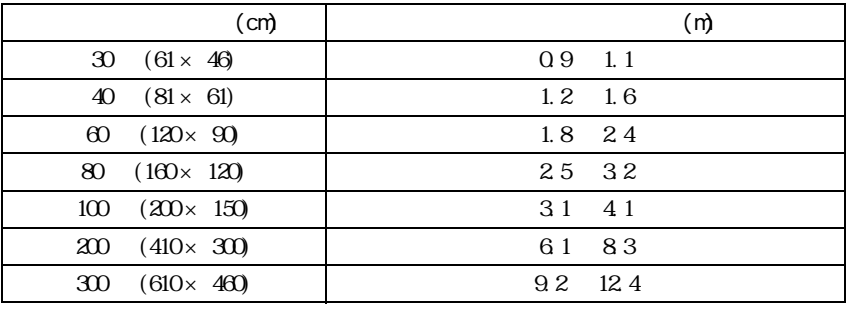

<u> 1989 - Johann Barnett, mars eta indonez erroman erroman erroman erroman erroman erroman erroman erroman errom</u>

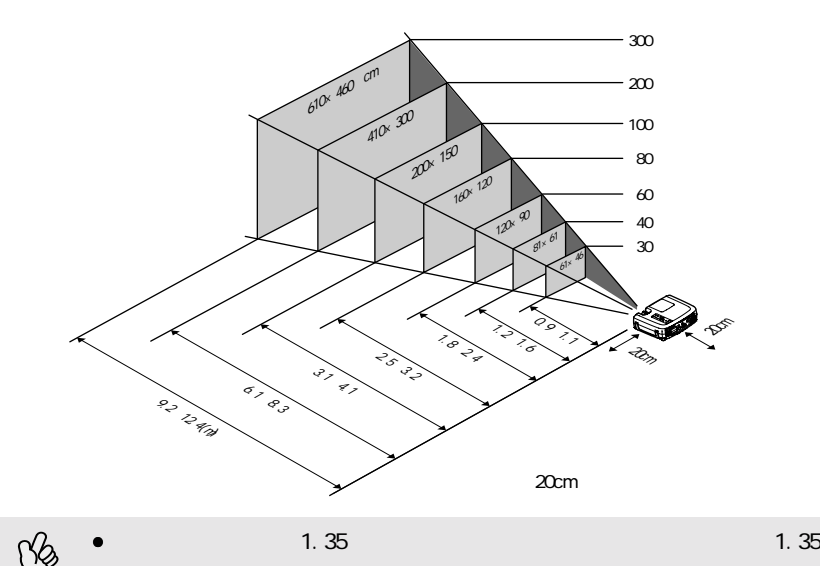

 $\bullet$  -  $\bullet$  -  $\bullet$  -  $\bullet$  -  $\bullet$  -  $\bullet$  -  $\bullet$  -  $\bullet$  -  $\bullet$  -  $\bullet$  -  $\bullet$  -  $\bullet$  -  $\bullet$ 

18

<span id="page-20-2"></span><span id="page-20-0"></span>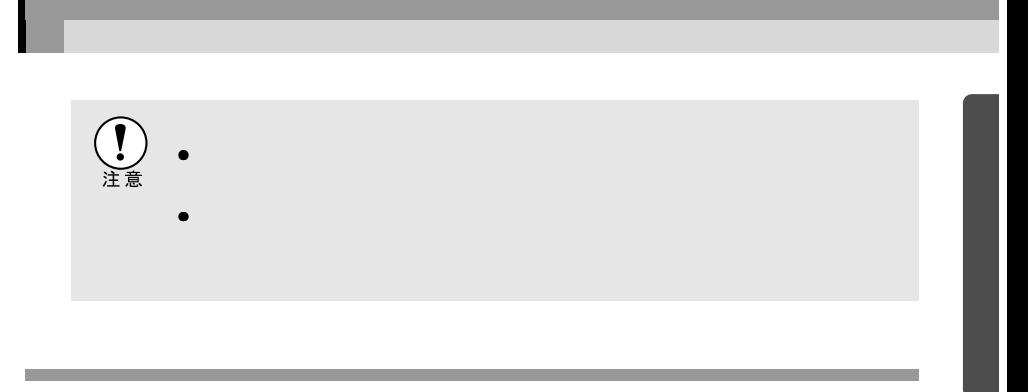

<span id="page-20-3"></span><span id="page-20-1"></span>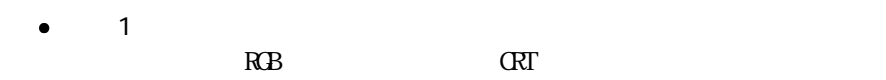

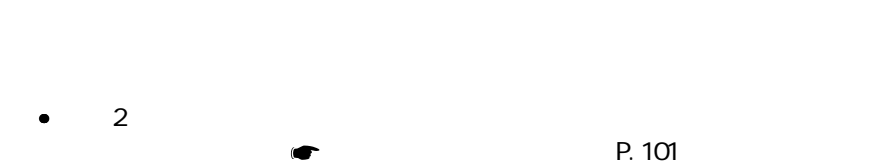

<span id="page-21-2"></span>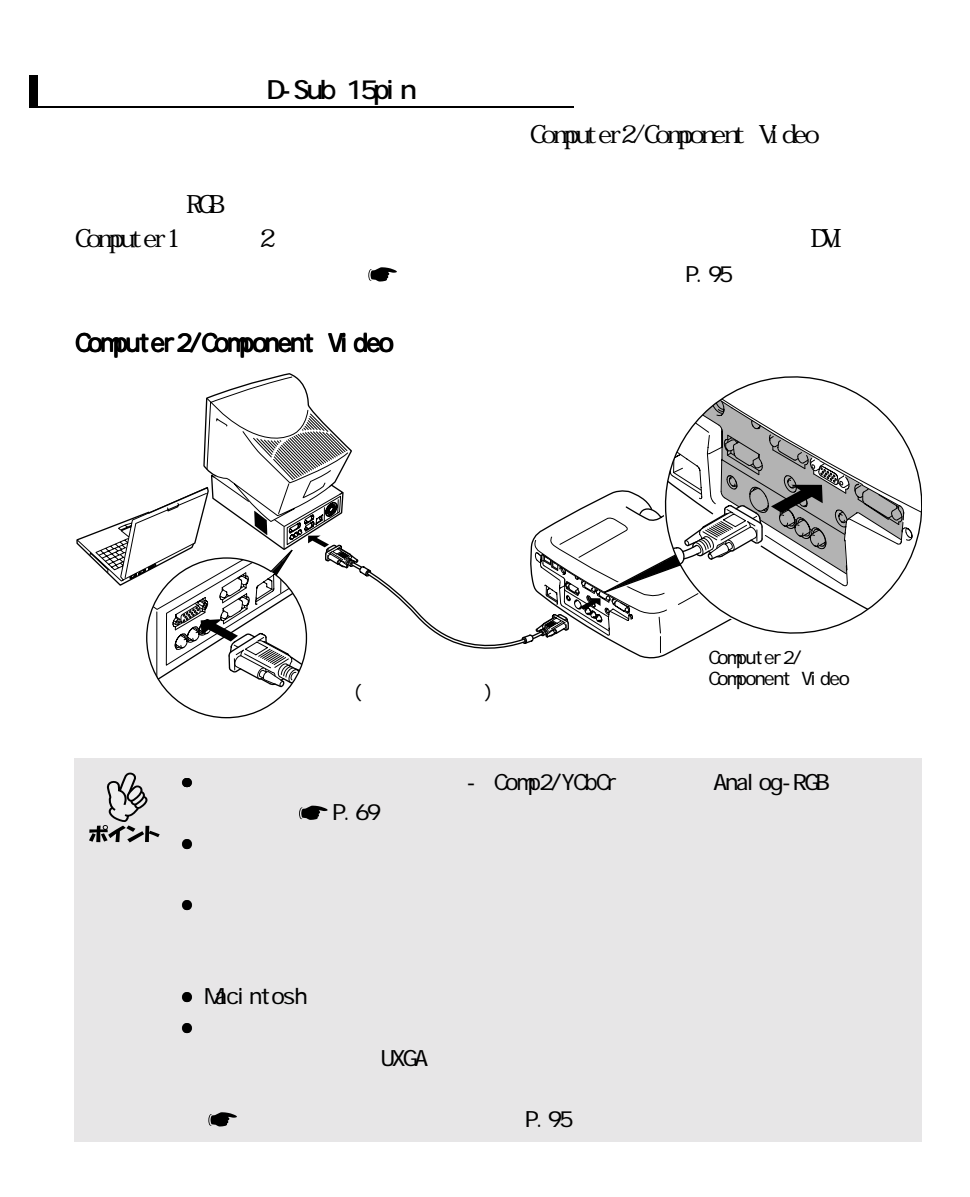

<span id="page-21-1"></span><span id="page-21-0"></span>コンピュータとの接続

<span id="page-22-0"></span>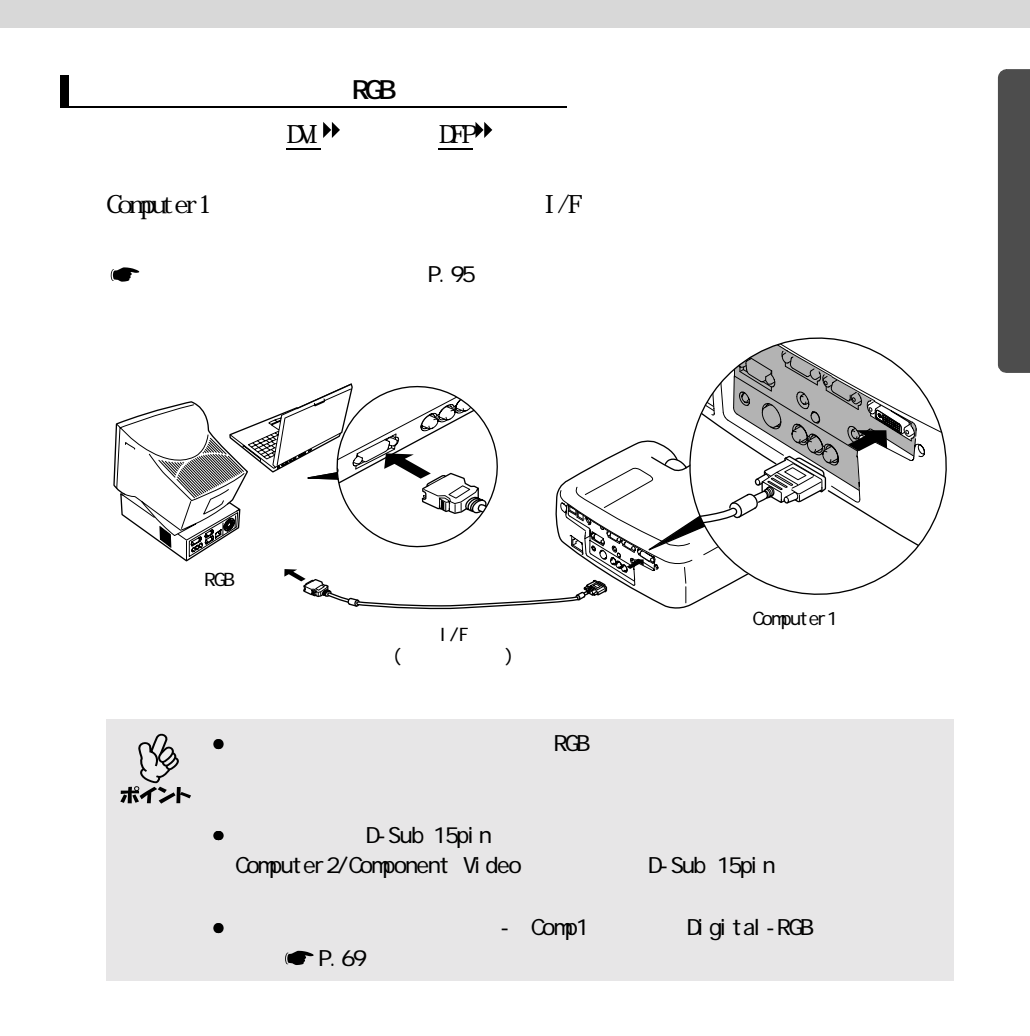

<span id="page-23-0"></span>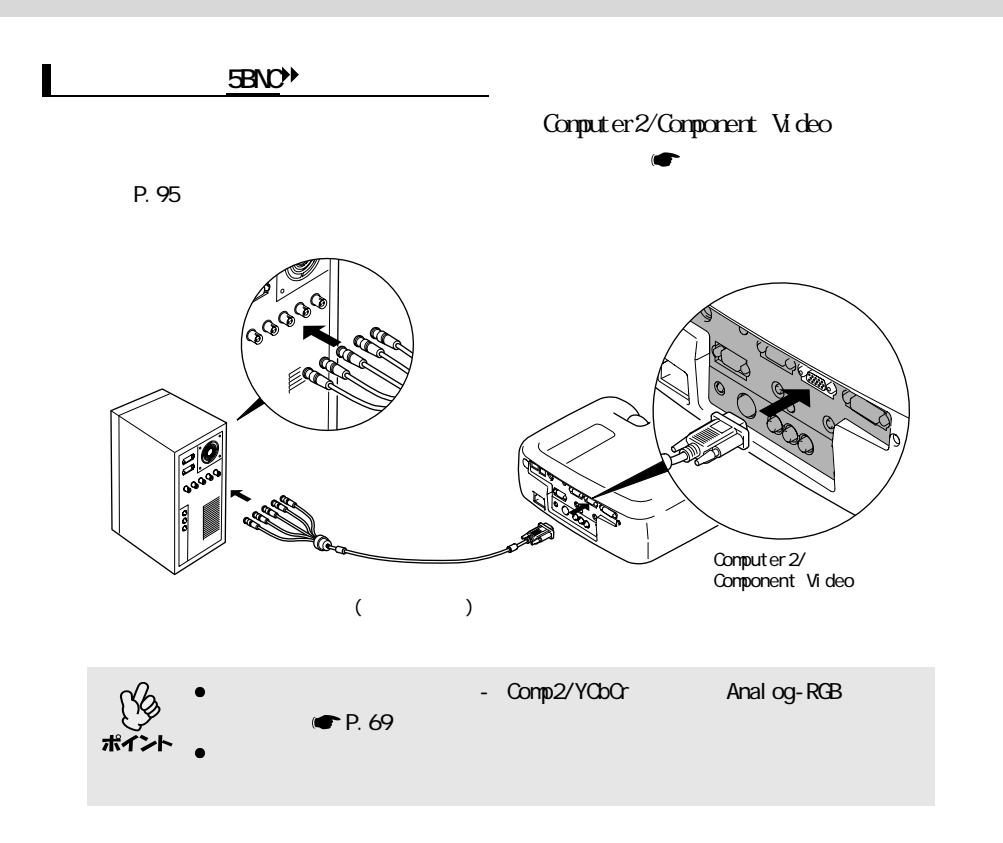

コンピュータとの接続

<span id="page-24-0"></span>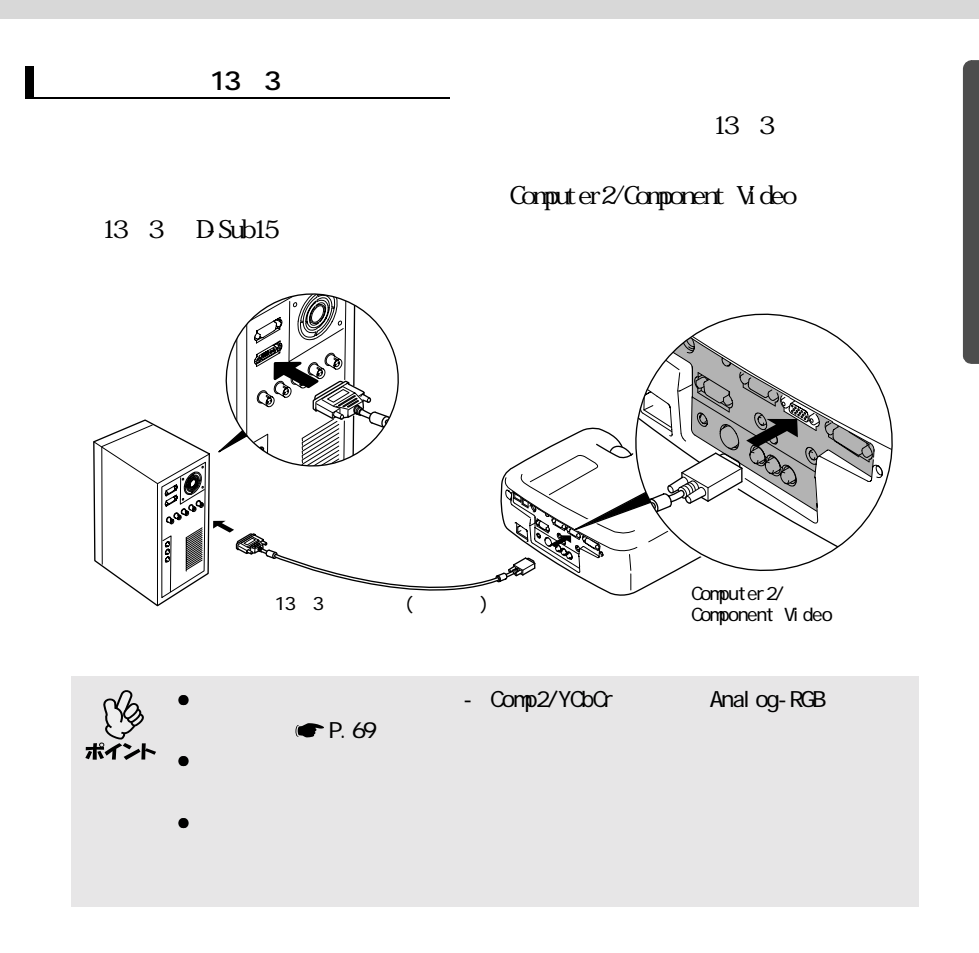

<span id="page-25-1"></span>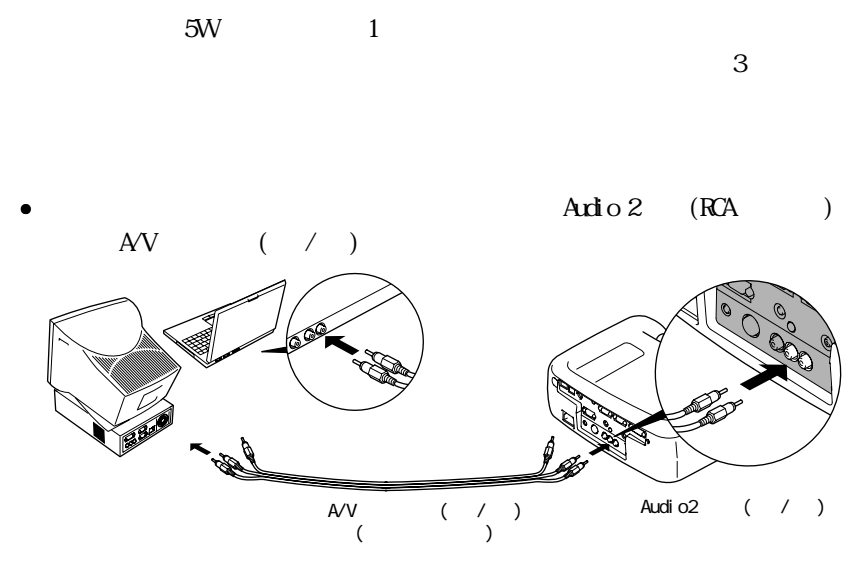

) and  $\mathcal{L}$ 

<span id="page-25-0"></span>コンピュータとの接続

Ardio 1 (

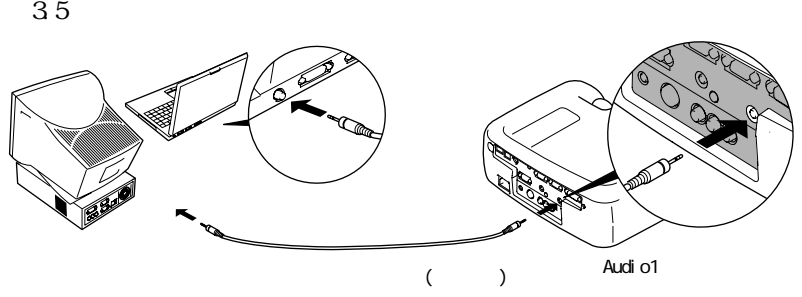

<span id="page-26-0"></span>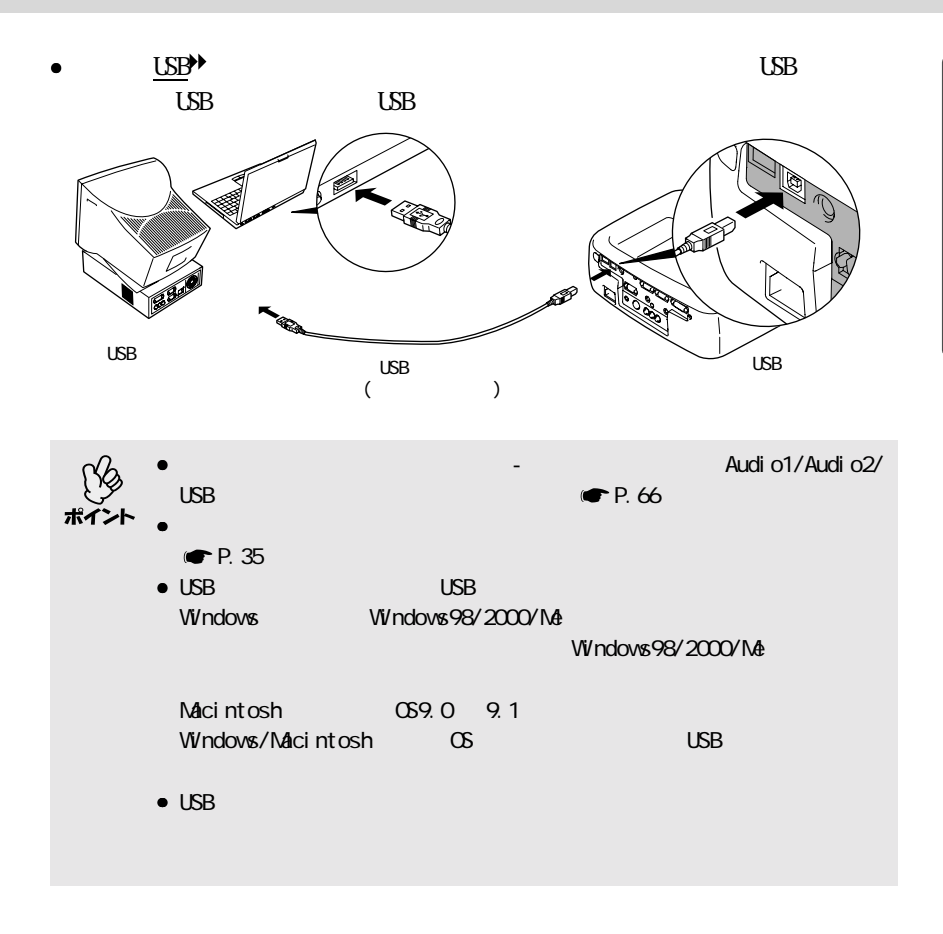

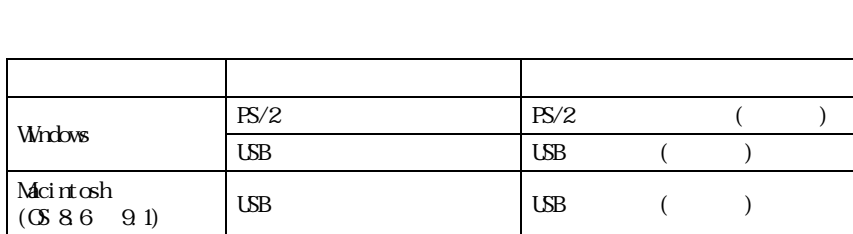

 $Muse$   $USP$ 

 $PS/2$ 

<span id="page-27-1"></span><span id="page-27-0"></span>コンピュータとの接続

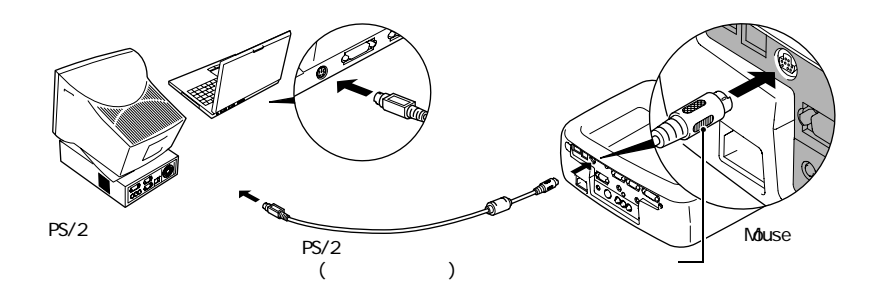

<span id="page-27-2"></span> $\overline{UB}$ 

<span id="page-27-3"></span>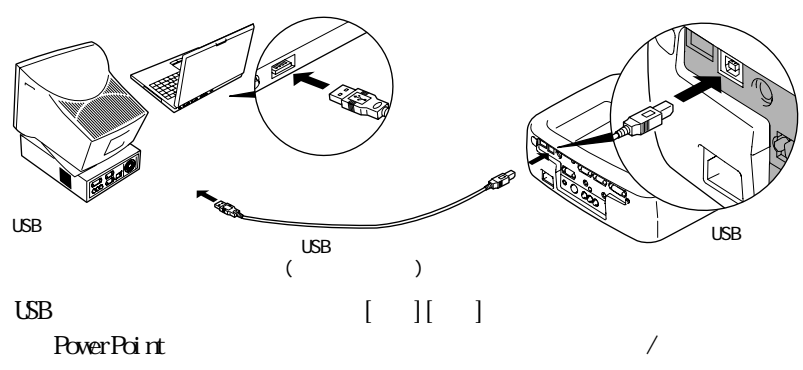

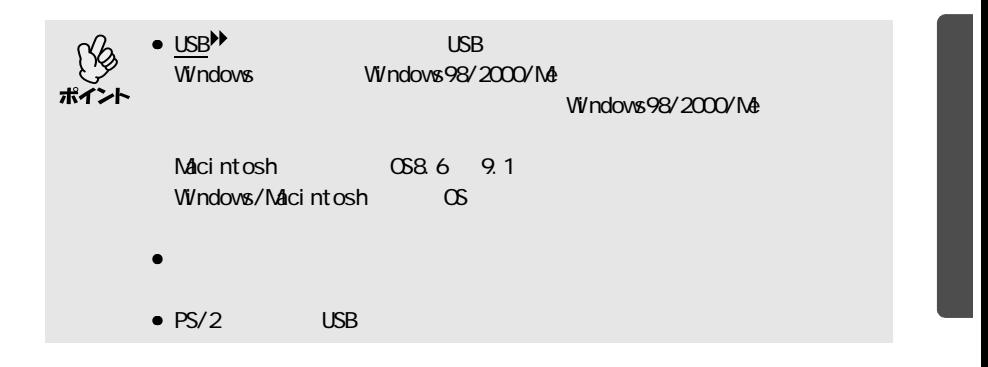

<span id="page-28-1"></span><span id="page-28-0"></span>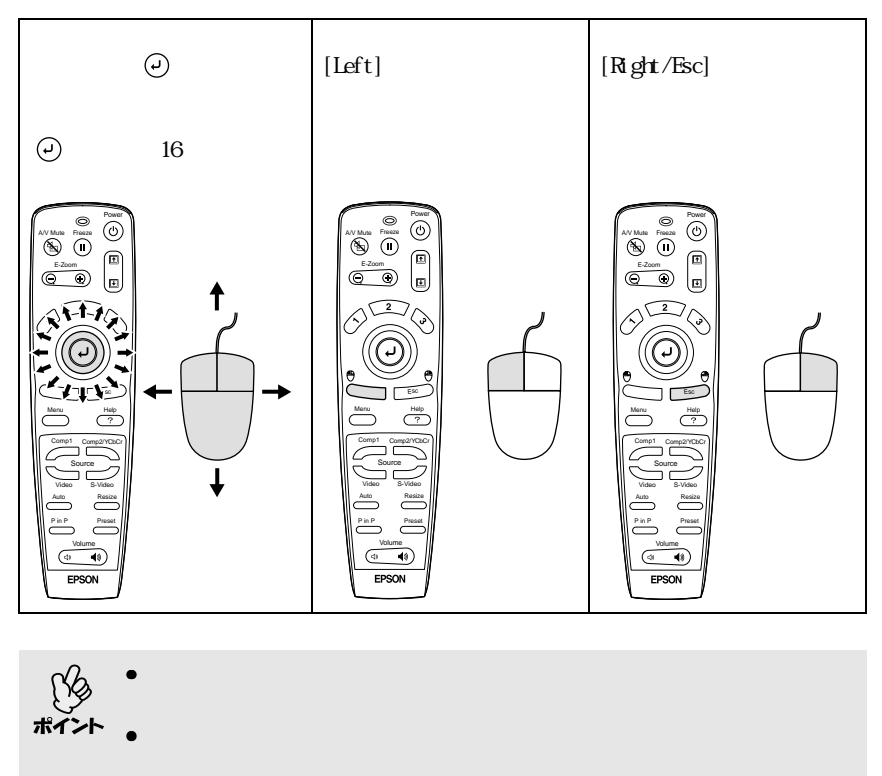

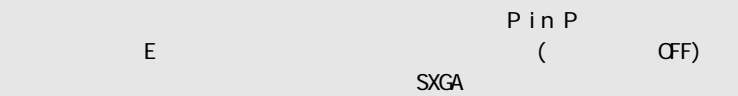

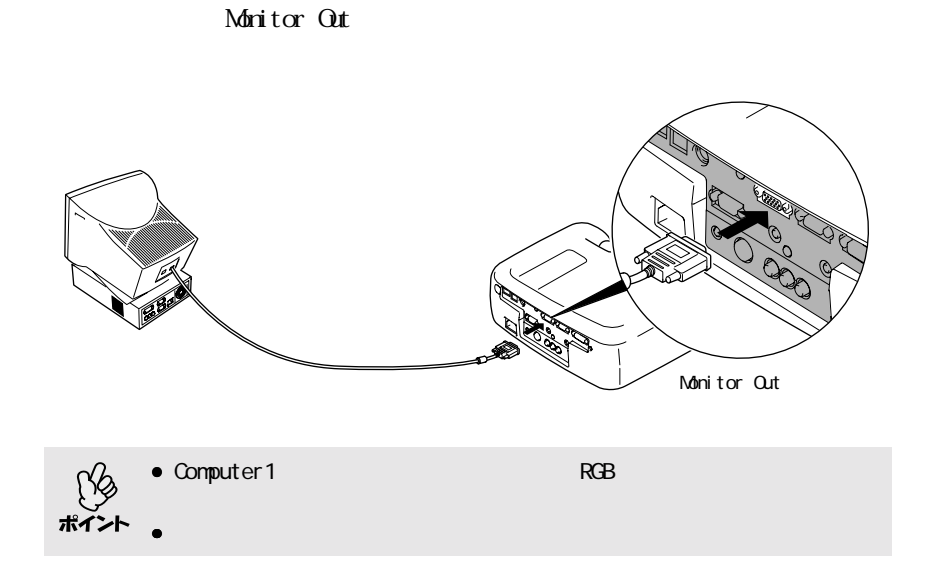

**State State** 

<span id="page-29-1"></span><span id="page-29-0"></span>コンピュータとの接続

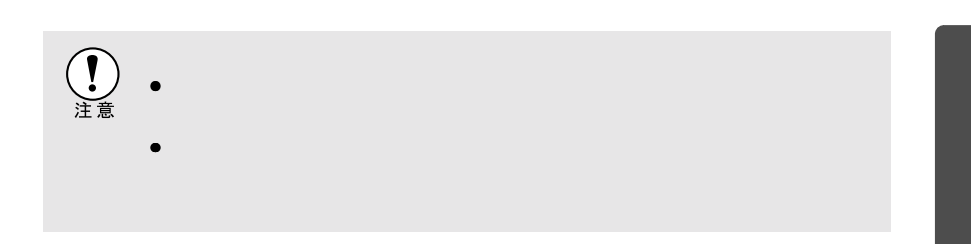

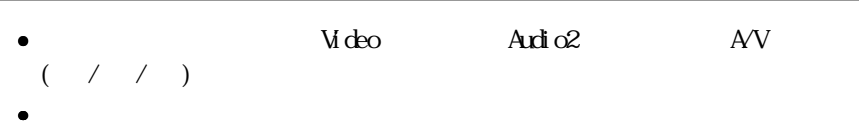

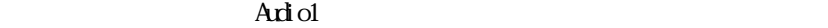

<span id="page-30-2"></span><span id="page-30-0"></span>**ビデオ機器との接続**

<span id="page-30-3"></span><span id="page-30-1"></span>コンポジット映像を写す

ポイン

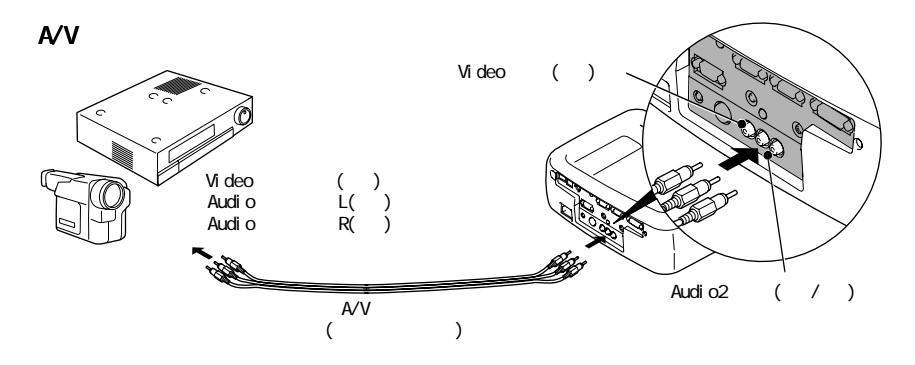

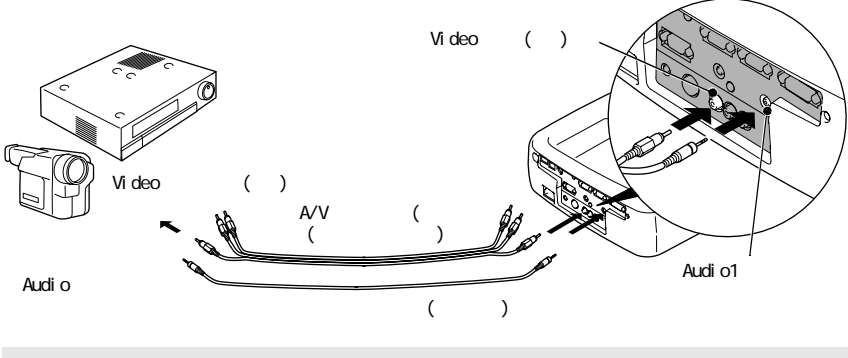

Audi o1/Audi o2/USB から入力する<sub>が、</sub>また、また、また、また、また、<mark>Audi</mark>o2 <sub>→</sub> Audio2 → Audio2 → Audio2 <span id="page-31-1"></span>S  $\sim$ • ビデオ機器と本機背面のS-Video端子をS-Videoケーブル(市販品)で接続しま  $\bullet$  $\text{Ard} \, \text{o}2$   $\text{AV}$   $(\neq)$  )  $\text{Ard} \, \text{o}1$ 

<span id="page-31-0"></span>ビデオ機器との接続

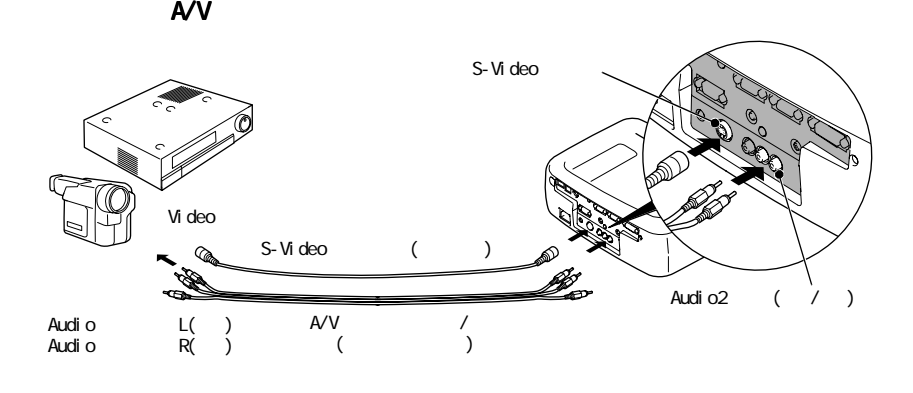

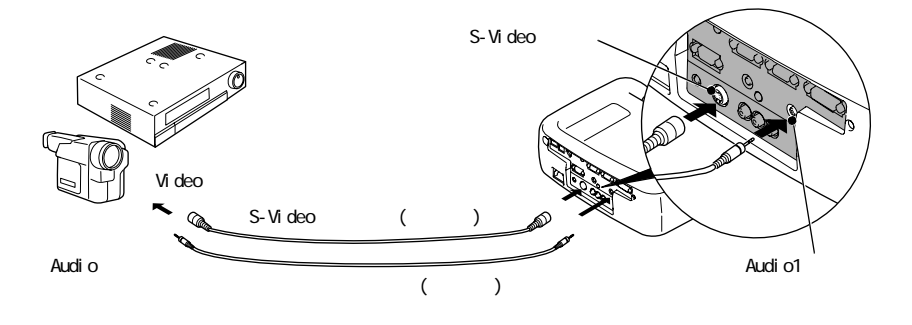

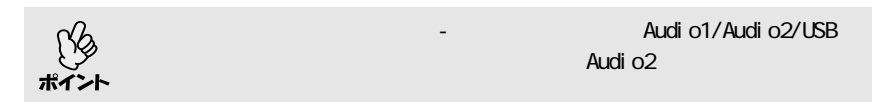

<span id="page-32-1"></span><span id="page-32-0"></span>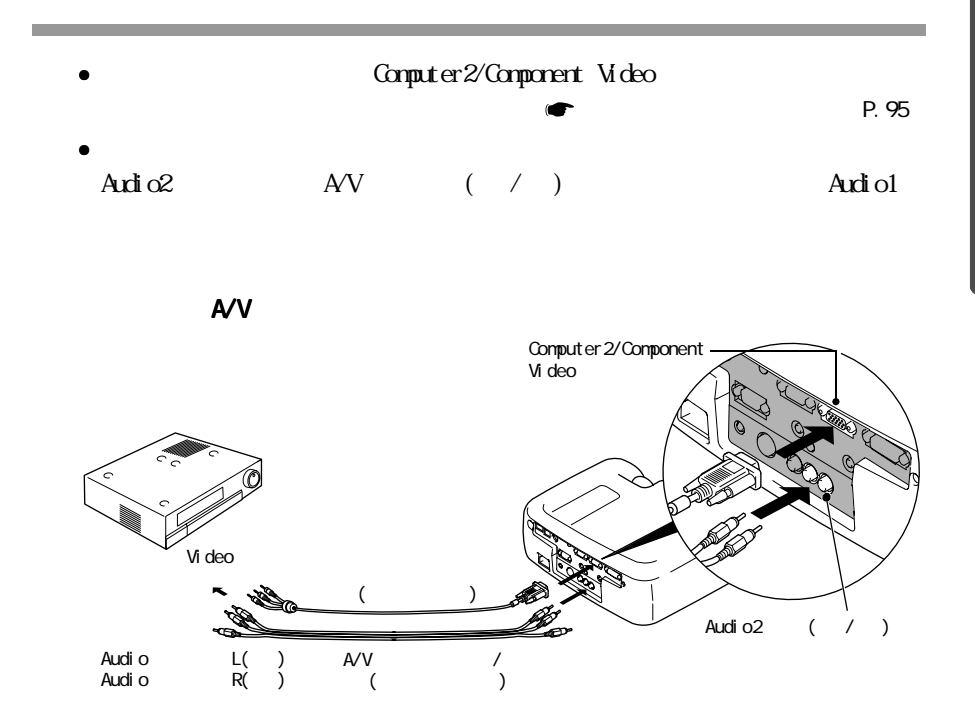

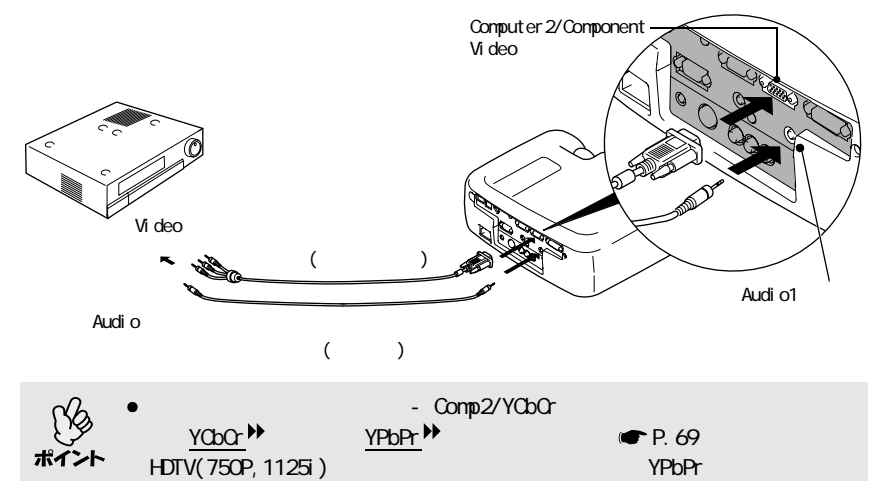

 $\mathsf{USB}$ 

Audi o1/Audi o2/

#### <span id="page-33-1"></span><span id="page-33-0"></span>RGB

ビデオ機器との接続

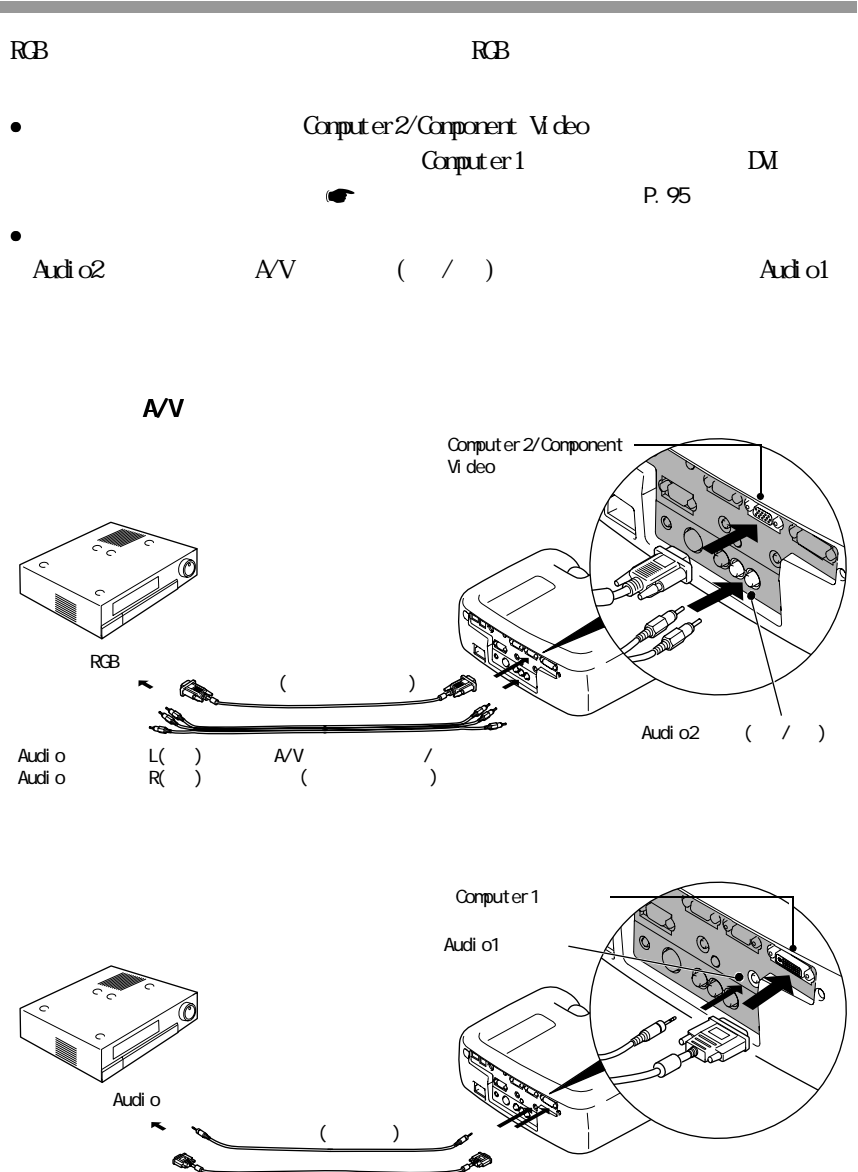

 $RGB$ 

 $\mathsf{DM}$  (

 $\overline{\phantom{a}}$ 

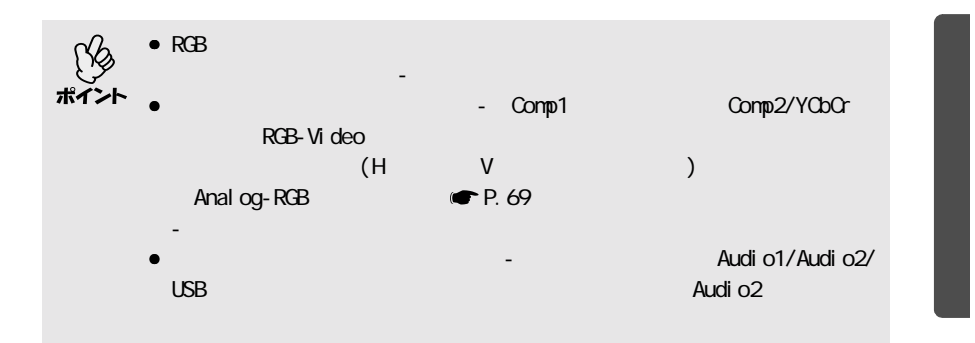

<span id="page-35-1"></span>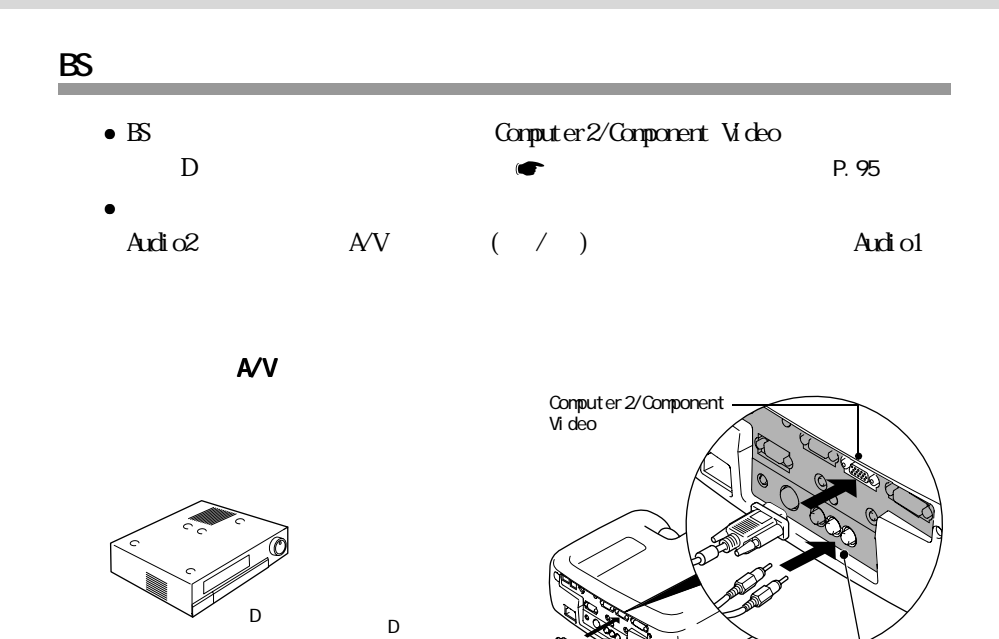

( )

 $AVV$  (

Audio L()<br>Audio R()

Audi o

<span id="page-35-0"></span>ビデオ機器との接続

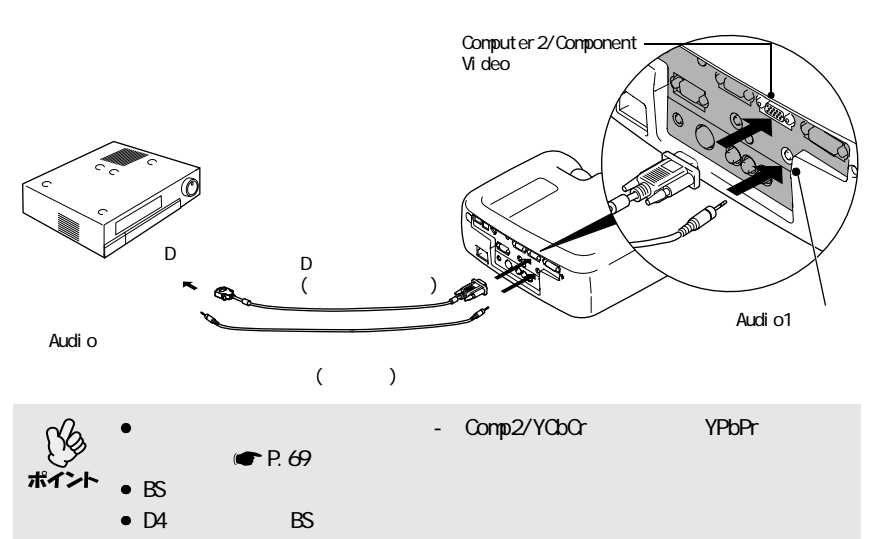

 $\overline{\phantom{a}}$ 

 $\mathsf{USB}$ 

Audi o1/Audi o2/

Audi o2  $('/ )$
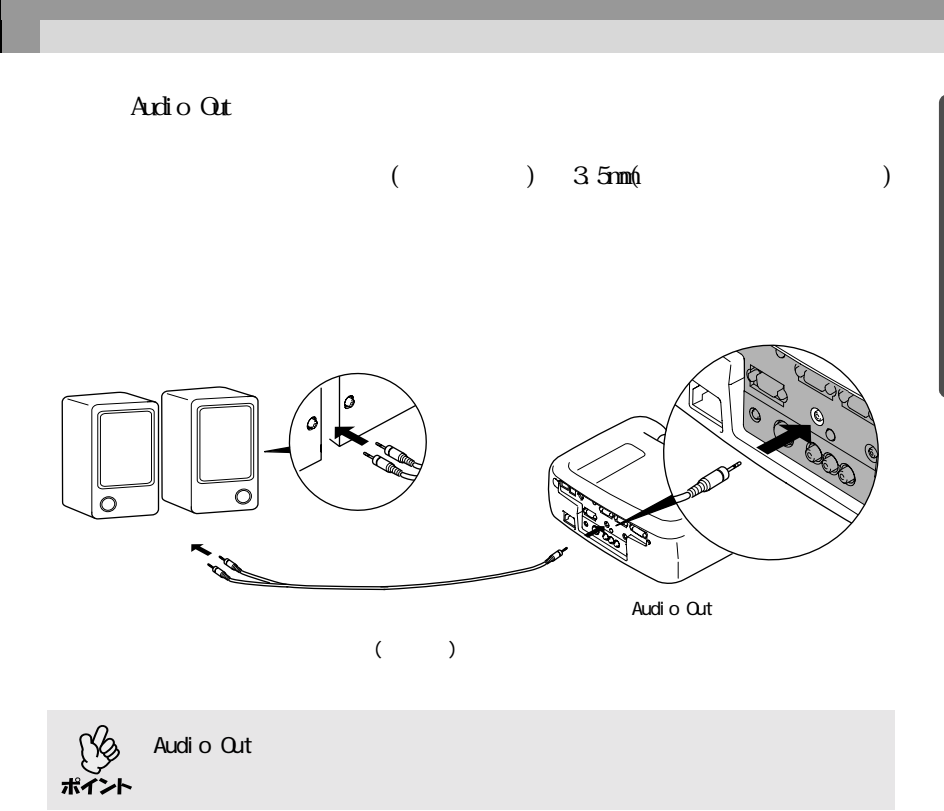

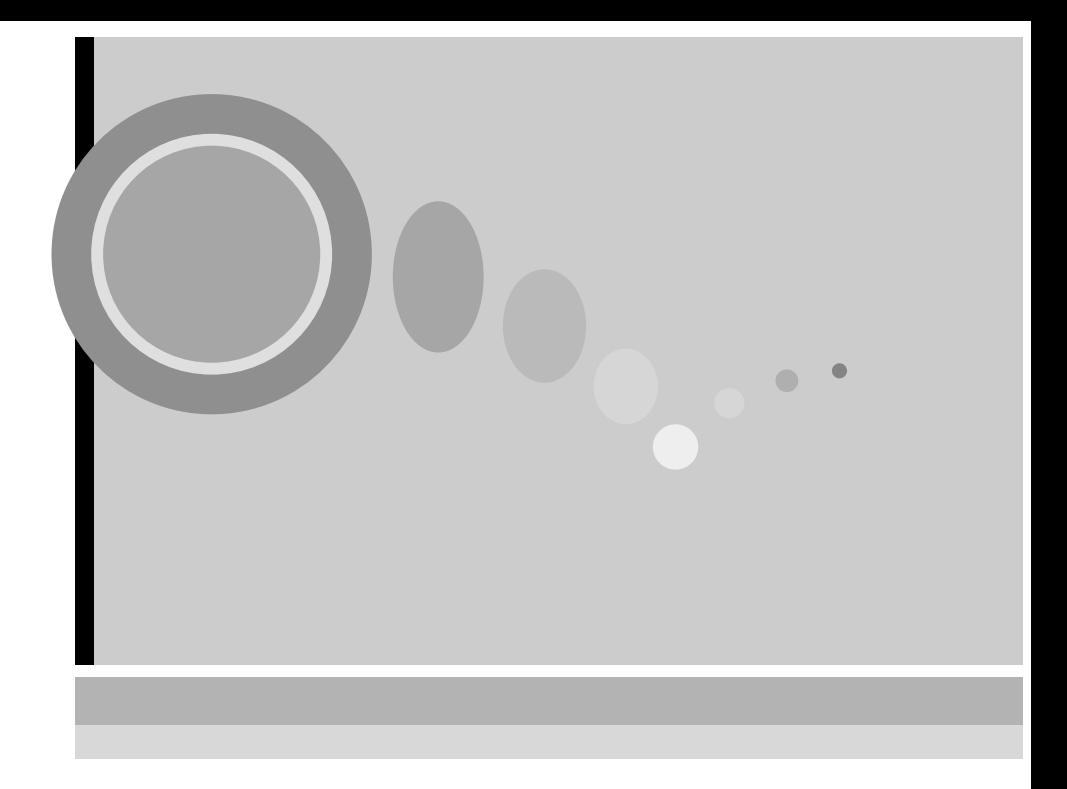

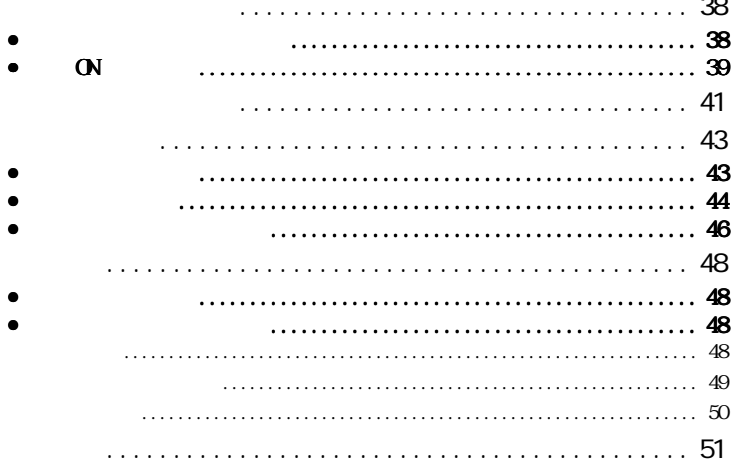

<span id="page-39-1"></span>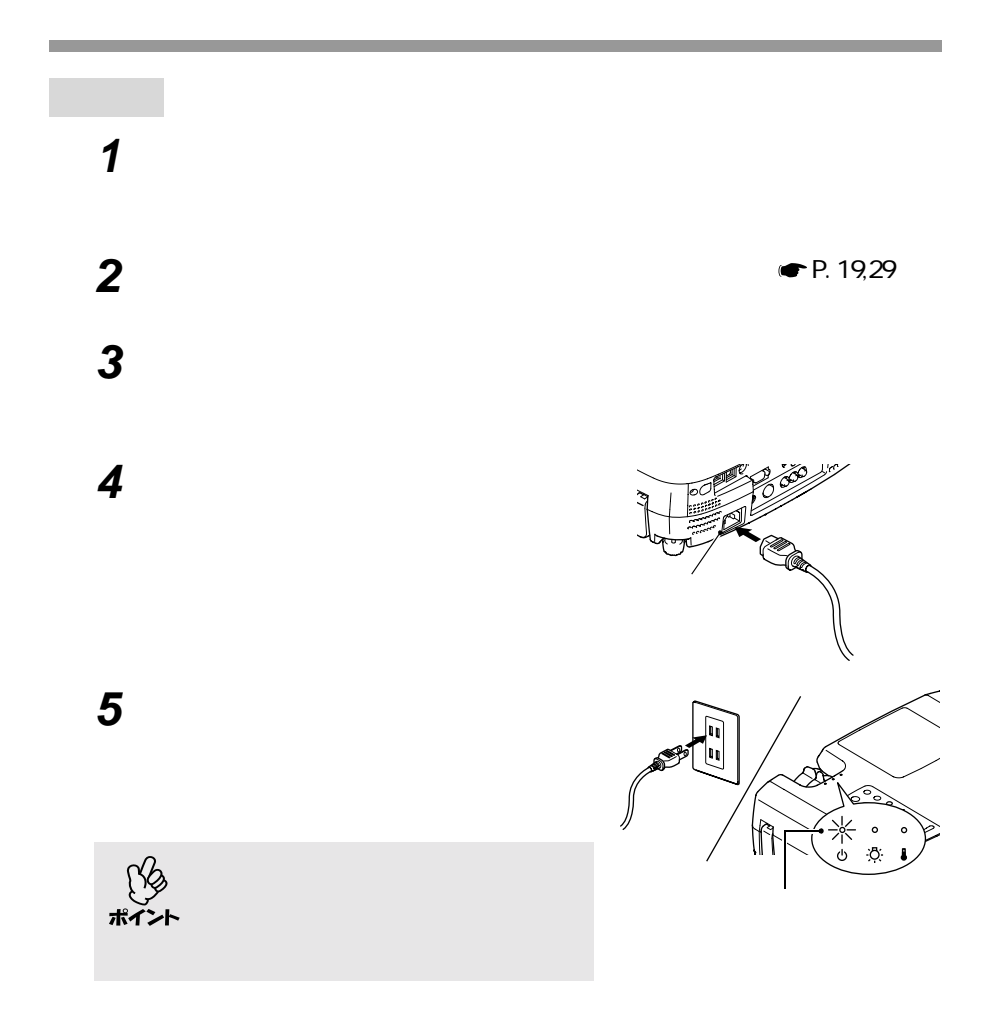

 $\overline{R}$ 

<span id="page-39-0"></span>**電源を入れ投写しよう**

<span id="page-40-0"></span>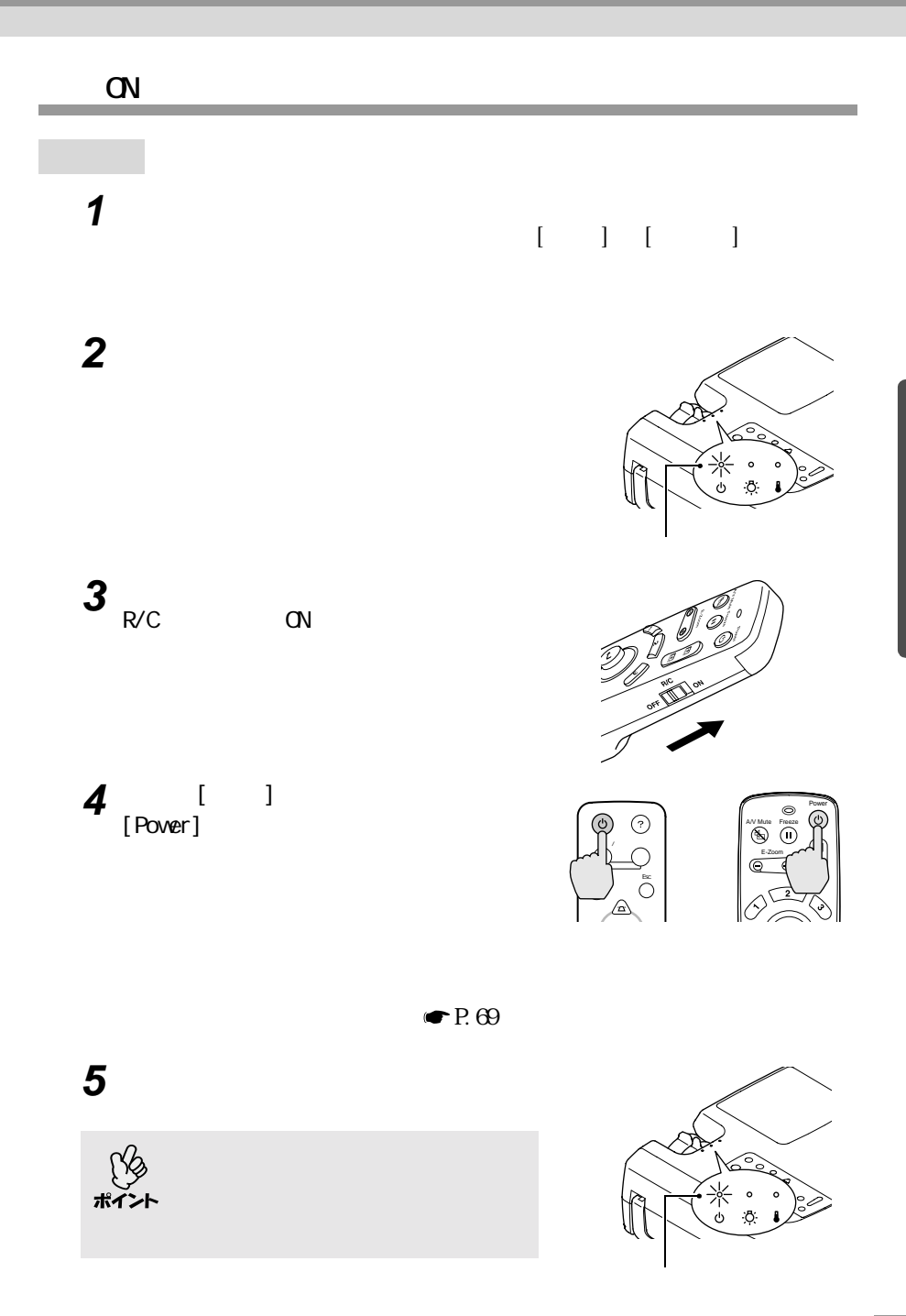

**6** 複数の機器を接続している場合は、下表

 $\mathbb{R}^n$  is a subset of the set of the set of the set of the set of the set of the set of the set of the set of the set of the set of the set of the set of the set of the set of the set of the set of the set of the set

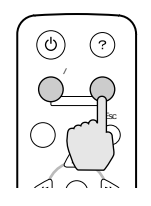

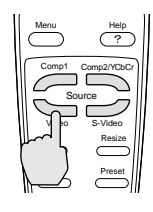

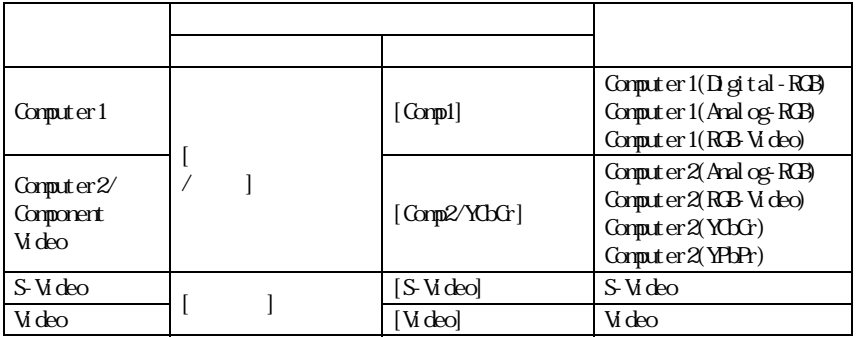

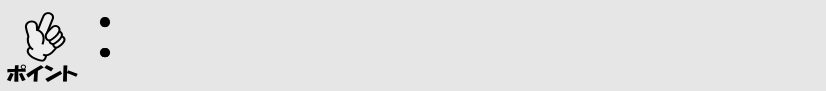

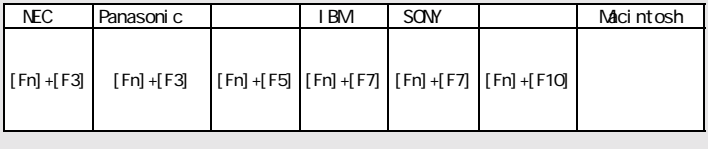

• ノートタイプや液晶一体型のコンピュータを接続したときには、映像

 $\bullet$  - Reference  $\bullet$  - Reference  $\bullet$  - Reference  $\bullet$  - Reference  $\bullet$ 

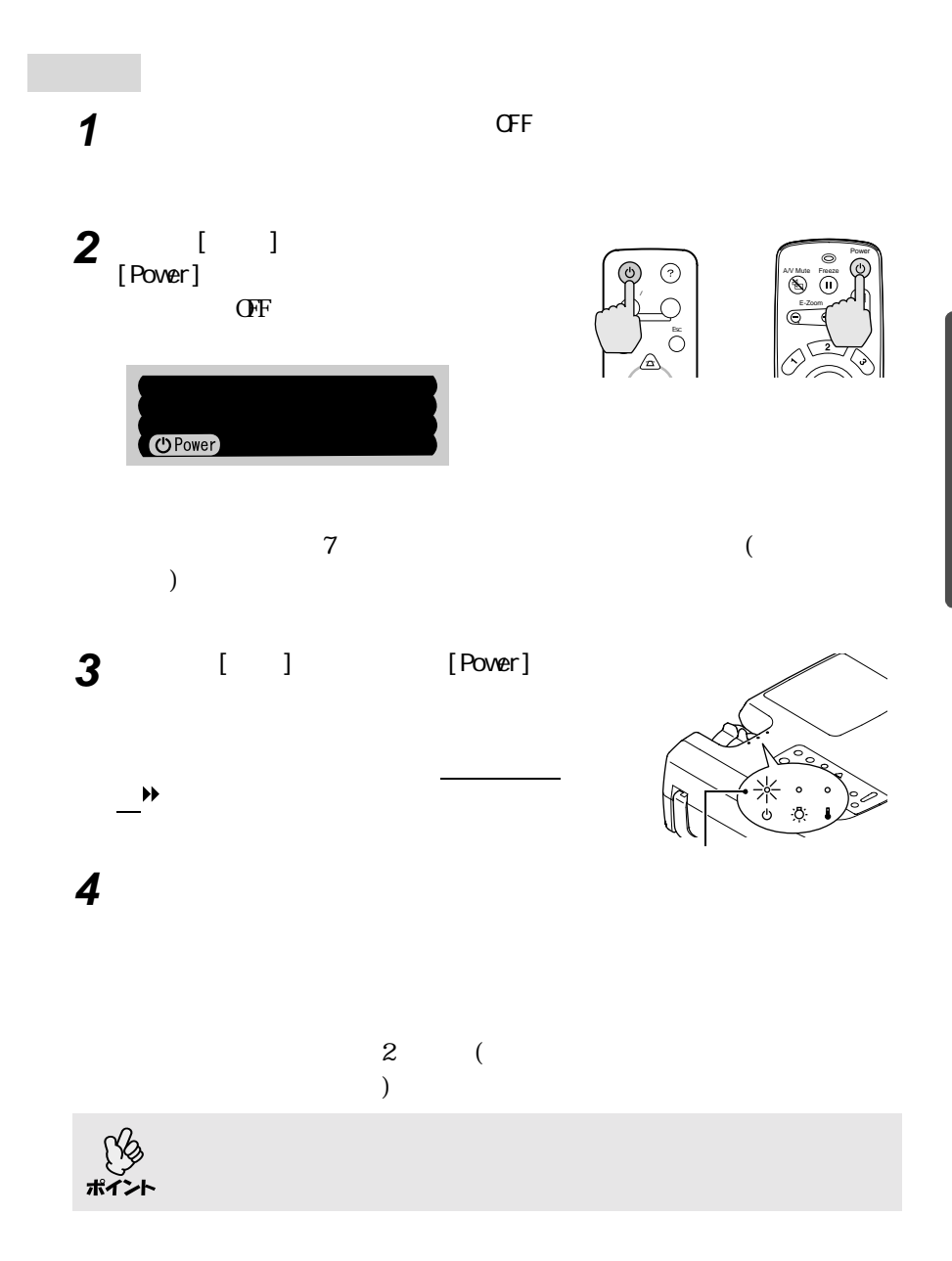

<span id="page-42-0"></span>**電源を切り終了しよう**

**5** 電源ケーブルのプラグをコンセントか

電源を切り終了しよう

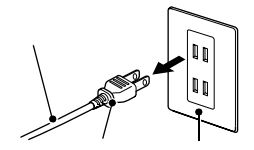

 $\bigodot_{\mathbf{\hat{z}}}\mathbf{\hat{z}}$ 

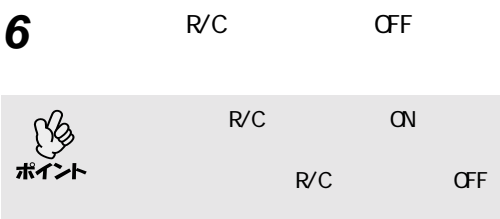

**7** フロントフットが出ているときは収納

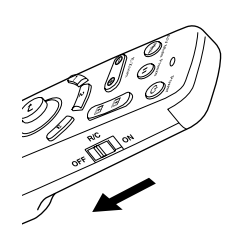

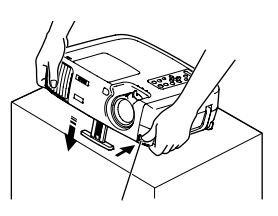

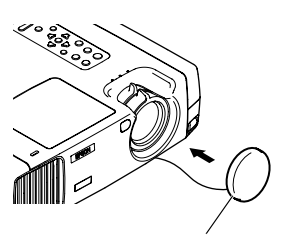

**8** レンズカバーを取り付けます。

<span id="page-44-1"></span>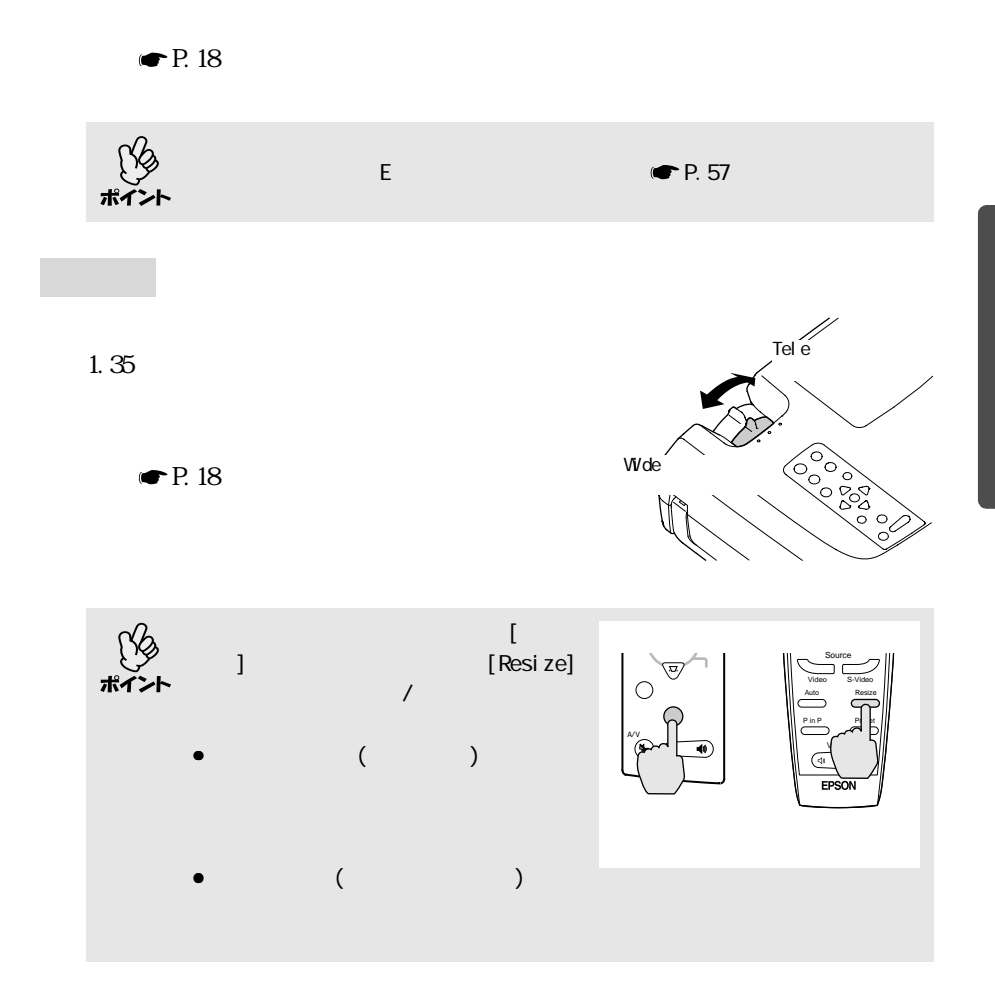

<span id="page-44-0"></span>**投写画面の調整**

43

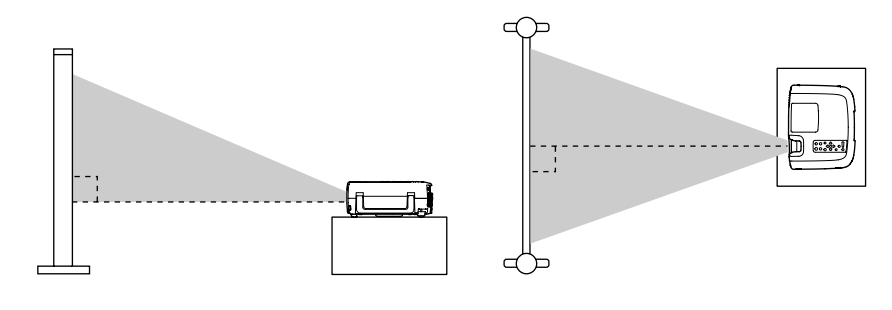

 $12^{\circ}$ 

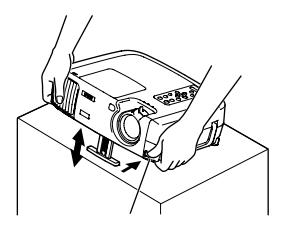

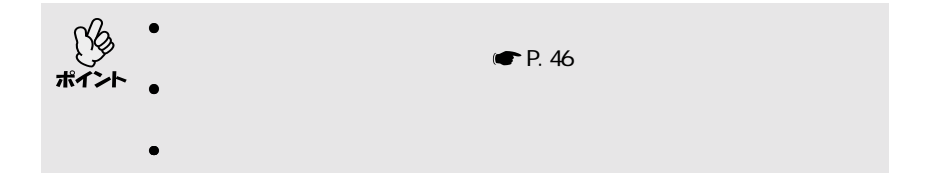

<span id="page-45-0"></span> $\mathcal{L}(\mathcal{L})$ 

 $30 \t\t 10$ 

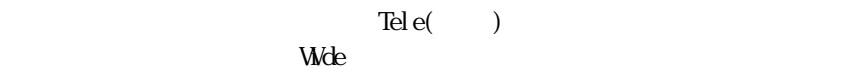

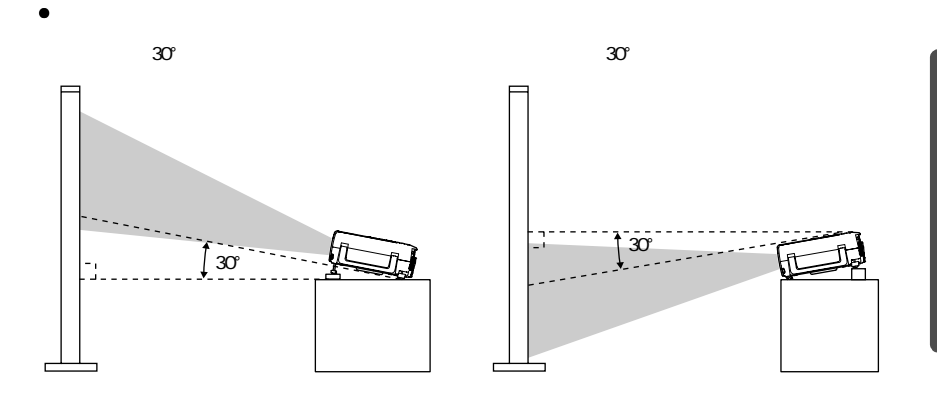

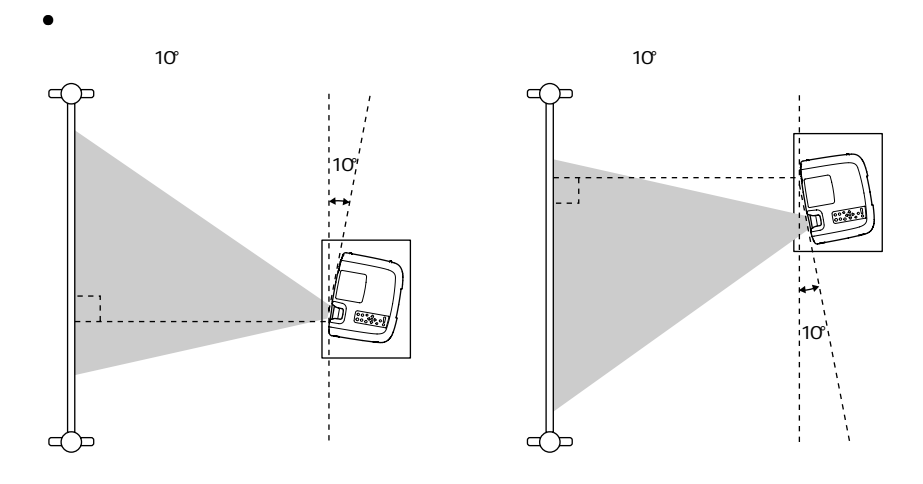

45

<span id="page-47-0"></span>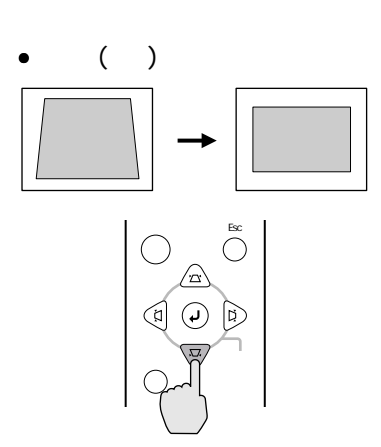

 $\overline{a}$ 

 $\begin{array}{ccc} \hline \end{array}$ 

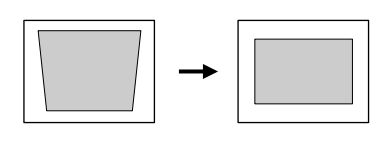

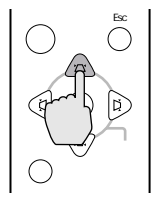

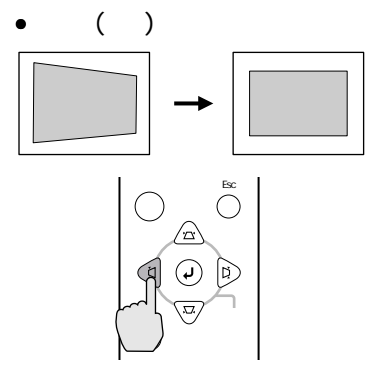

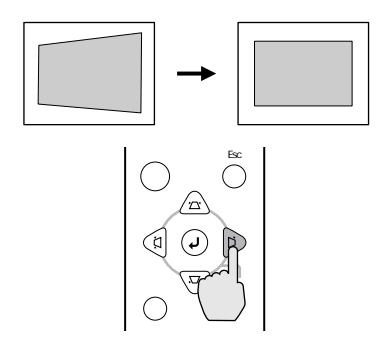

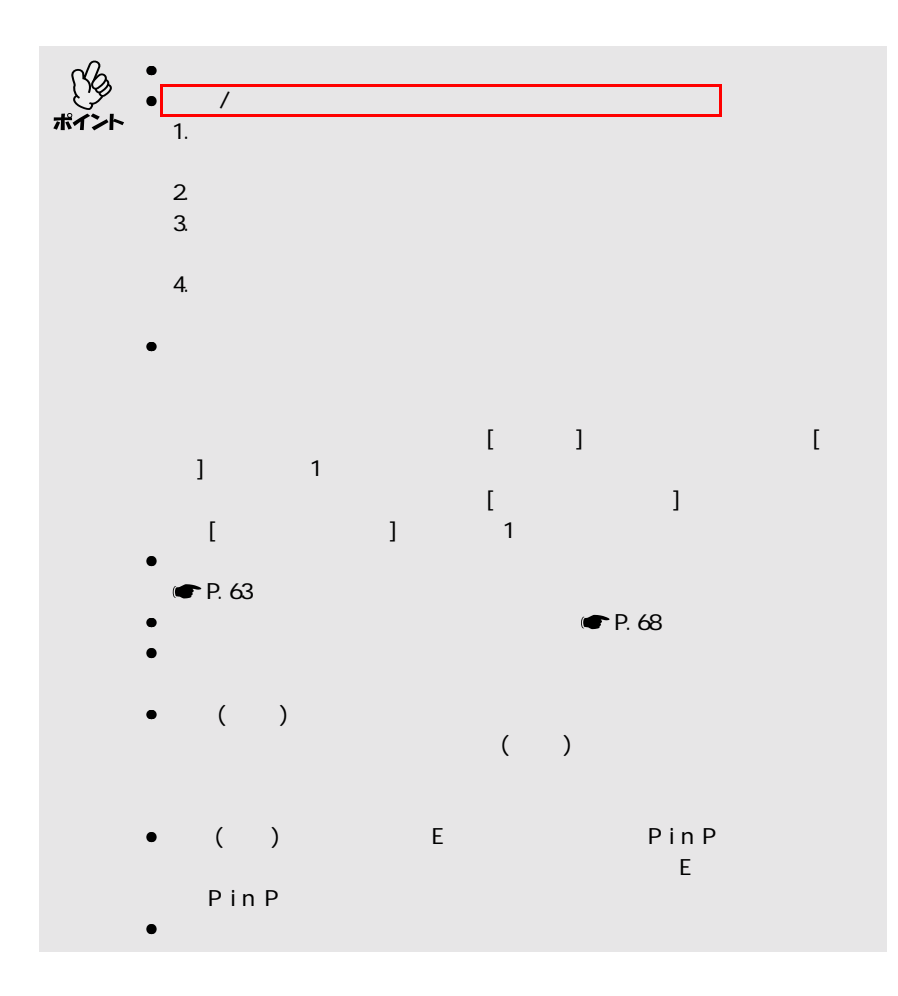

<span id="page-49-3"></span><span id="page-49-2"></span><span id="page-49-1"></span>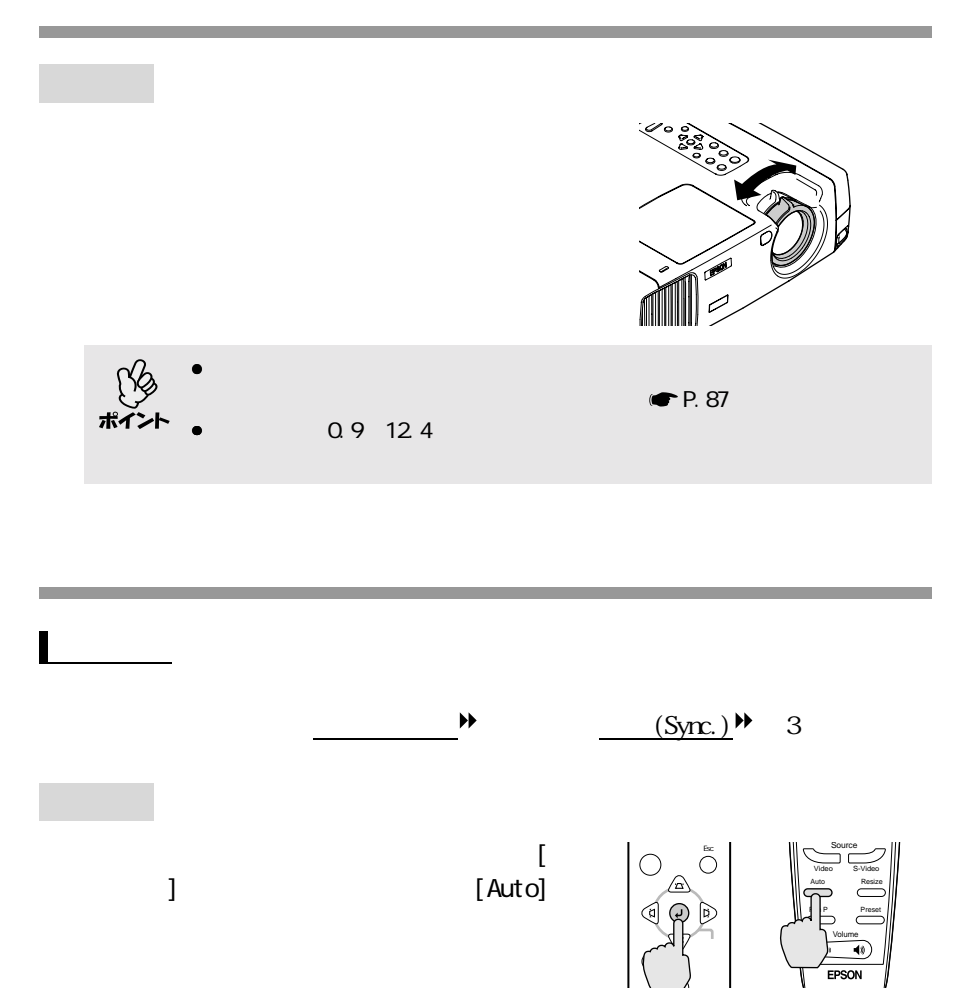

<span id="page-49-0"></span>**画質の調整**

<span id="page-50-0"></span>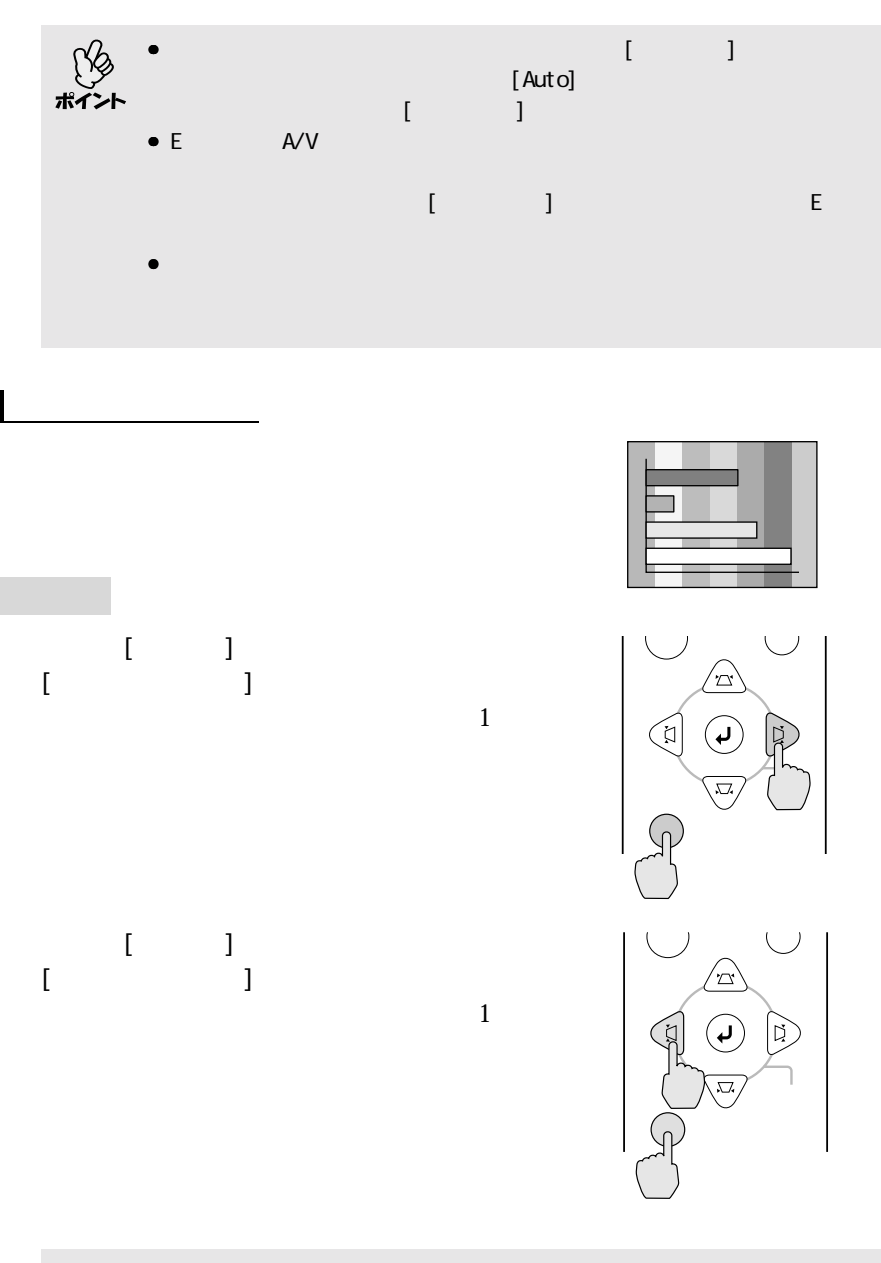

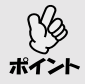

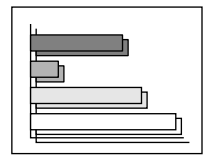

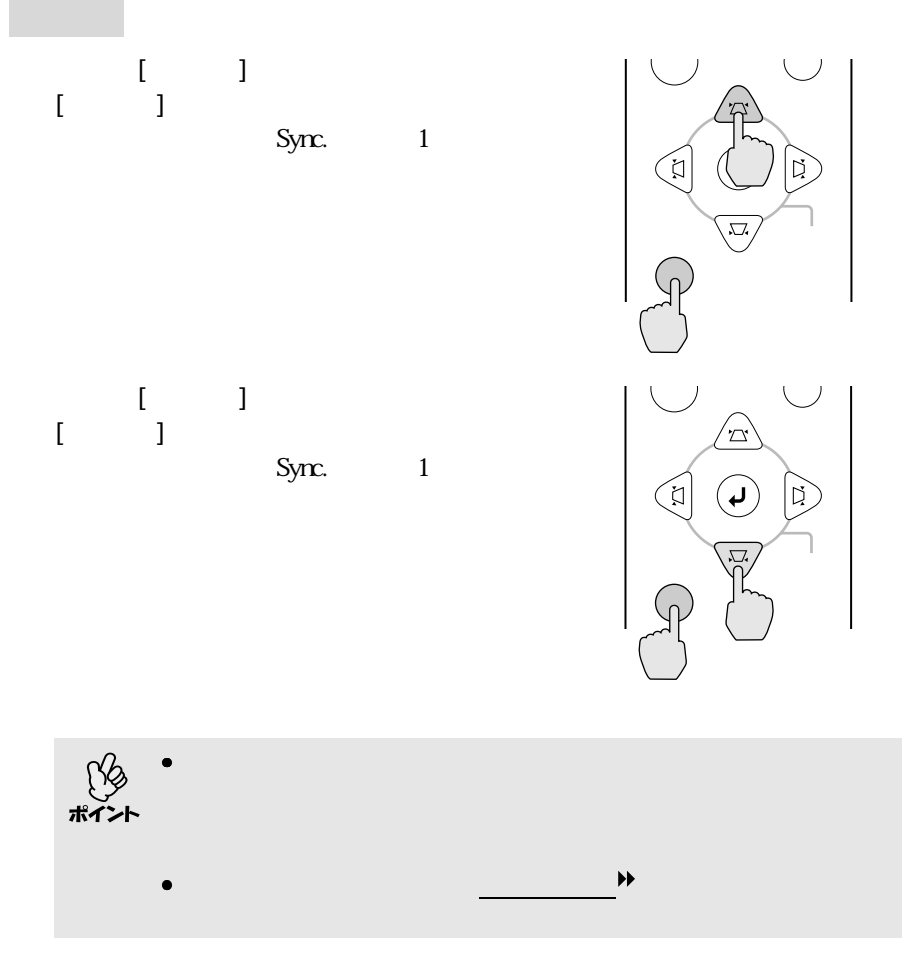

画質の調整

<span id="page-51-0"></span> $\blacksquare$ 

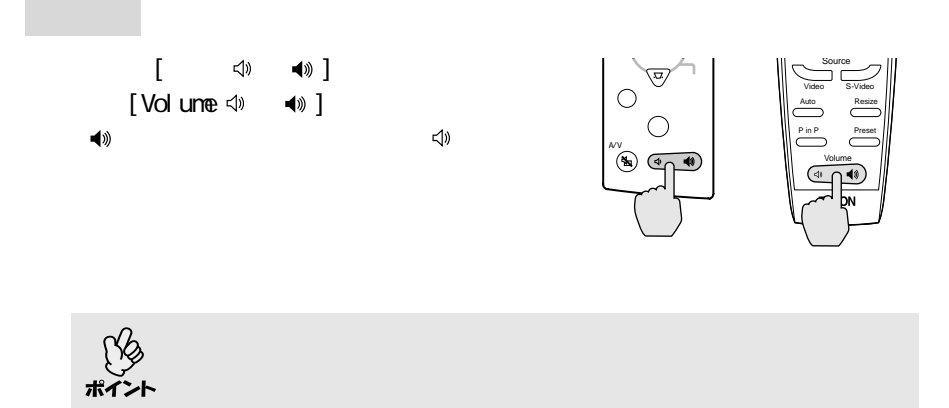

<span id="page-52-0"></span>**音量の調整**

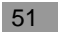

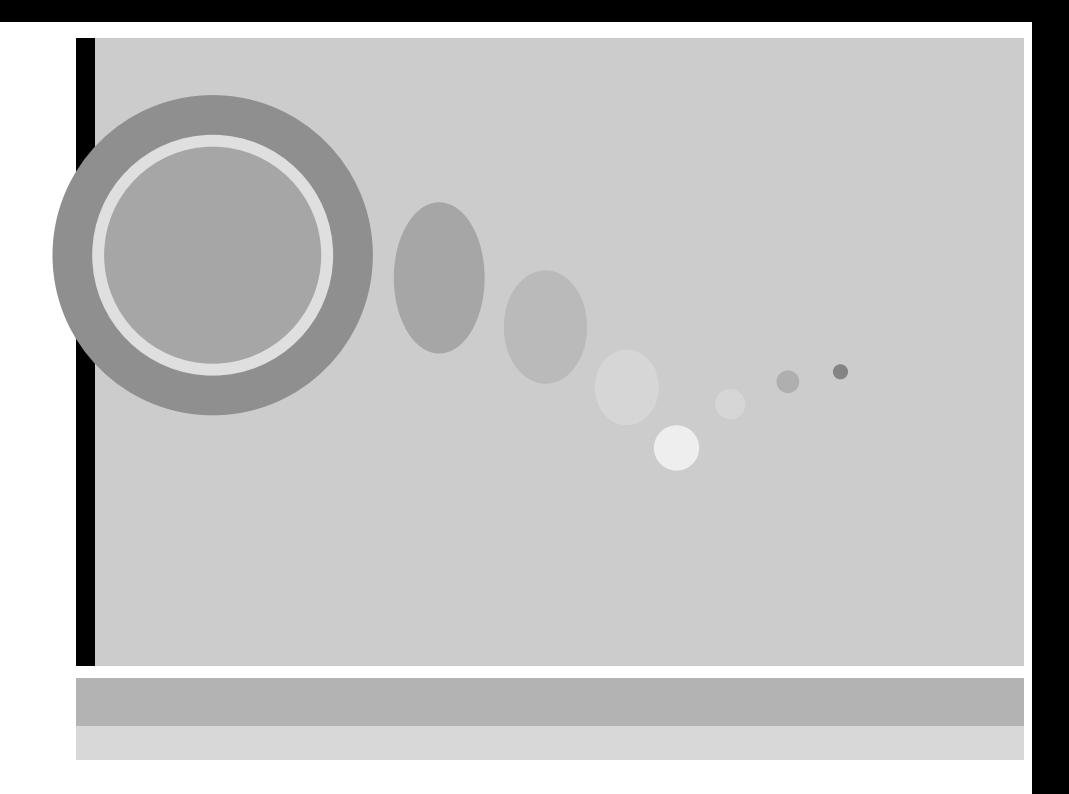

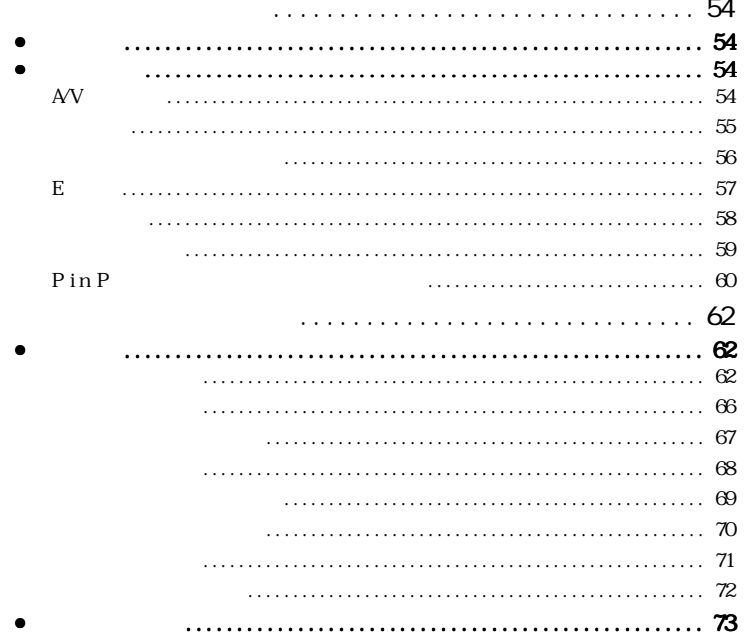

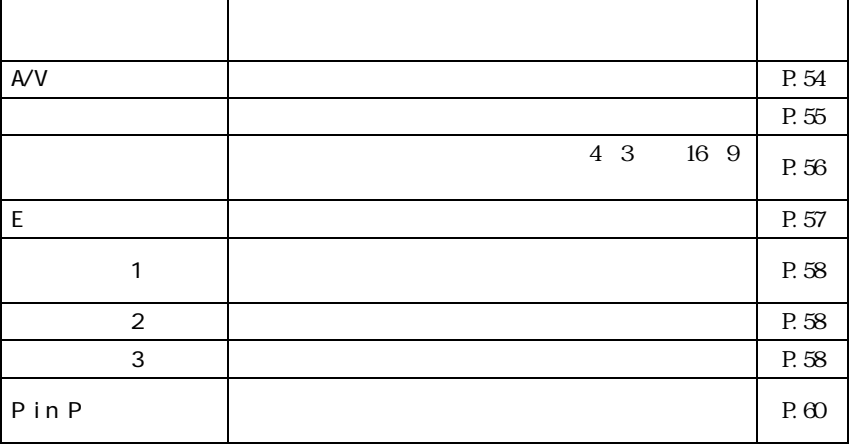

<span id="page-55-0"></span>機能一覧

<span id="page-55-3"></span>**投写を効果的にする機能**

<span id="page-55-2"></span><span id="page-55-1"></span>A/V

<span id="page-56-0"></span>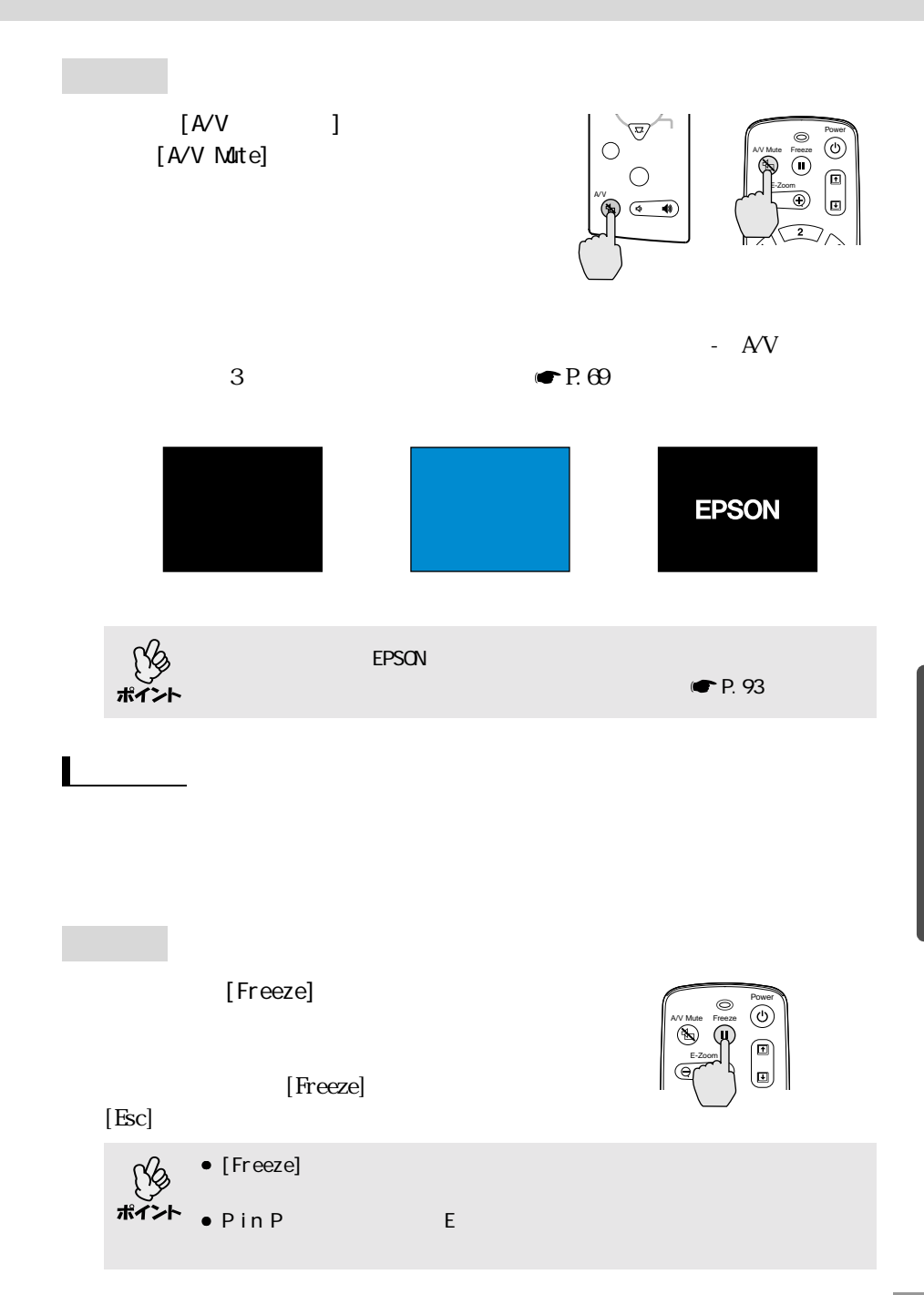

<span id="page-57-0"></span>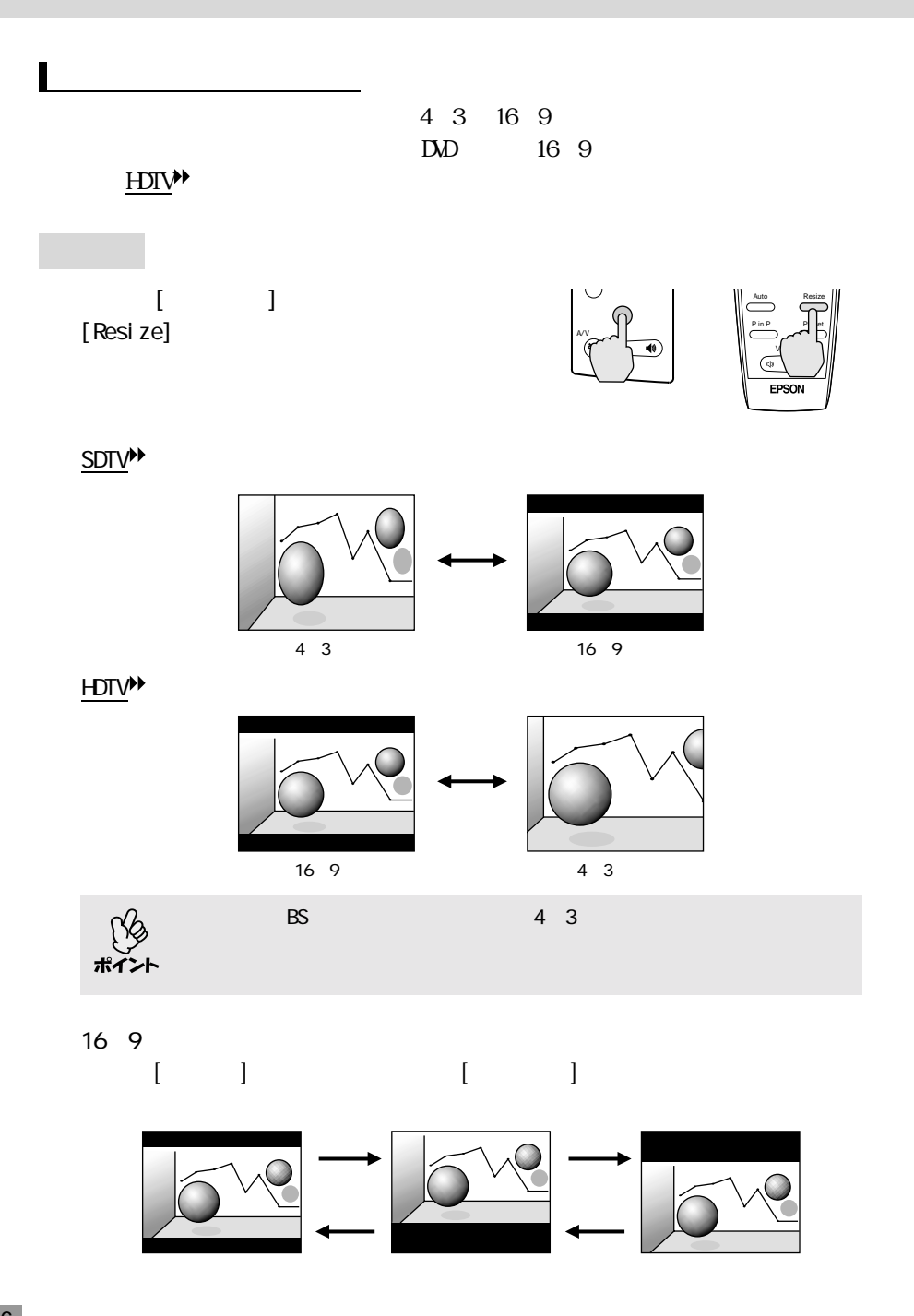

 $\mathcal{L}_{\mathcal{A}}$  denote the distribution of  $\mathcal{A}$ 

<span id="page-58-1"></span><span id="page-58-0"></span> $E$  $\sqrt{a^2+a^2}$ **1** [E-Zoom] Power<br>(1)<br>III A/V Mute Freeze  $($ E-Zoom  $\circledcirc$ **2** / ターゲットスコープ 軍 ターゲットスコープはリモコンの ボタ **3**  $\oplus$  $\Theta$  , we have the set of the set of the set of the set of the set of the set of the set of the set of the set  $\sim$ 

 $[{\rm Esc}]$ 

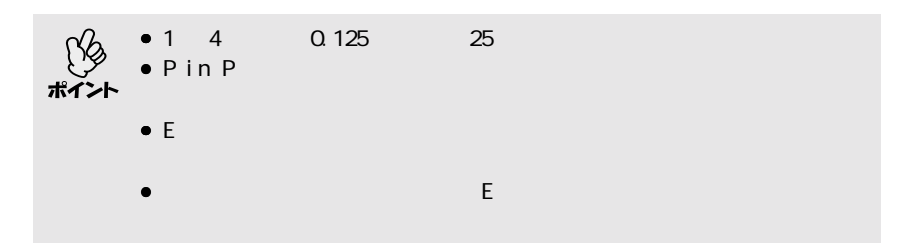

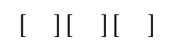

 $\mathcal{L}_{\mathcal{A}}$  denote the distribution of  $\mathcal{A}$ 

<span id="page-59-0"></span> $\blacksquare$ 

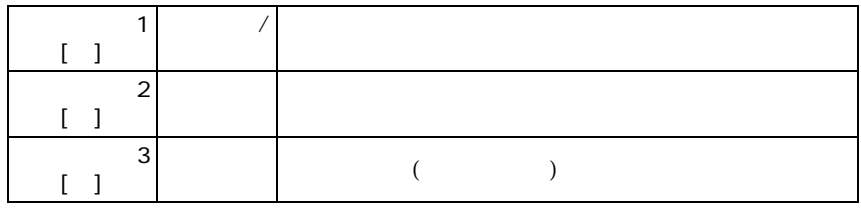

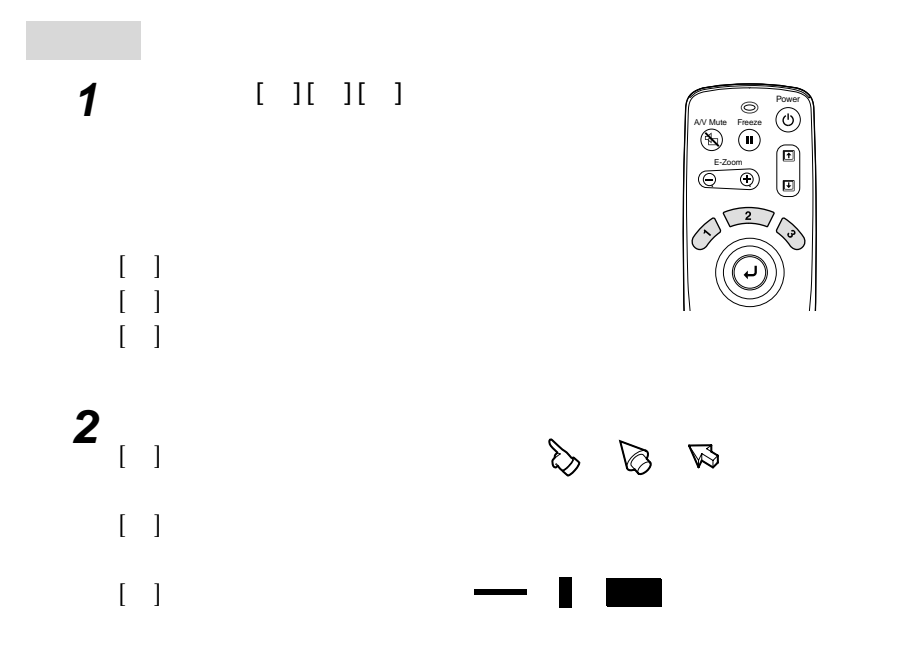

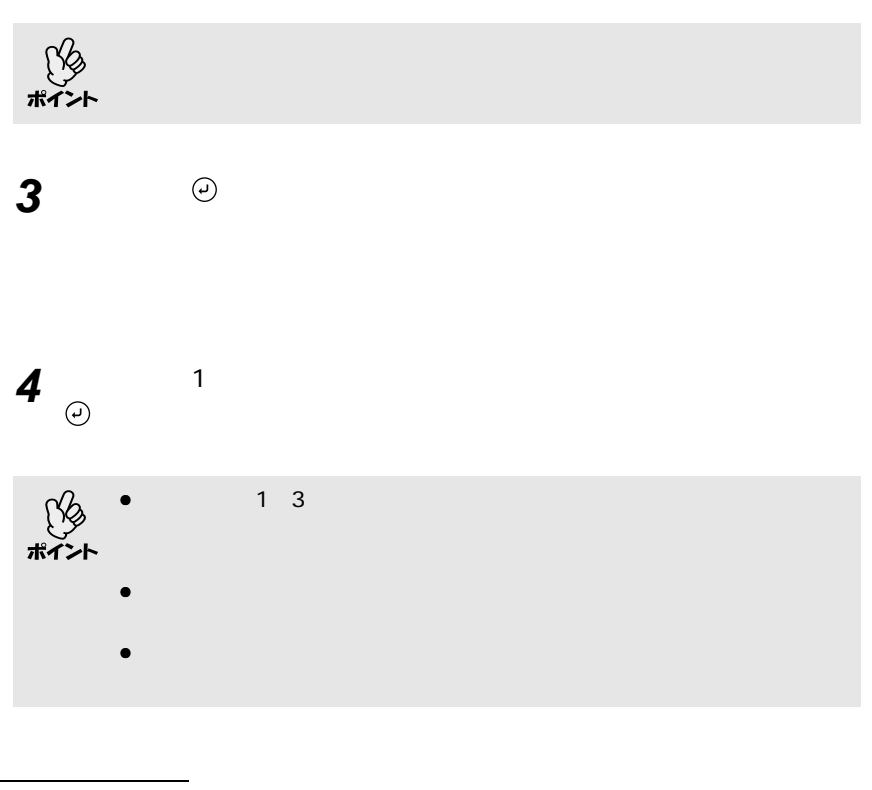

<span id="page-60-0"></span> $[ \quad ] [ \quad ] [ \quad ] \bigodot [ \text{Left} ]$ 

 $\mathcal{L}_{\mathcal{A}}$  denote the distribution of  $\mathcal{A}$ 

<span id="page-61-0"></span>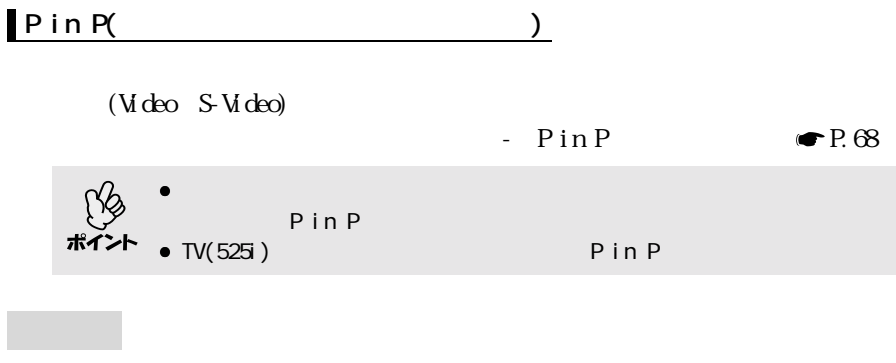

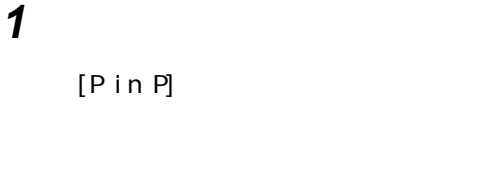

**2**  $\Theta$  ∴essential to the set of  $\Theta$ 

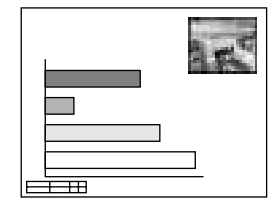

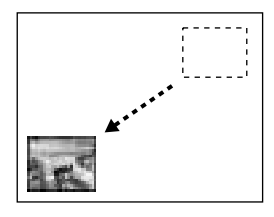

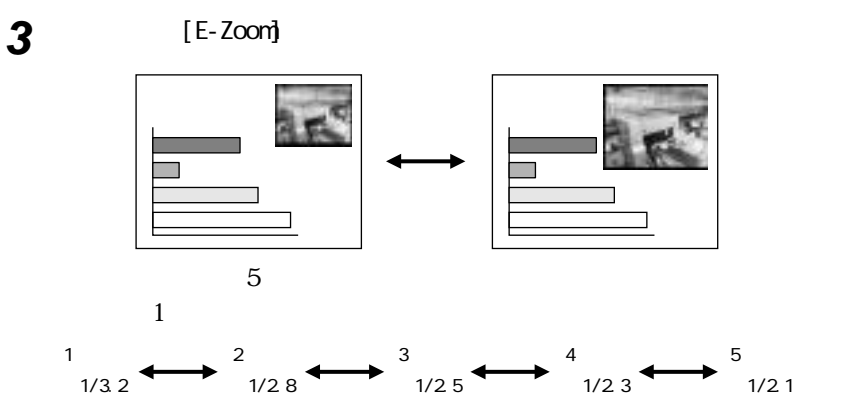

 $[Pin P]$  2

# **4**  $\Theta$

 $[P \text{ in } P]$ 

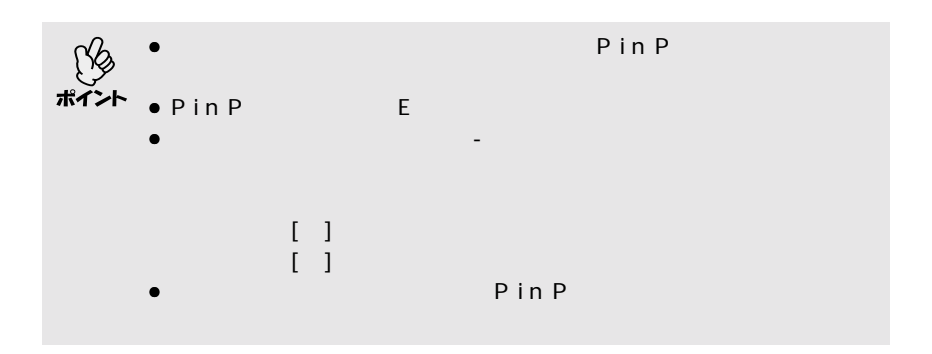

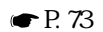

<span id="page-63-1"></span>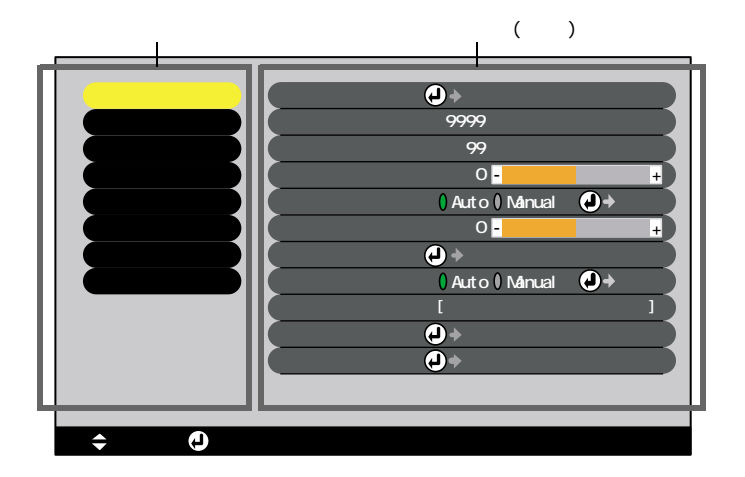

<span id="page-63-2"></span><span id="page-63-0"></span>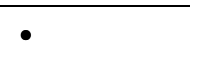

### Anal og-RGB

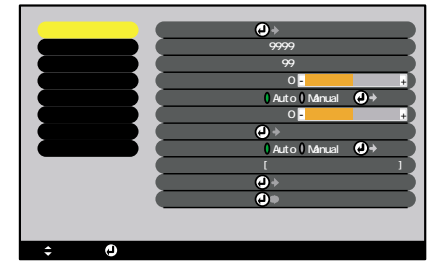

### Di gi tal - RGB

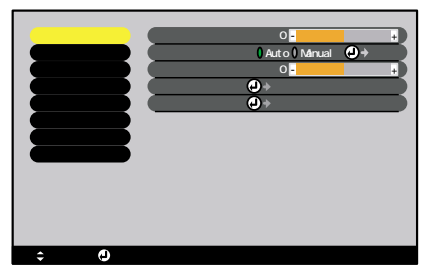

(Analog-RGB Digital-RGB)

<span id="page-64-0"></span>

|  |   | $(And \, \mathrm{og}\, \mathrm{R}\mathrm{B})$ |                |                |
|--|---|-----------------------------------------------|----------------|----------------|
|  |   | $\odot$                                       |                |                |
|  |   | (Aral og RGB)<br>$\big)$                      |                |                |
|  |   | (Analog-ROB<br>$\big)$                        | $\overline{O}$ |                |
|  |   | ▶▶                                            |                |                |
|  |   |                                               |                |                |
|  |   |                                               |                | $\overline{O}$ |
|  | ₩ | Auto Manual<br>Auto                           | Auto           |                |
|  |   |                                               |                | $\overline{O}$ |
|  |   | $\overline{(\ }$                              |                |                |
|  |   | $\big)$<br>$\,6$                              |                |                |
|  |   | sRB<br>sRCB                                   |                |                |
|  |   |                                               |                |                |
|  |   |                                               |                |                |
|  |   |                                               |                |                |
|  |   |                                               |                |                |
|  |   |                                               |                |                |
|  |   | (Analog-ROB<br>$\big)$<br>Auto Manual         | Atto           |                |
|  |   | Auto                                          |                |                |
|  |   | Minual                                        |                |                |
|  |   | $(And \, \mathrm{og}\, \mathrm{R}\mathrm{B})$ | L,             |                |
|  |   | $\odot$                                       | ÷              |                |
|  |   | P.72                                          |                |                |
|  |   |                                               |                |                |

 $S\rightarrow$   $S\rightarrow$   $S\rightarrow$ 

 $RGB$ 

YObOr, YPbPr

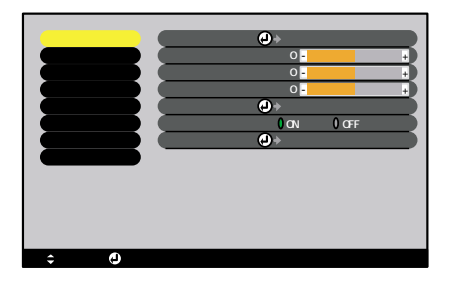

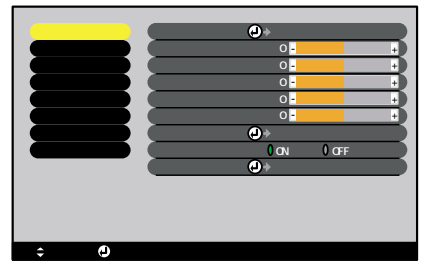

S-Vi deo, Vi deo

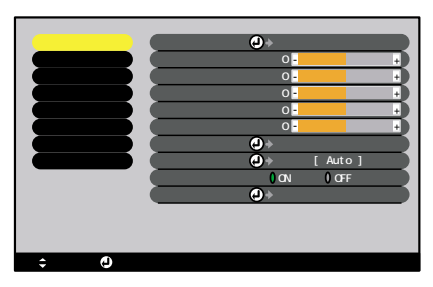

## (RGB-Video YCbCr YPbPr S-Video Video)

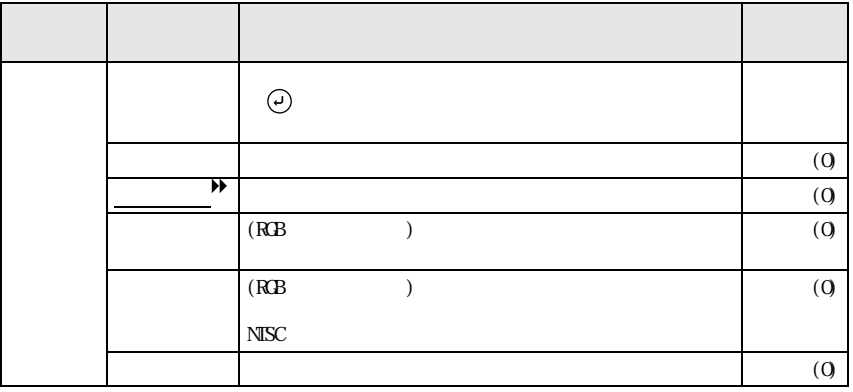

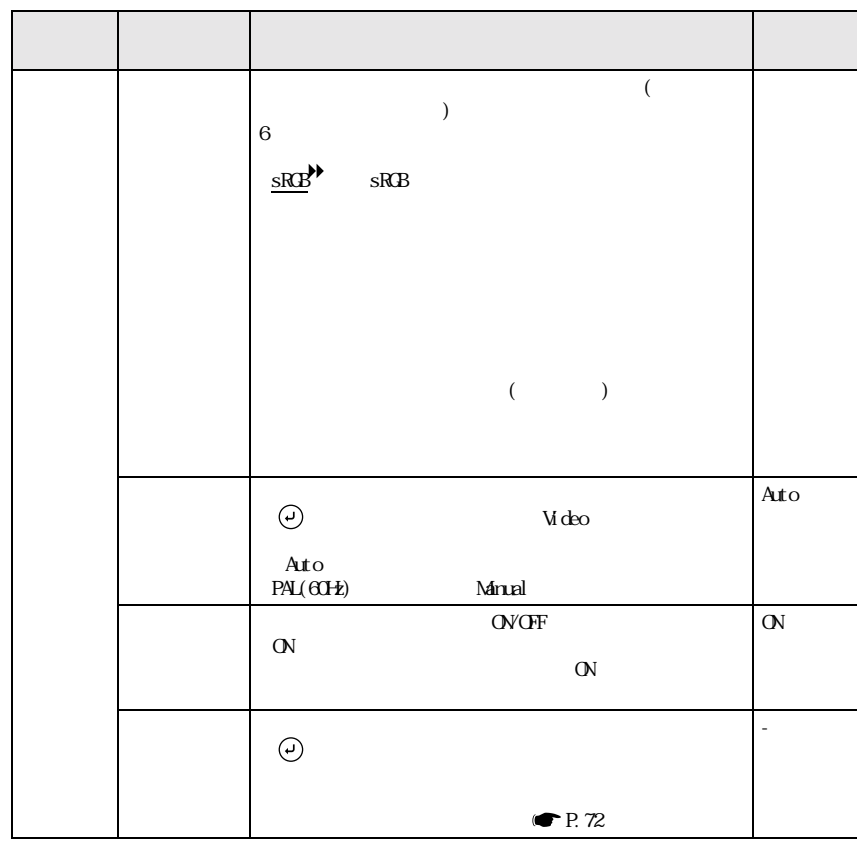

 $S\rightarrow$   $S\rightarrow$   $S\rightarrow$ 

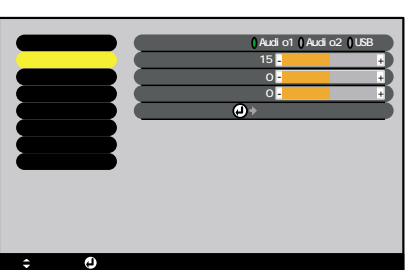

<span id="page-67-0"></span>「音声」メニュー

 $\mathbb{R}$  , we are the set of  $\mathbb{R}$ 

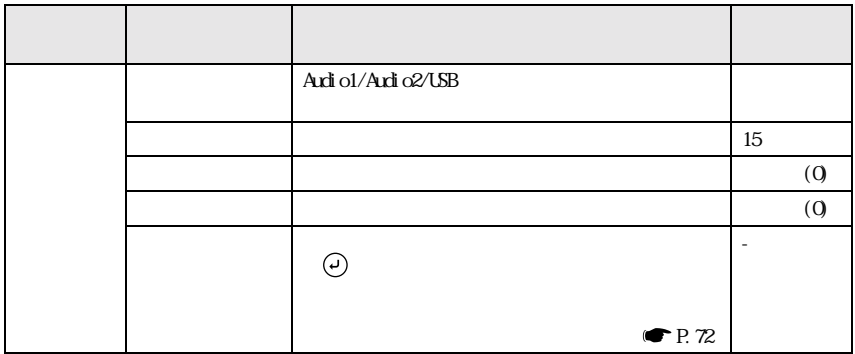

<span id="page-68-0"></span>I

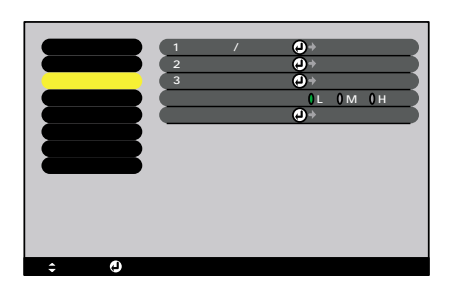

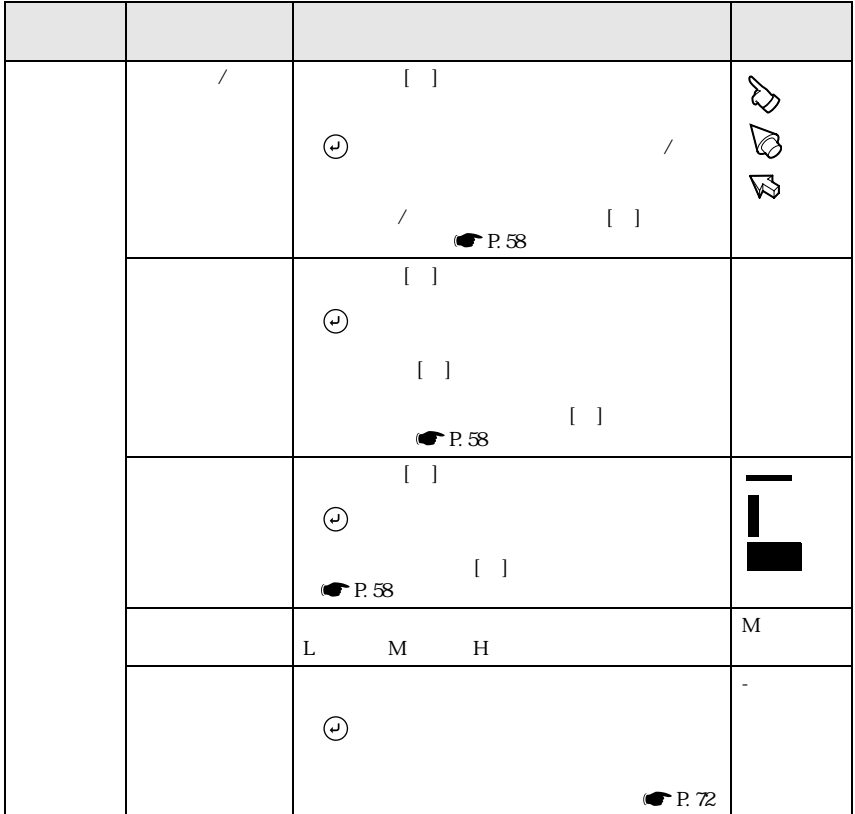

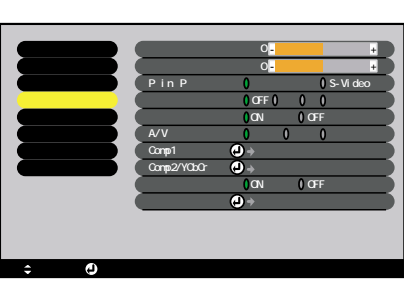

 $\mathbb{R}$  , we are the set of  $\mathbb{R}$ 

<span id="page-69-1"></span> $\blacksquare$ 

<span id="page-69-2"></span><span id="page-69-0"></span>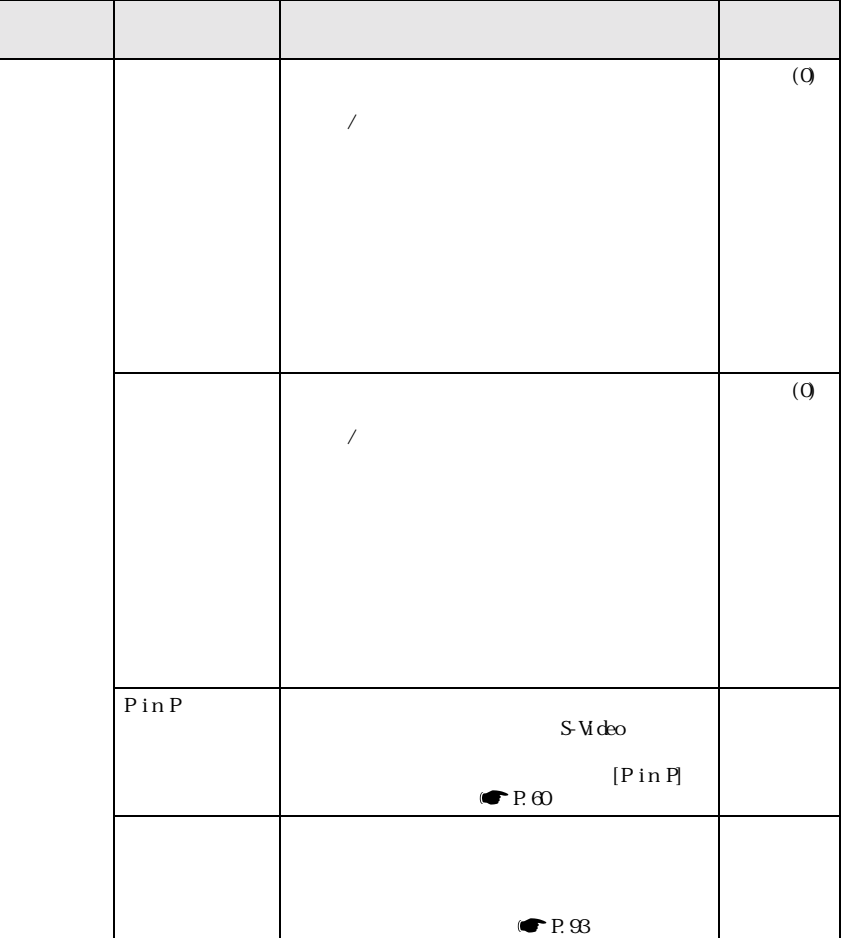

<span id="page-70-2"></span><span id="page-70-0"></span>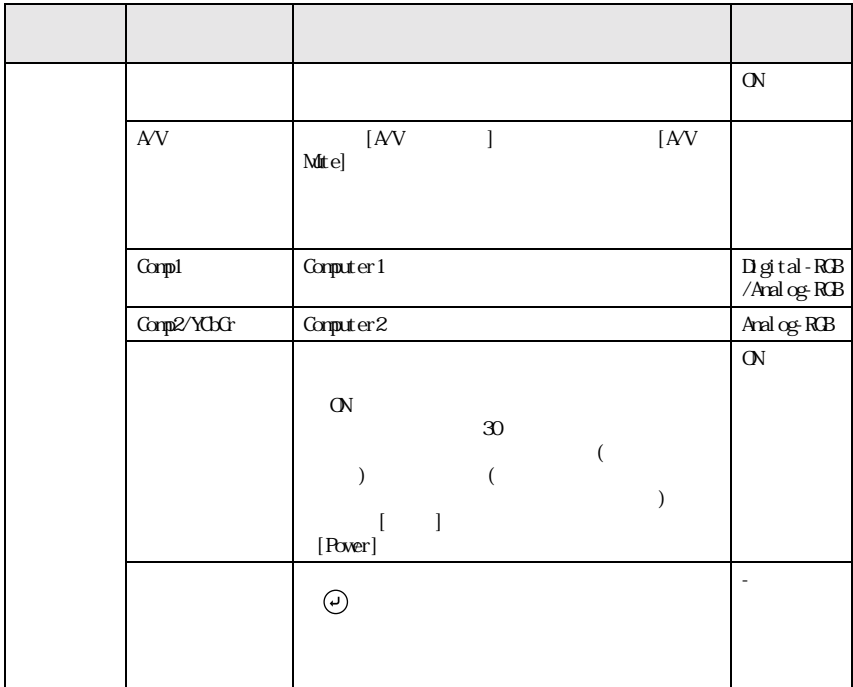

<span id="page-70-1"></span>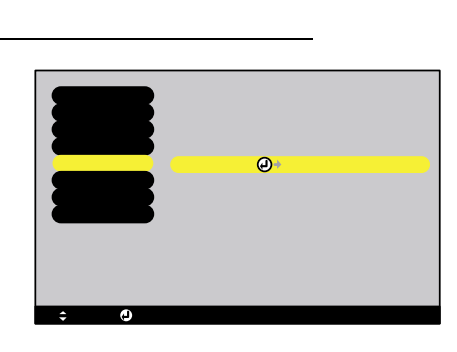

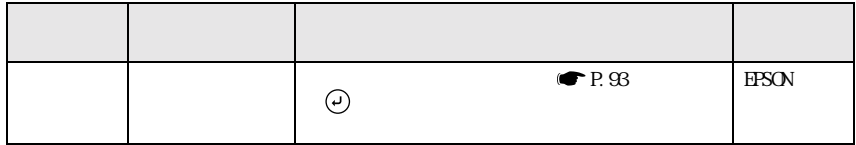

 **スタートアップスクリーン� カラー調整� 初期化� 実行� 色温度� RGB ON OFF リア� :� :� ON OFF 天吊り� :�ON OFF 言語� 選択�[日本語 ] : 選択� : 入る�**  $\mathsf{R}$ S-232C USB  $\mathsf{R}$ **調整� 設定� 設定�**

 $\mathbb{R}$  , we are the set of  $\mathbb{R}$ 

<span id="page-71-0"></span>Π

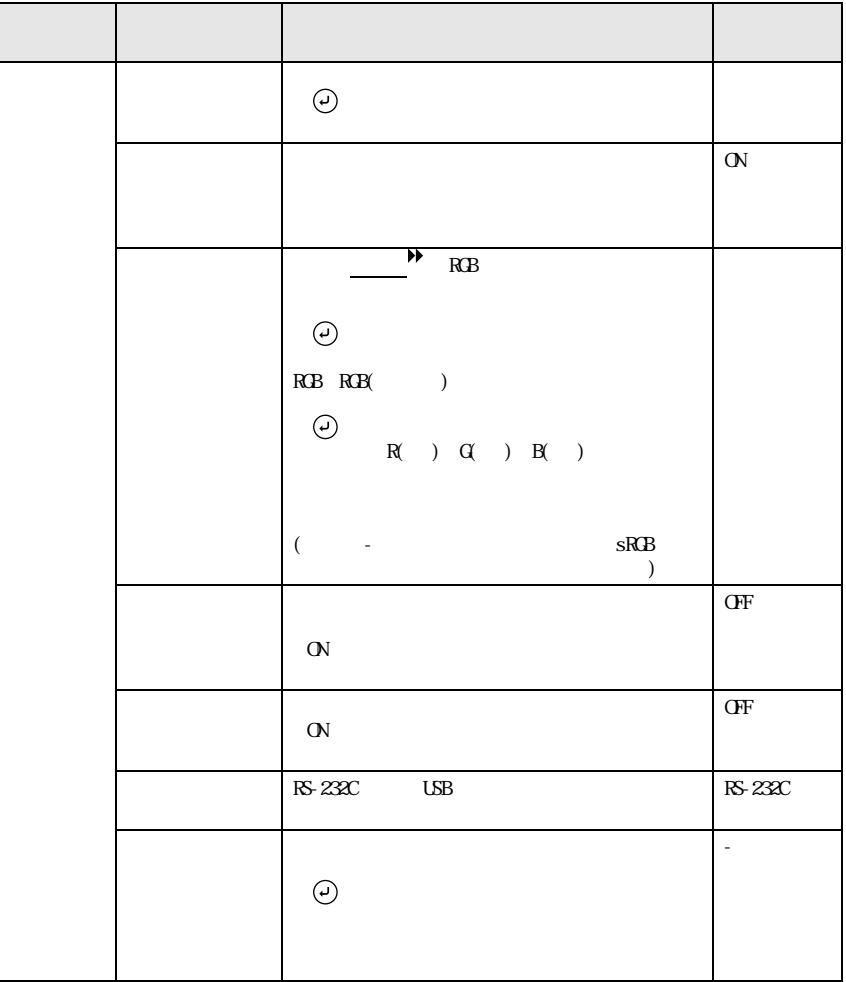
П  $\bullet$   $\bullet$ • 「ランプ点灯時間」は、0~10時間までは0Hとして表示されます。10時間以上は

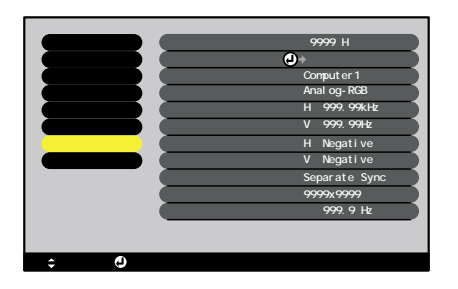

## (Digital-RGB Analog-RGB RGB-Video YCbCr YPbPr)

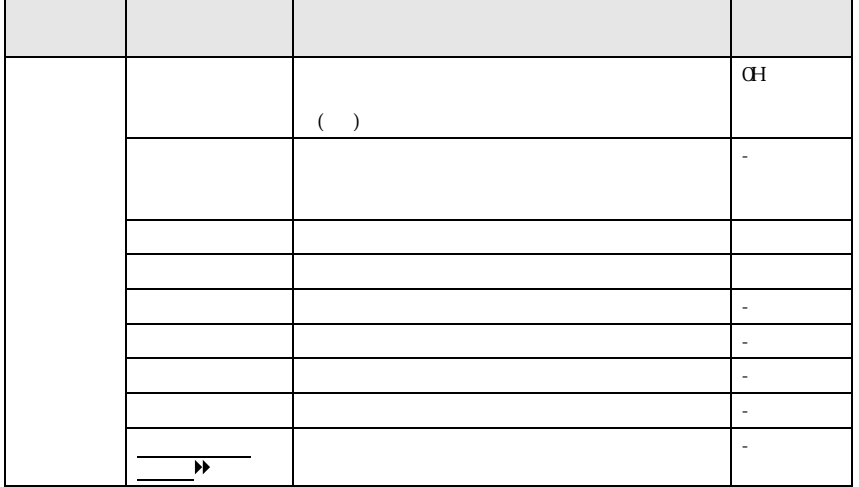

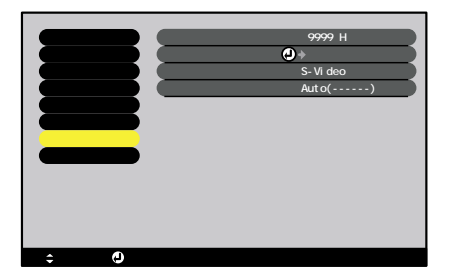

 $\mathbb{R}$  , we are the set of  $\mathbb{R}$ 

(S-Video Video)

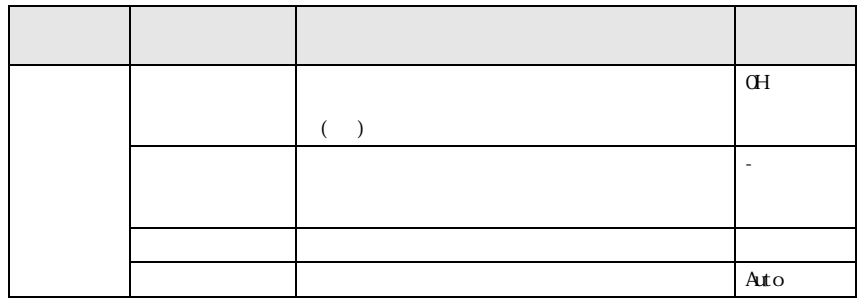

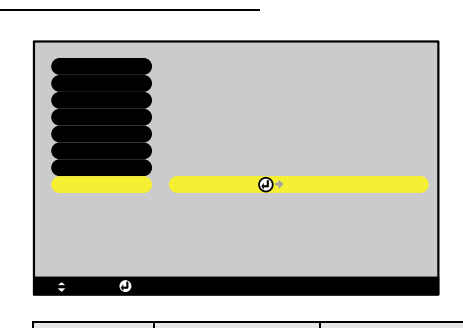

<span id="page-73-0"></span>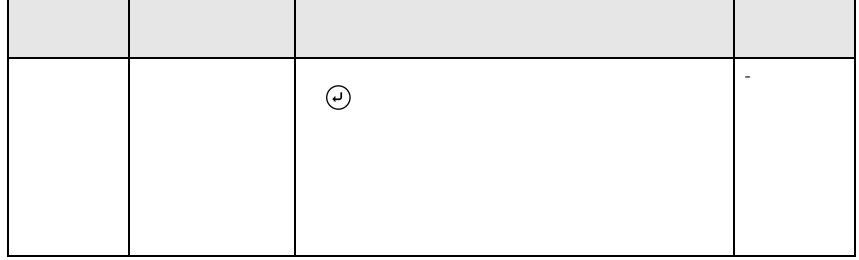

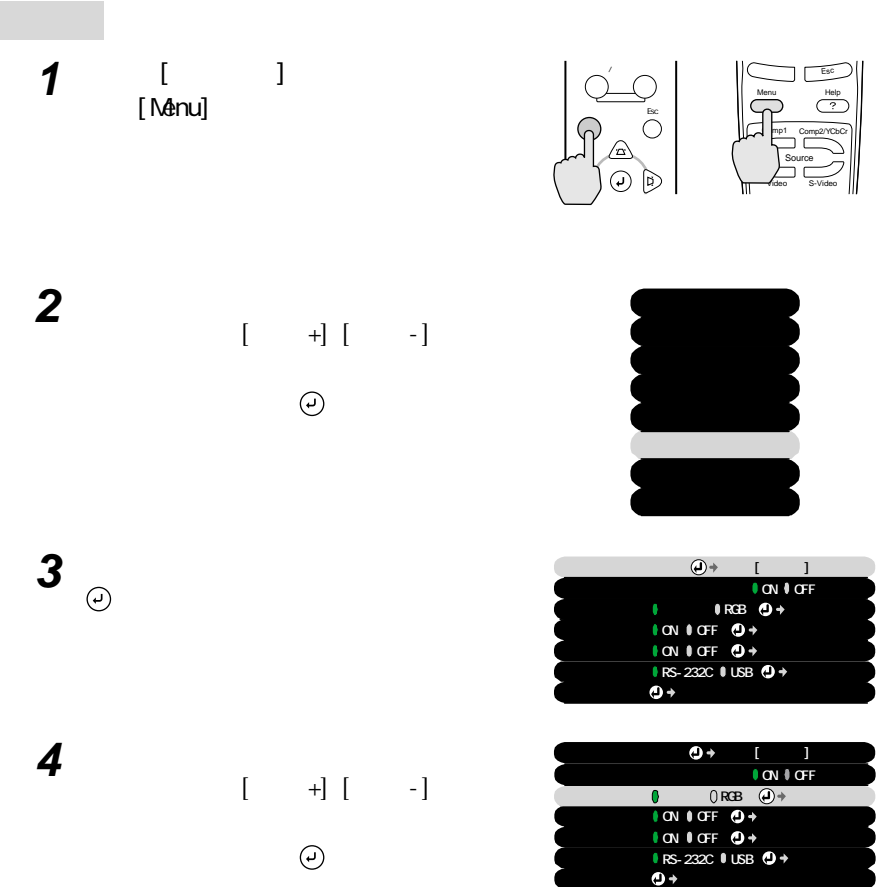

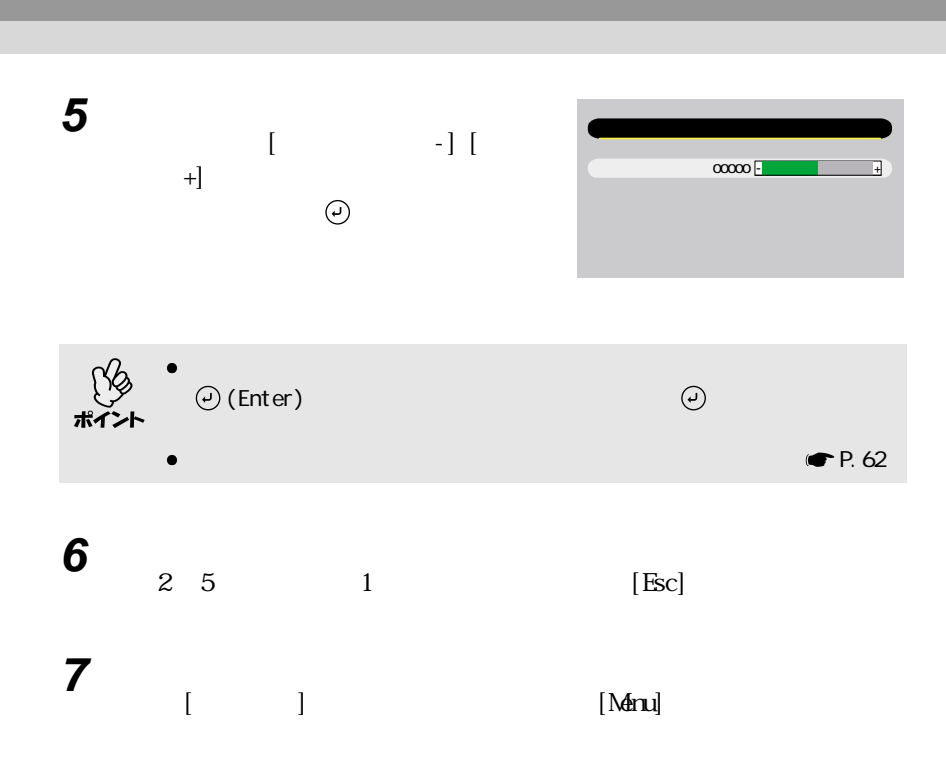

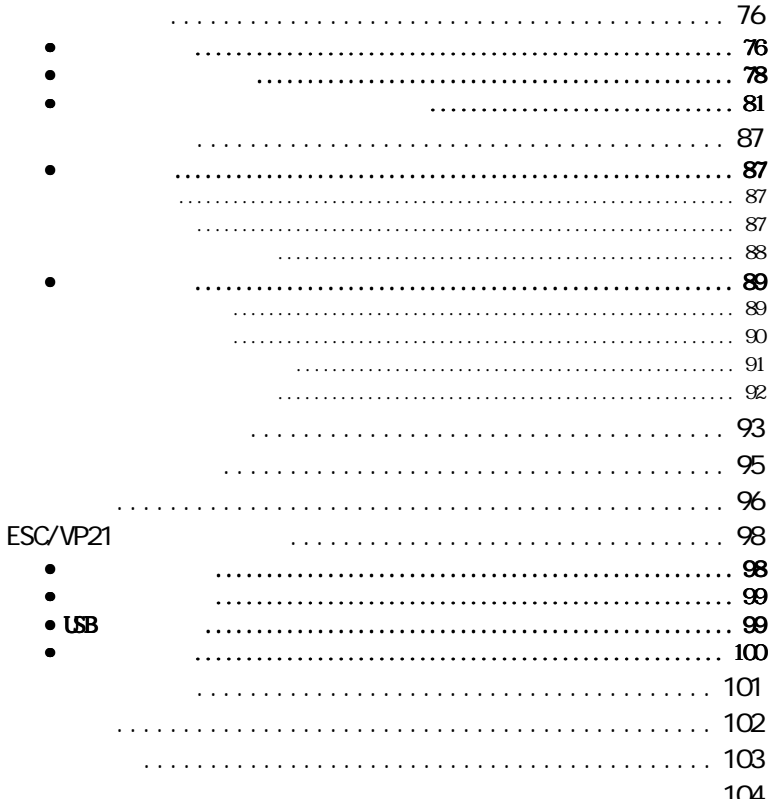

<span id="page-77-1"></span>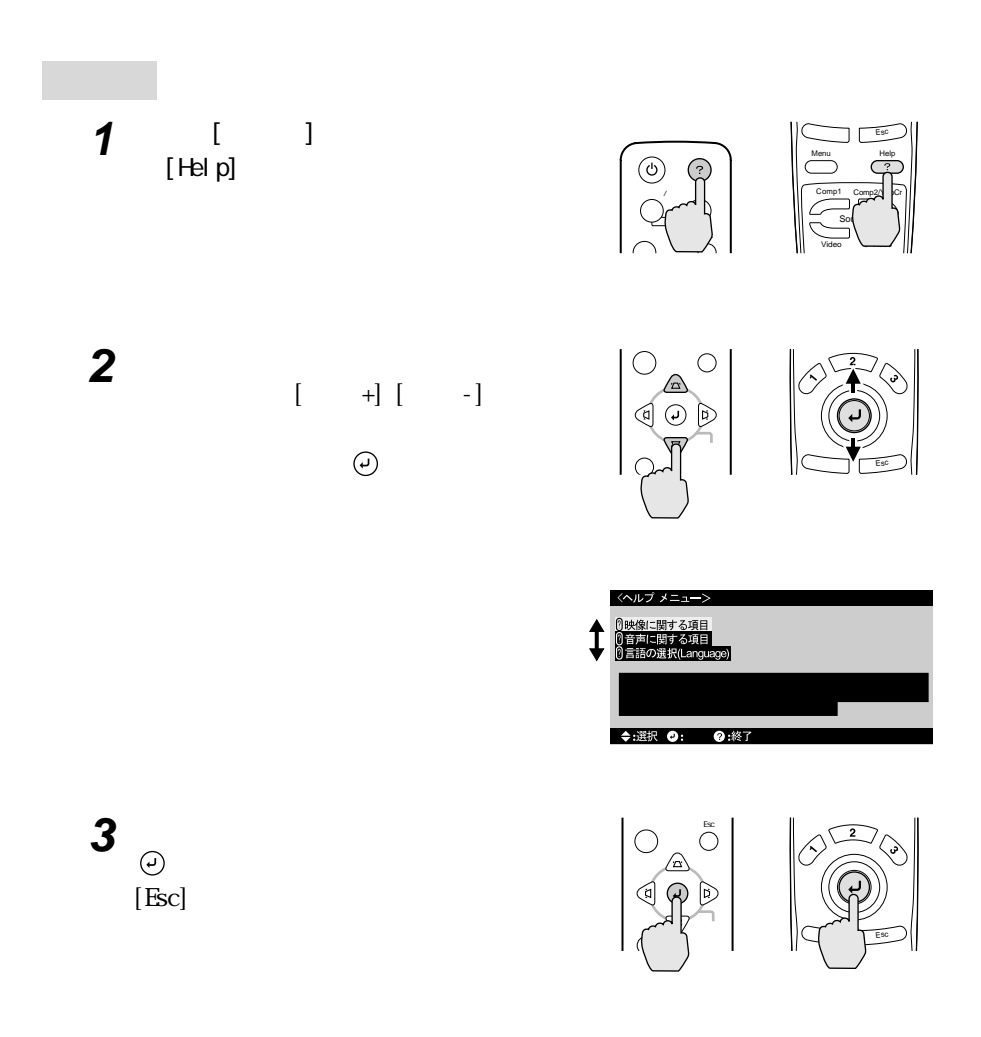

<span id="page-77-0"></span>**ロー** 

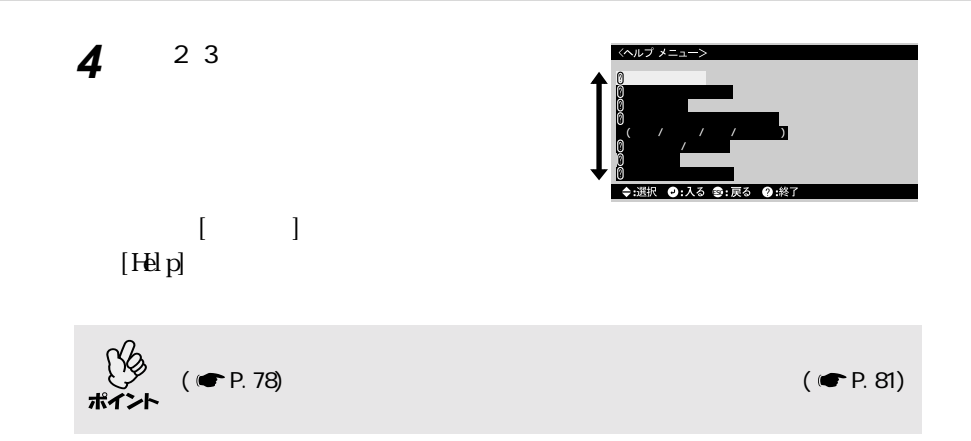

<span id="page-79-0"></span>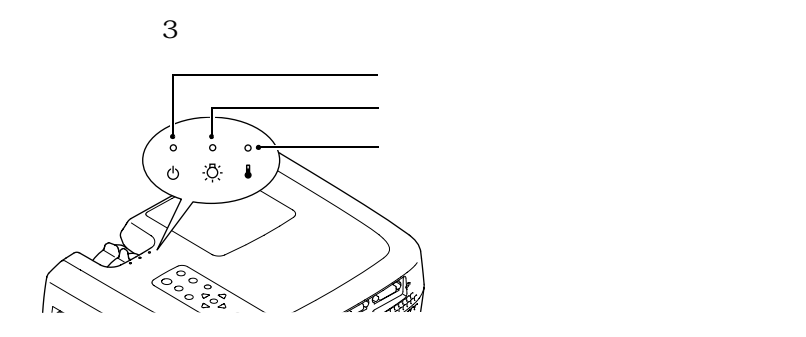

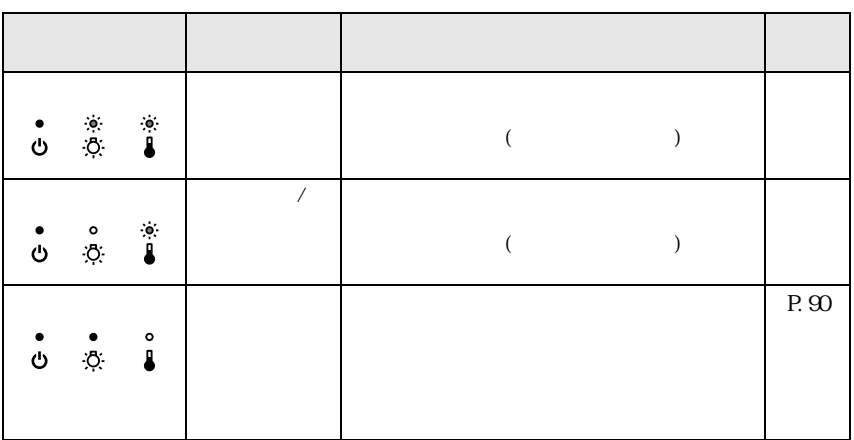

:点灯 :点滅 :消灯

<u> 1989 - Johann Barnett, mars eta idazlea (h. 1989).</u>

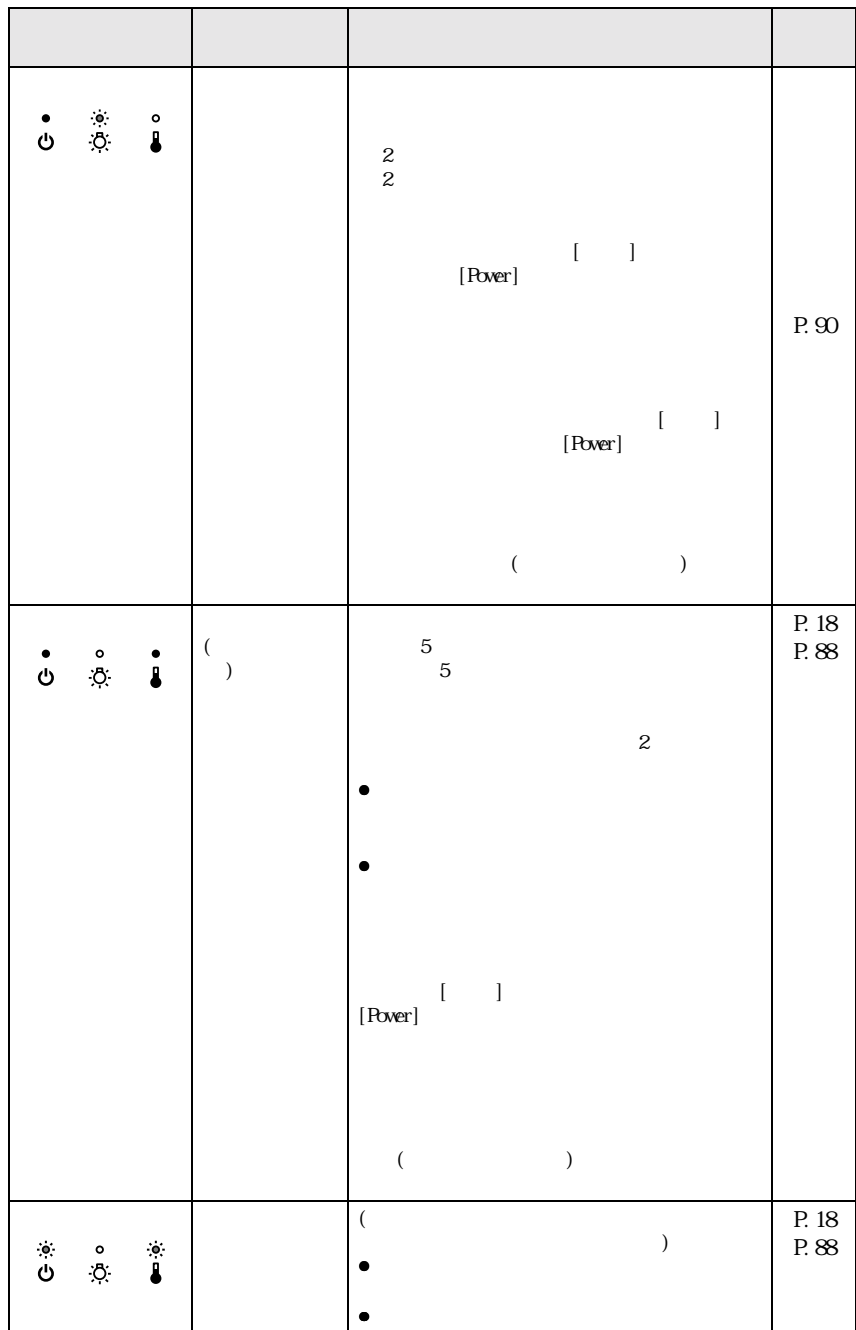

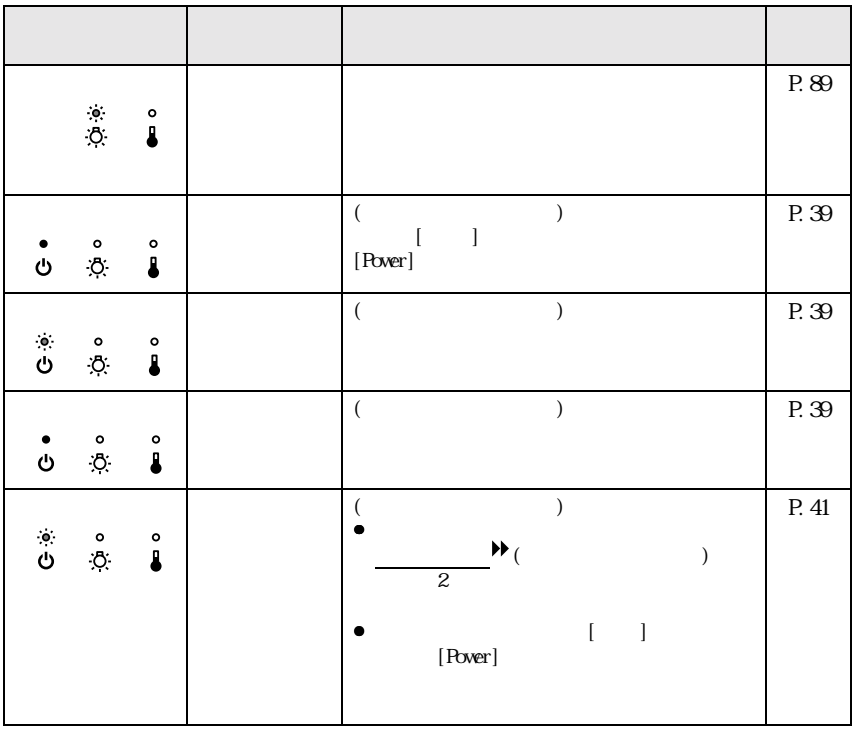

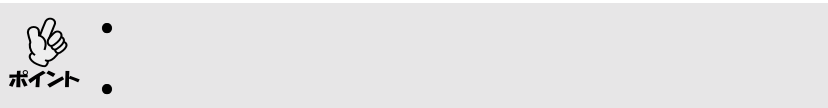

### <span id="page-82-0"></span> $\bullet$  expression  $\bullet$  $\bullet$  $\bullet$  $($  /  $)$  $\bullet$ [81,](#page-82-1) 82 [82,](#page-83-1) 83 84 [84,](#page-85-1) 85  $\bullet$  $\bullet$  $\bullet$  $\bullet$ 85 85 86 86

<span id="page-82-1"></span>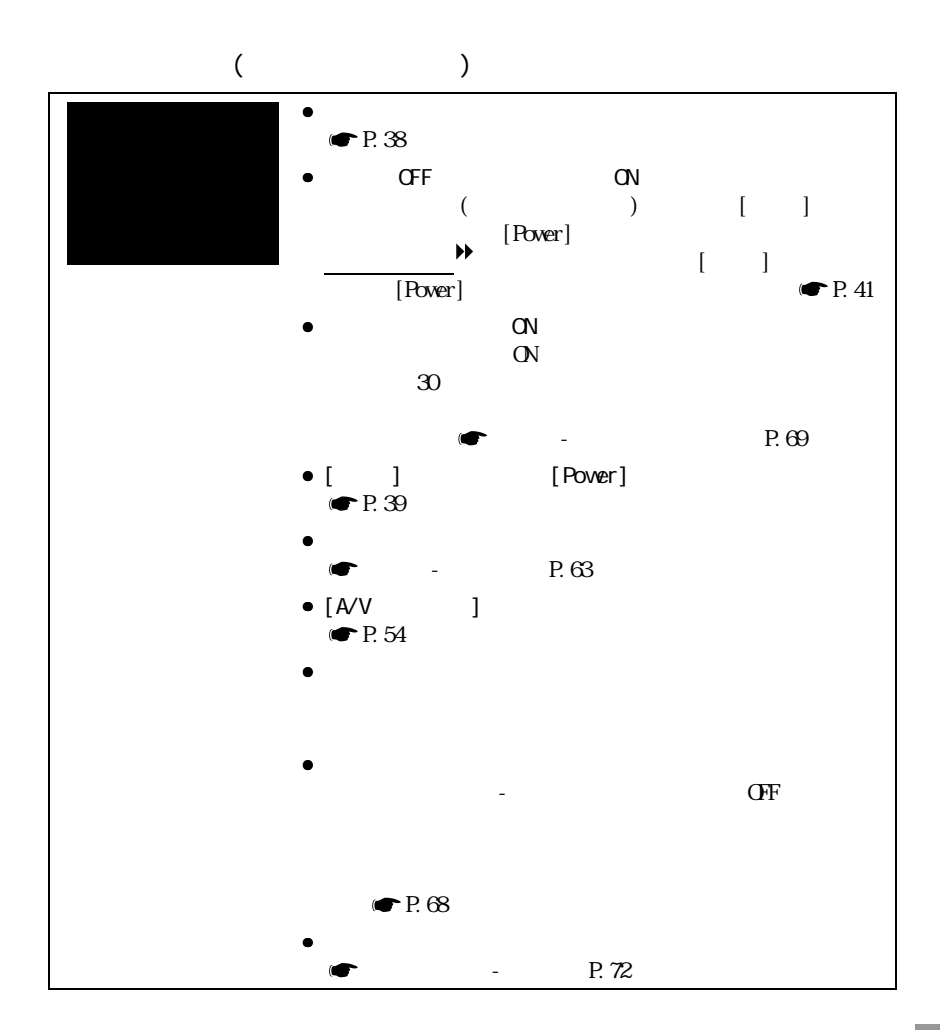

<span id="page-83-0"></span>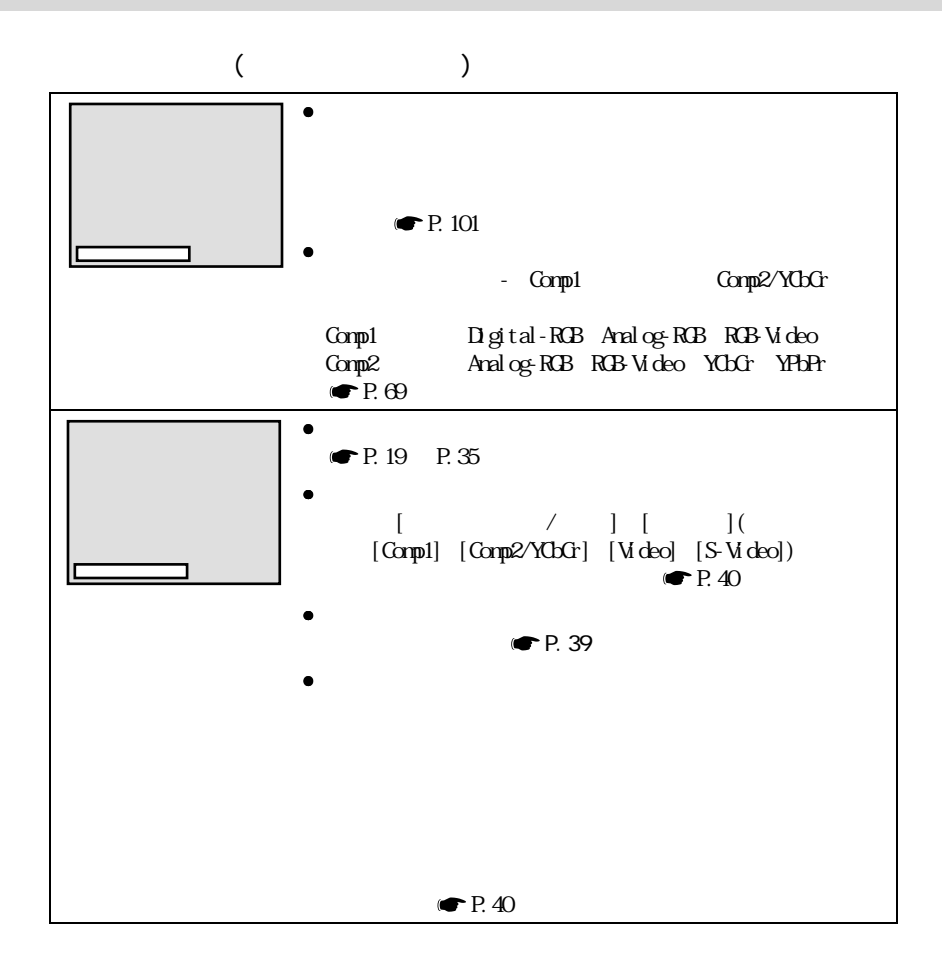

<span id="page-83-1"></span>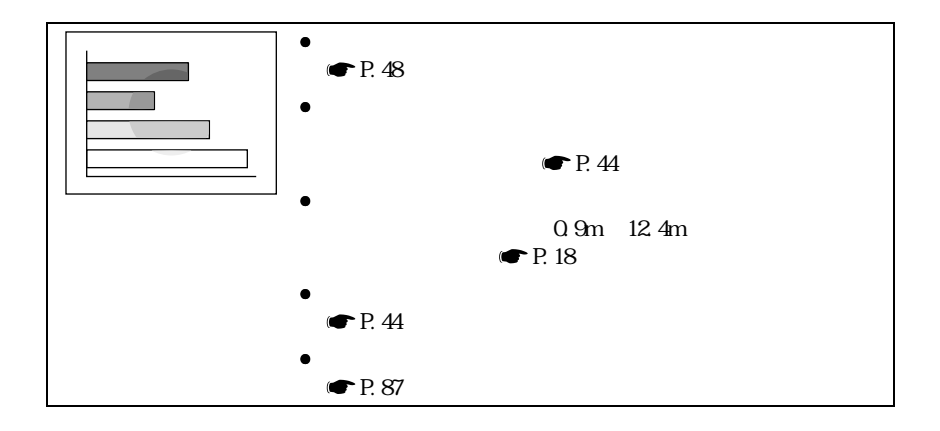

<span id="page-84-0"></span>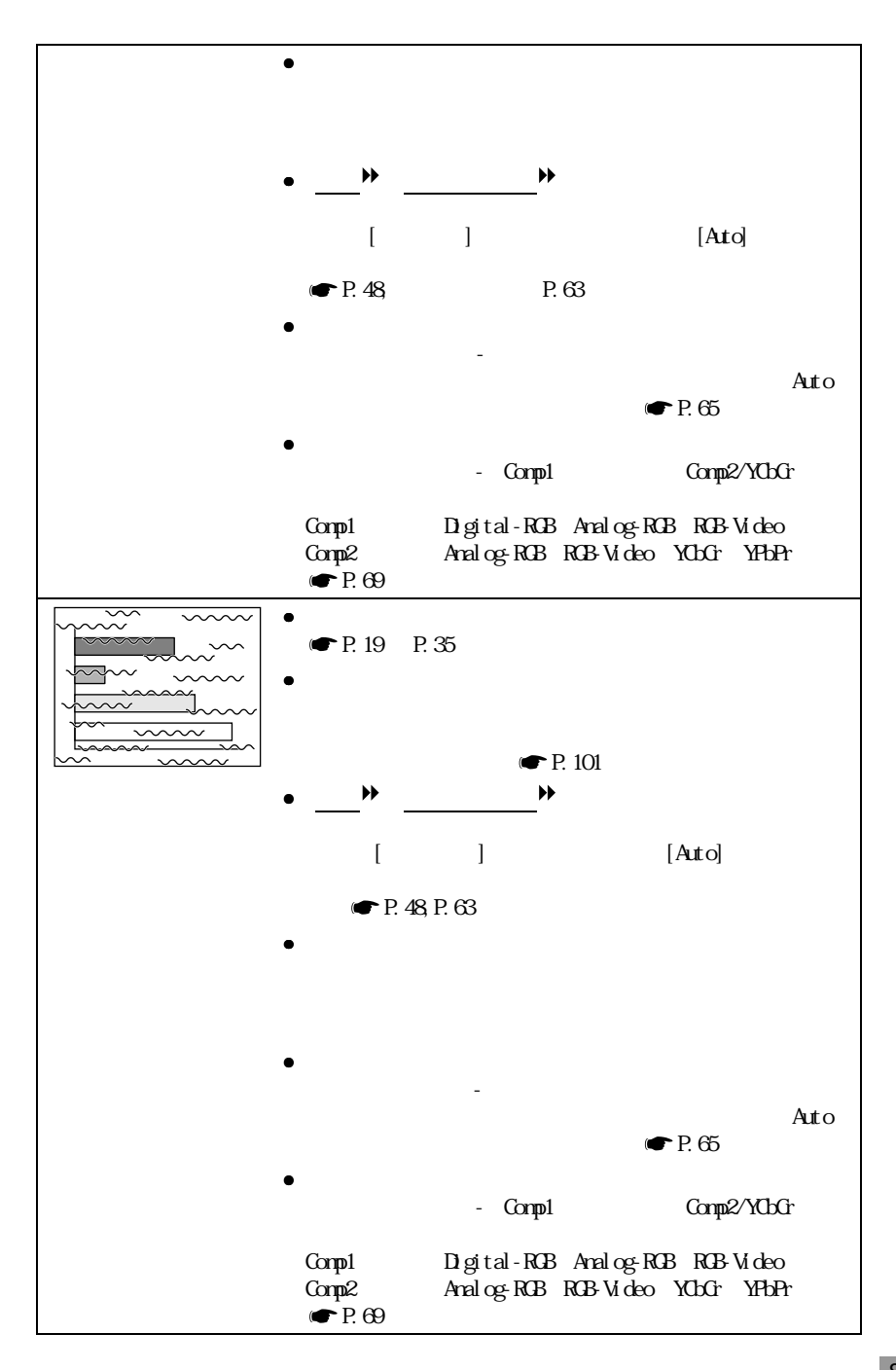

<span id="page-85-0"></span>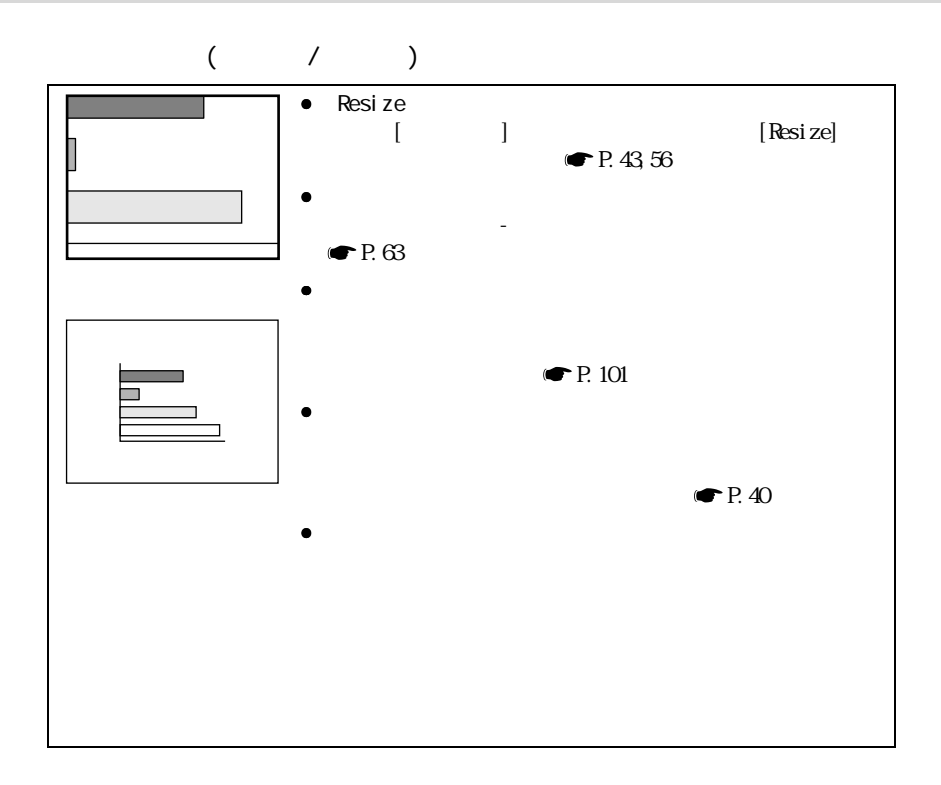

<span id="page-85-1"></span>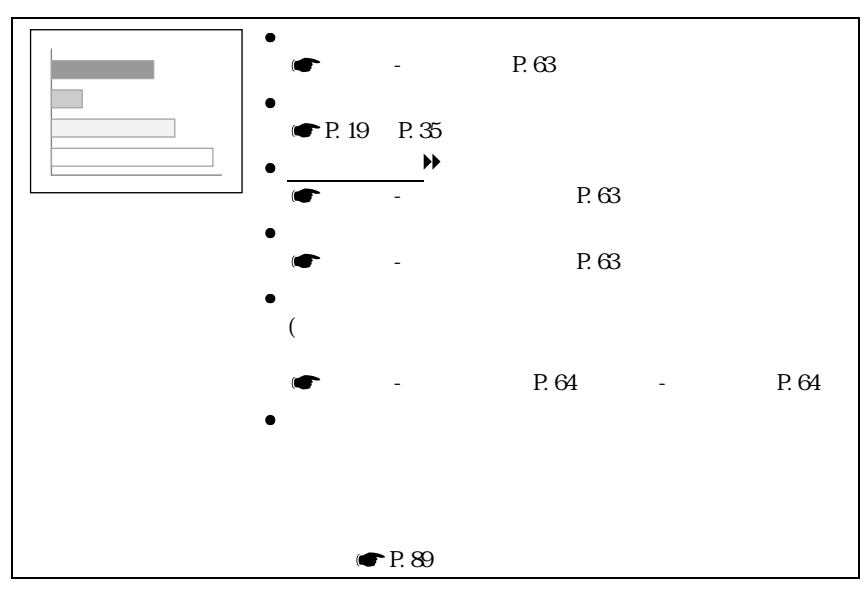

<span id="page-86-0"></span>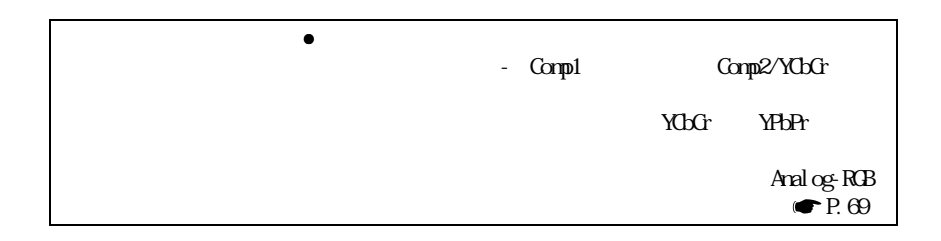

<span id="page-86-1"></span>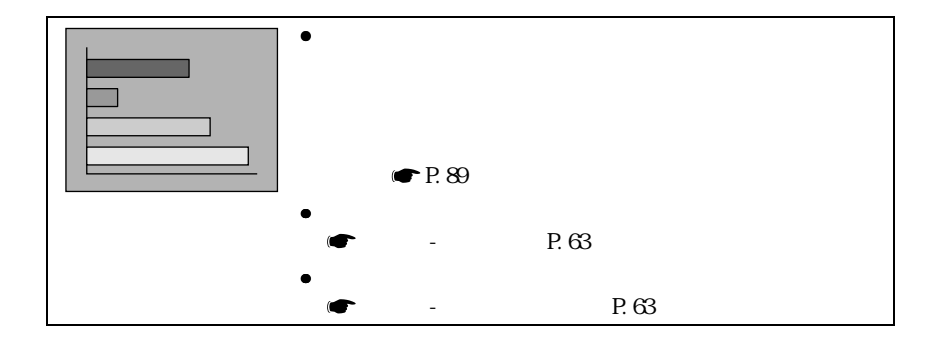

<span id="page-86-2"></span>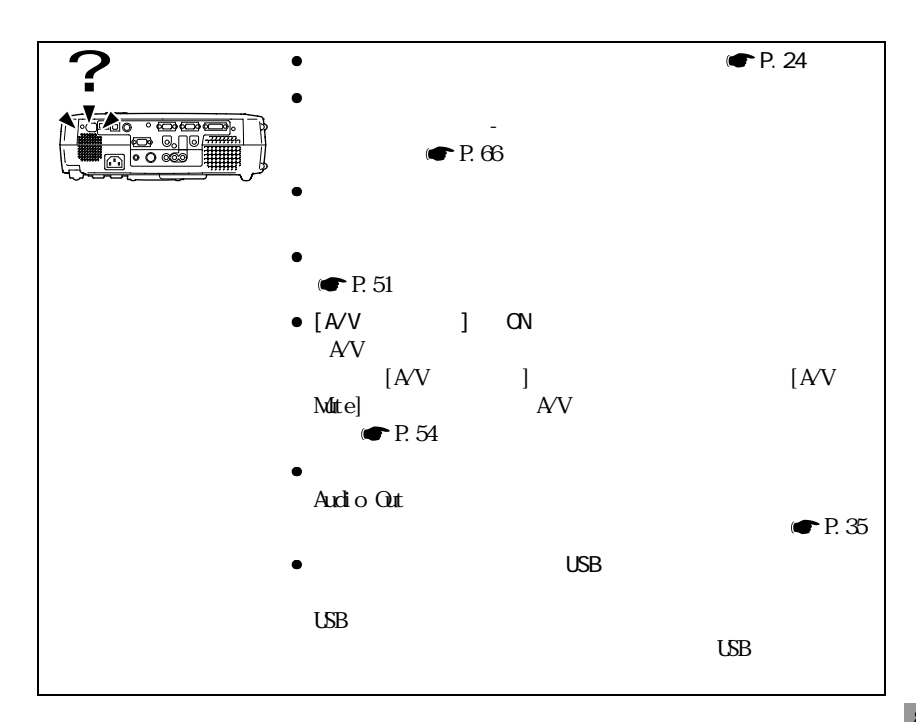

<span id="page-87-0"></span>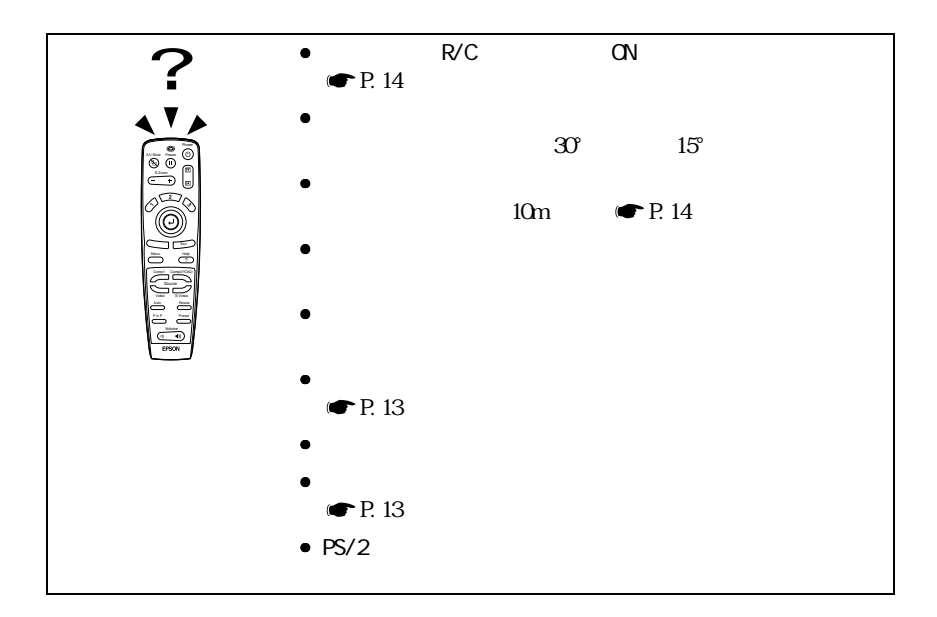

<span id="page-87-1"></span>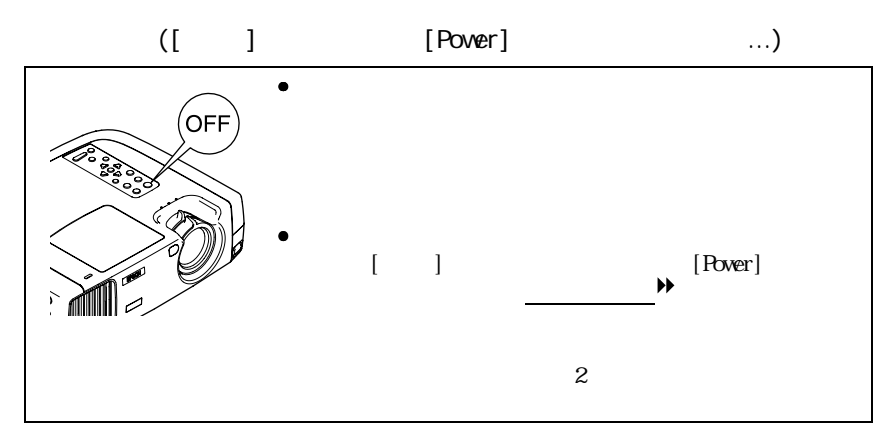

<span id="page-88-3"></span><span id="page-88-2"></span><span id="page-88-1"></span><span id="page-88-0"></span>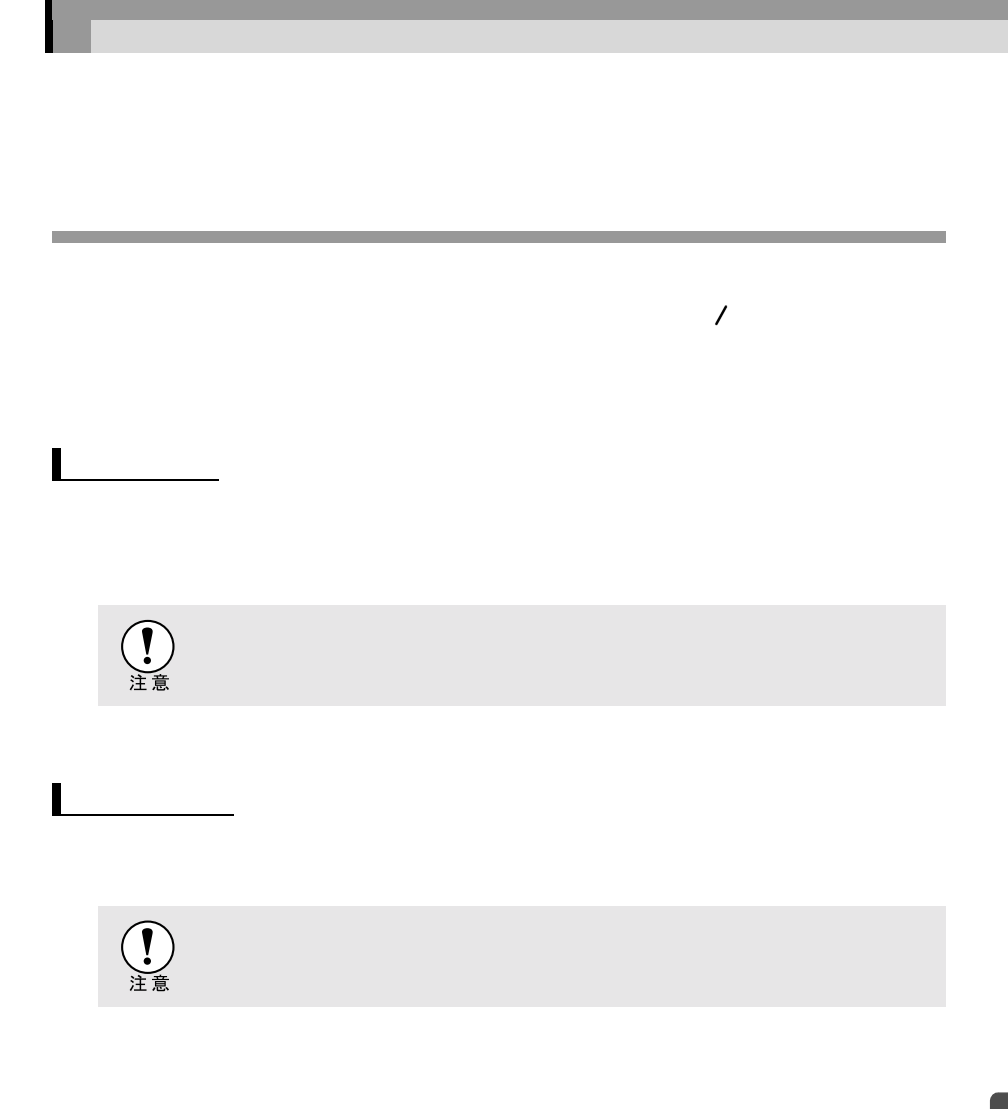

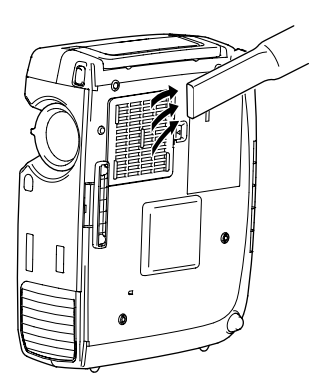

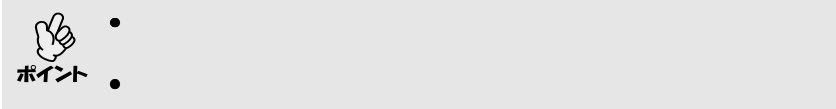

お手入れの方法

<span id="page-89-0"></span> $\blacksquare$ 

<span id="page-90-1"></span><span id="page-90-0"></span>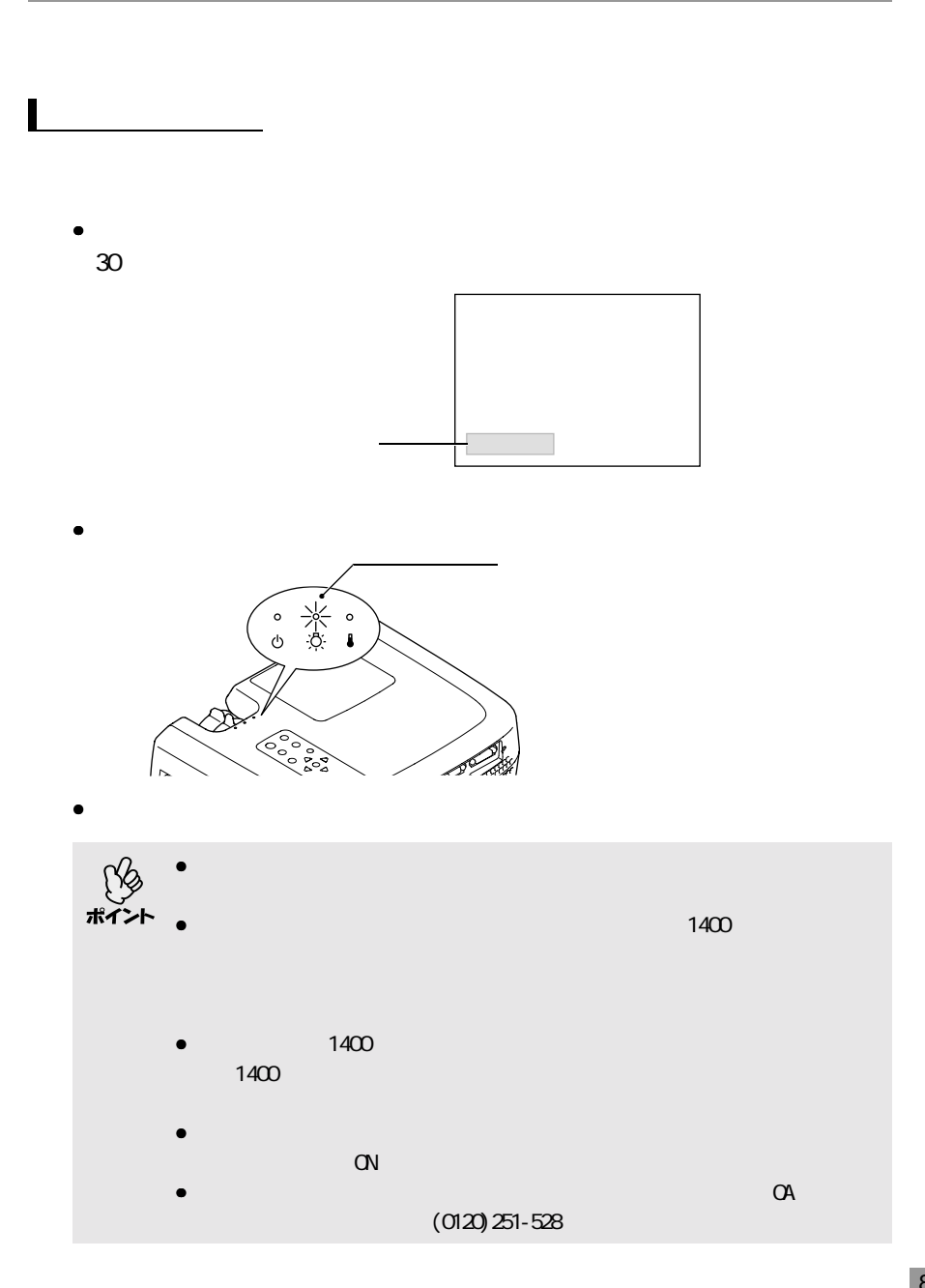

<span id="page-91-0"></span>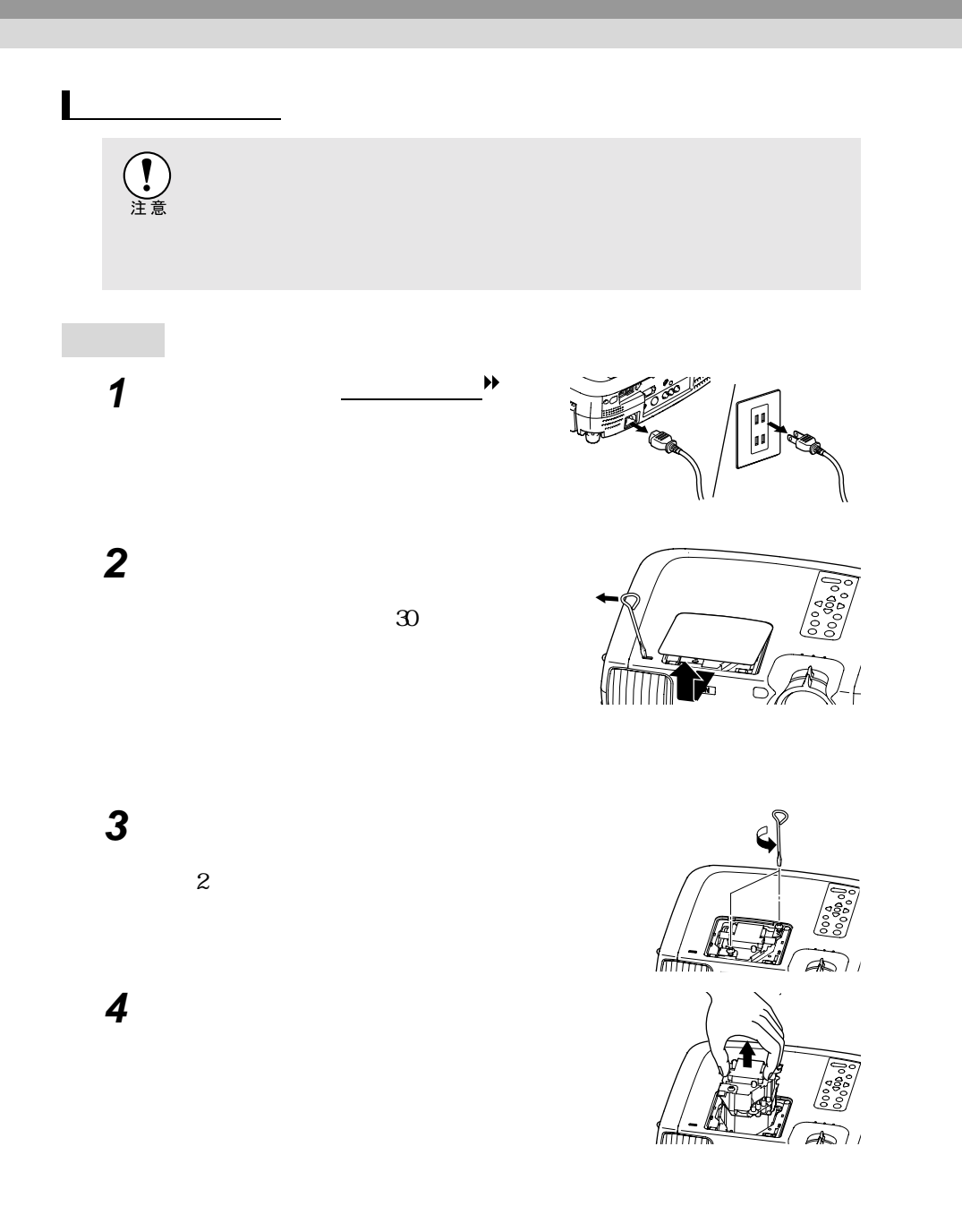

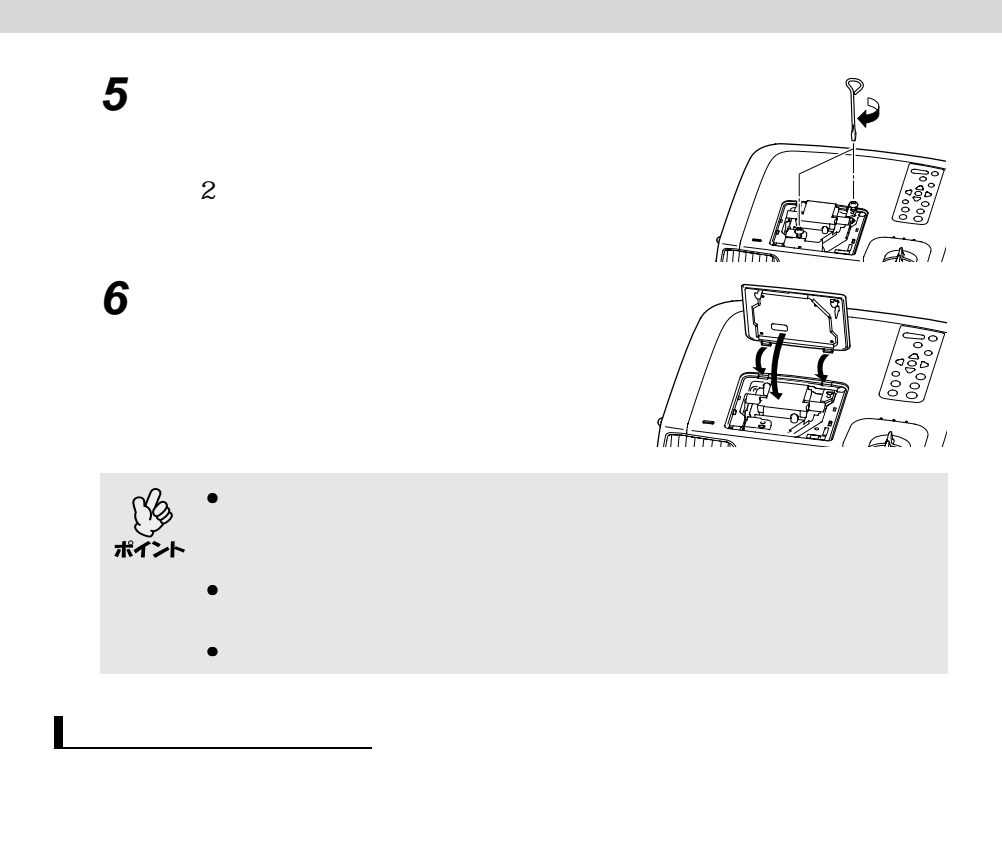

<span id="page-92-0"></span>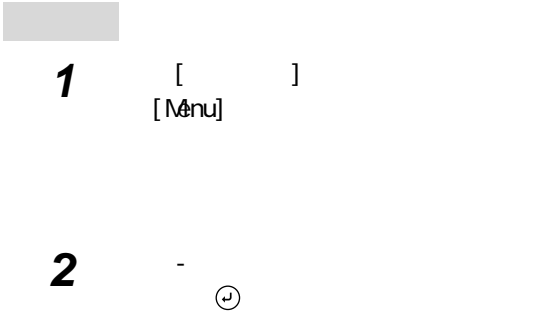

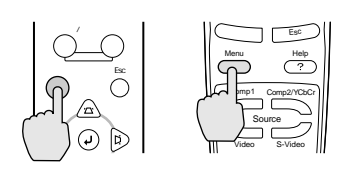

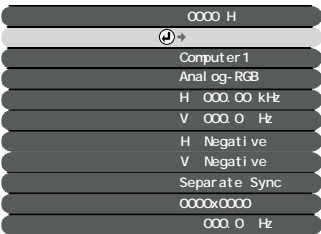

<span id="page-93-0"></span>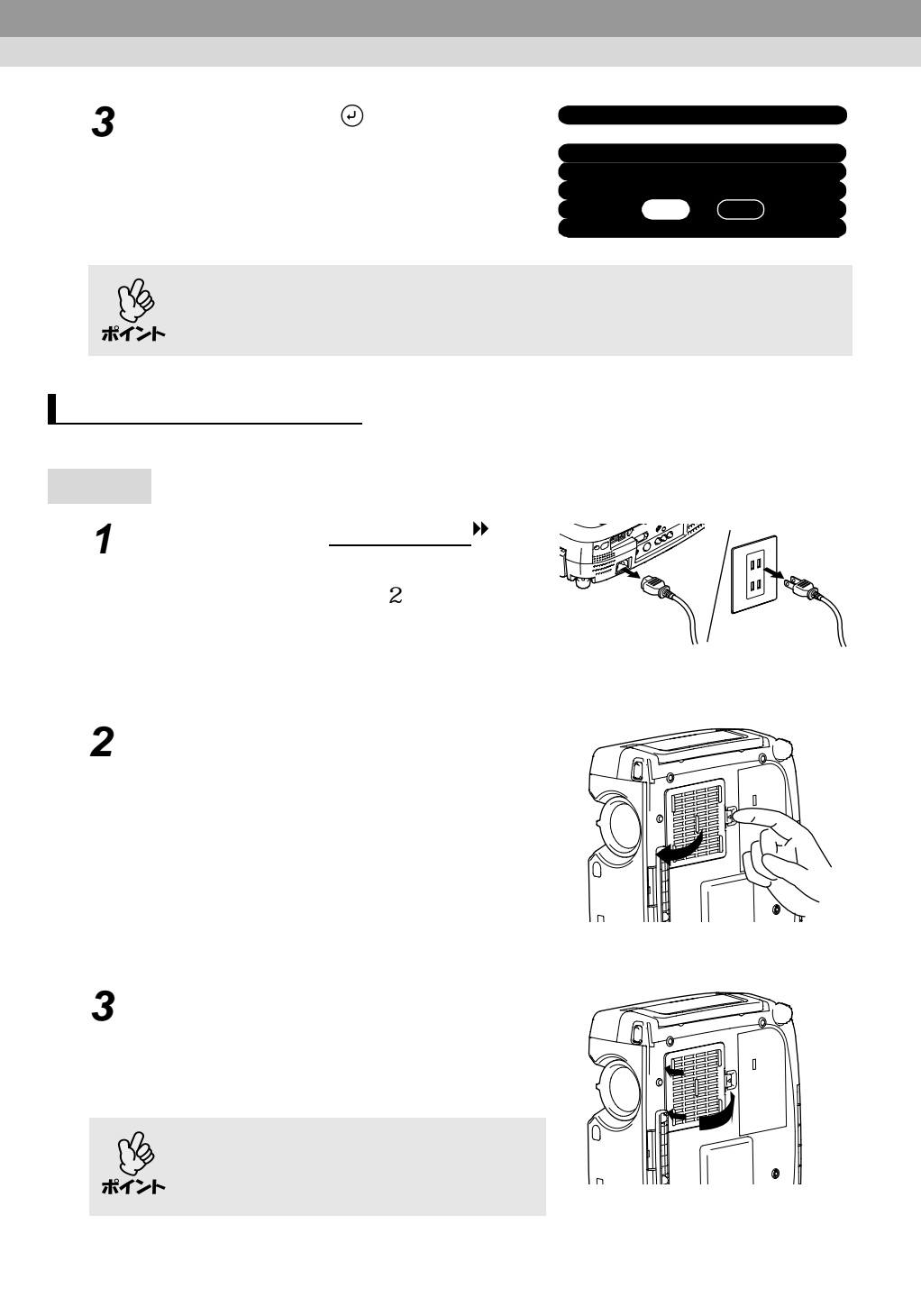

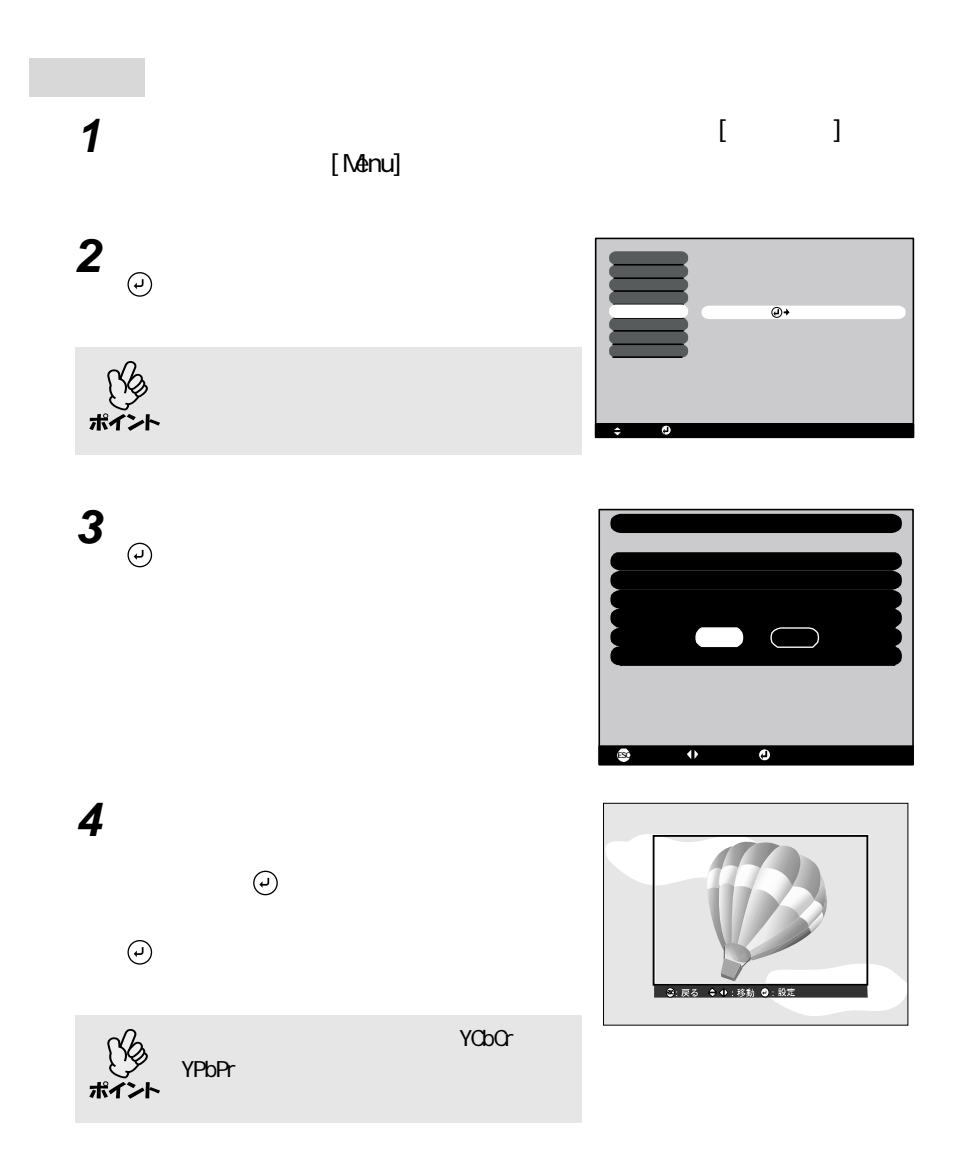

<span id="page-94-0"></span>**ユーザーロゴの登録**

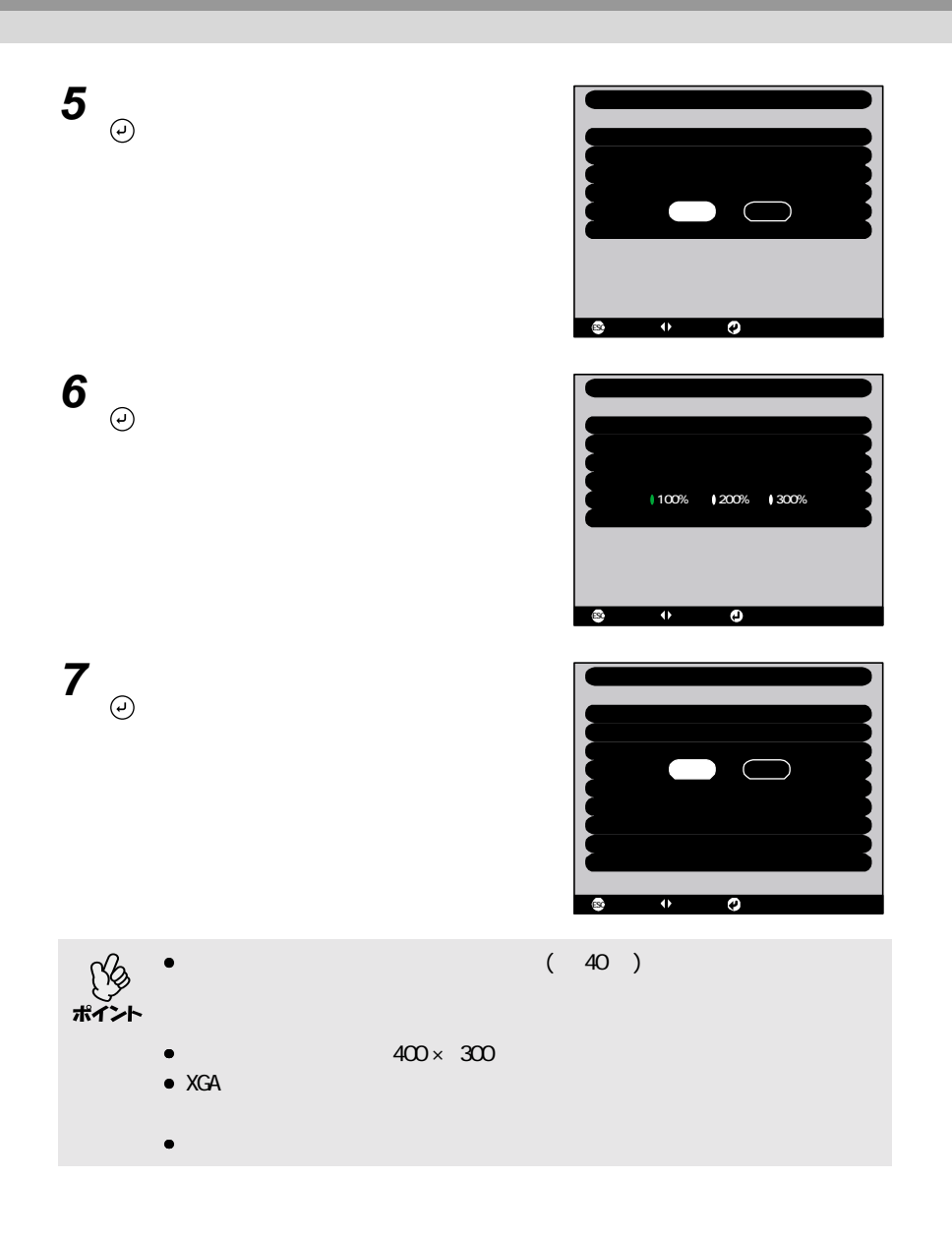

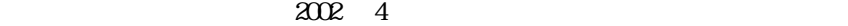

<span id="page-96-0"></span>**オプション品一覧**

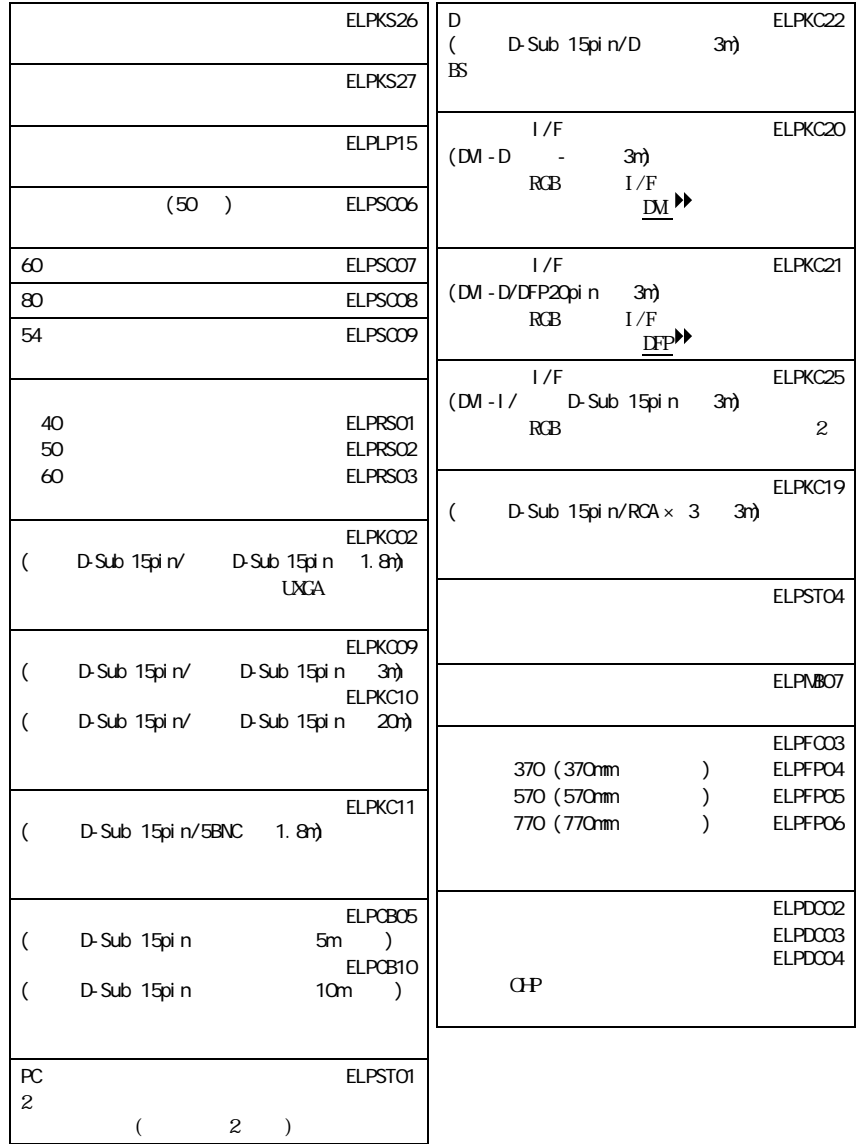

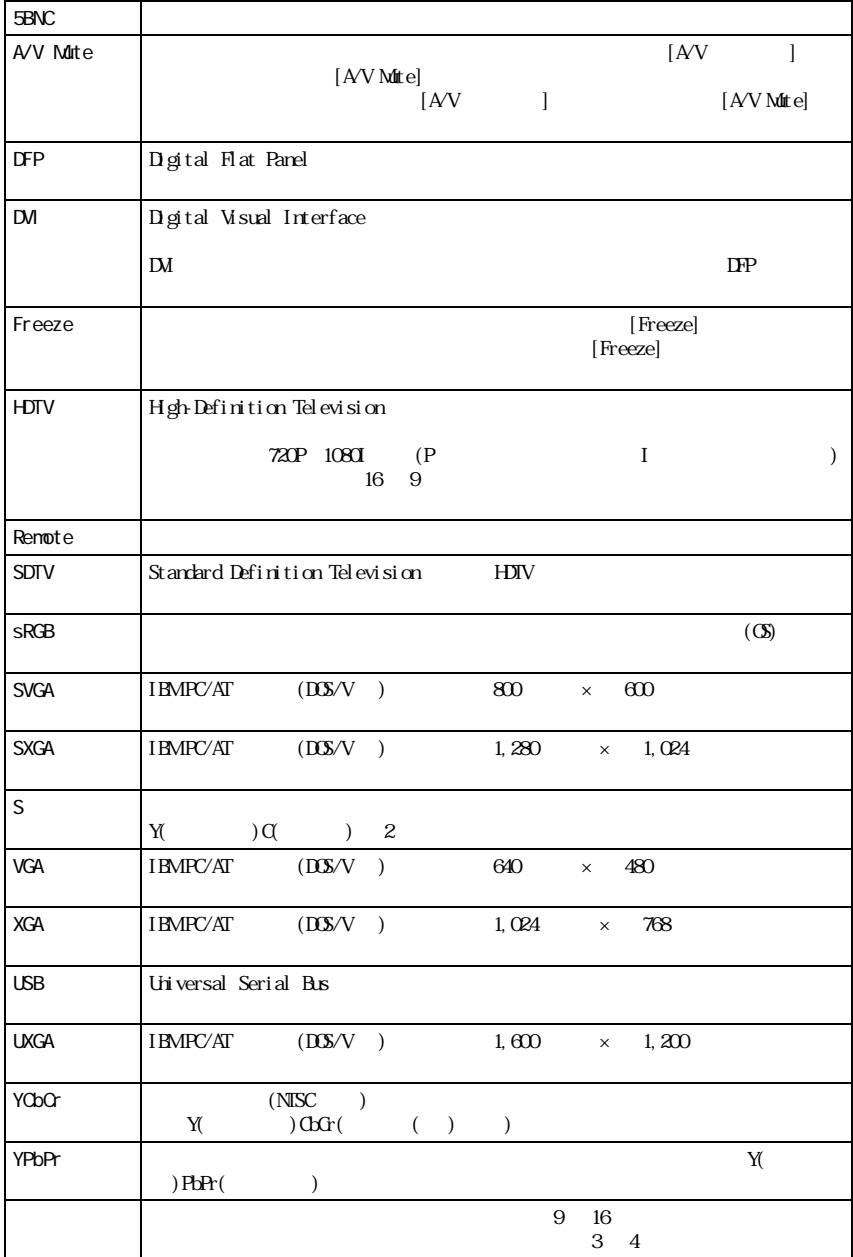

<span id="page-97-0"></span>**用語解説**

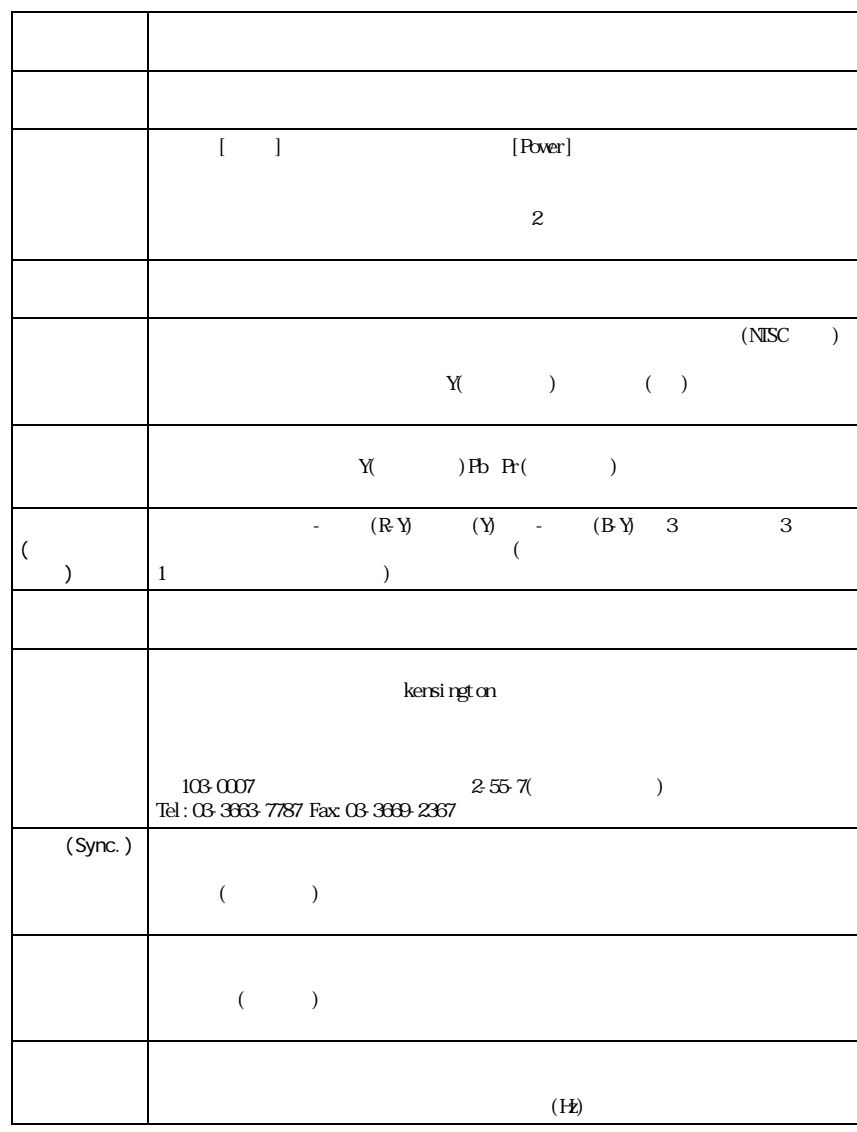

# <span id="page-99-0"></span>**ESC/VP21**

<span id="page-99-1"></span> $\mathbb{N}$  ON

 $\ddot{\epsilon}$ 

 $'34i'$ ()

 $\mathcal{L} = \mathcal{L}$ 

'' : state when the Ready/Busy Ready-Busy is ready-

<u> 1989 - Johann Stoff, deutscher Stoffen und der Stoffen und der Stoffen und der Stoffen und der Stoffen und der</u>

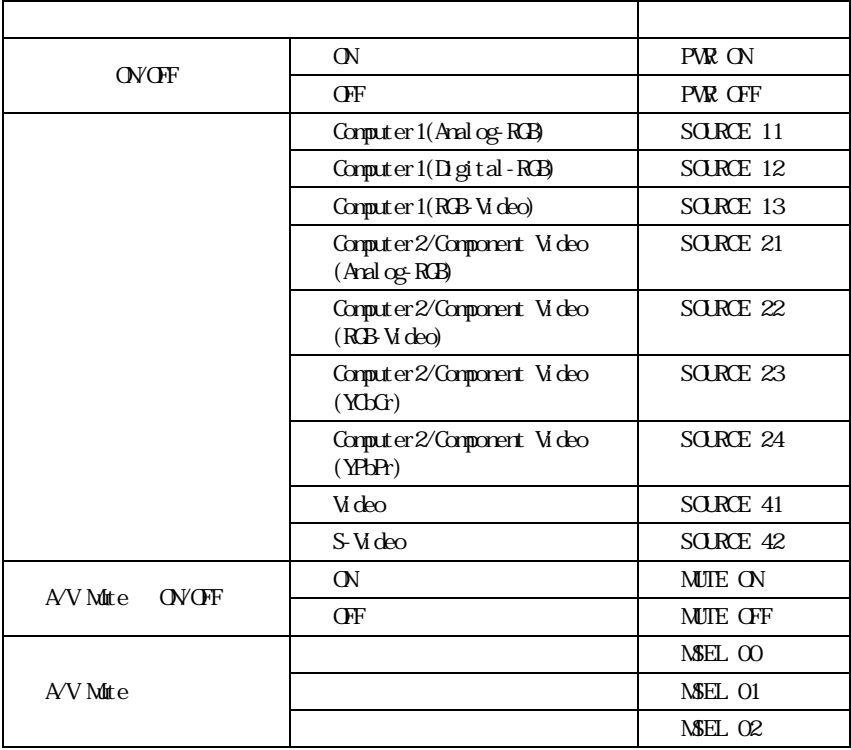

<span id="page-100-0"></span>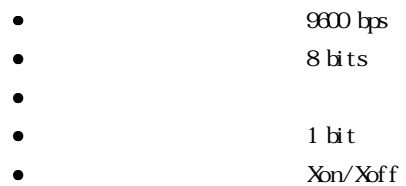

<span id="page-100-1"></span>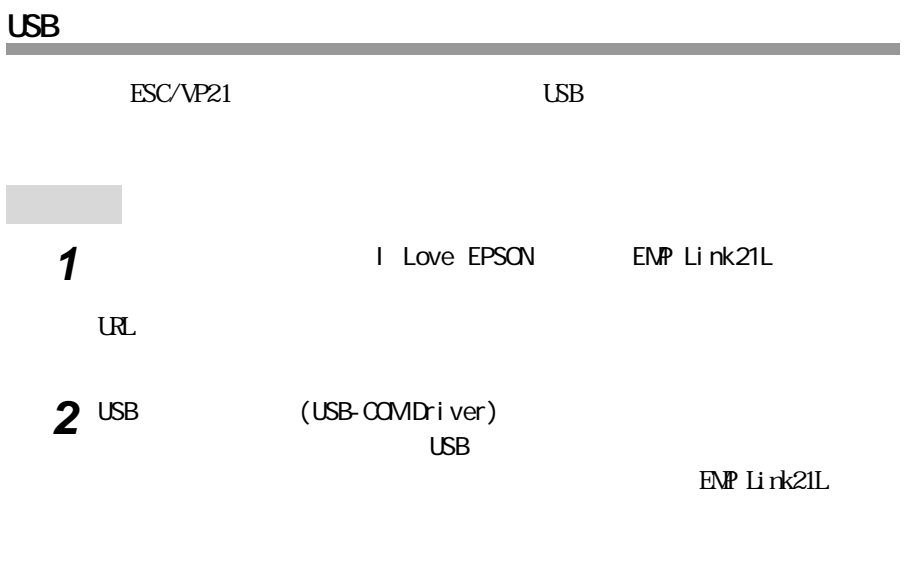

 $3$   $^{10.5}$ 

 $\angle$  USB  $\angle$ 

<span id="page-101-0"></span>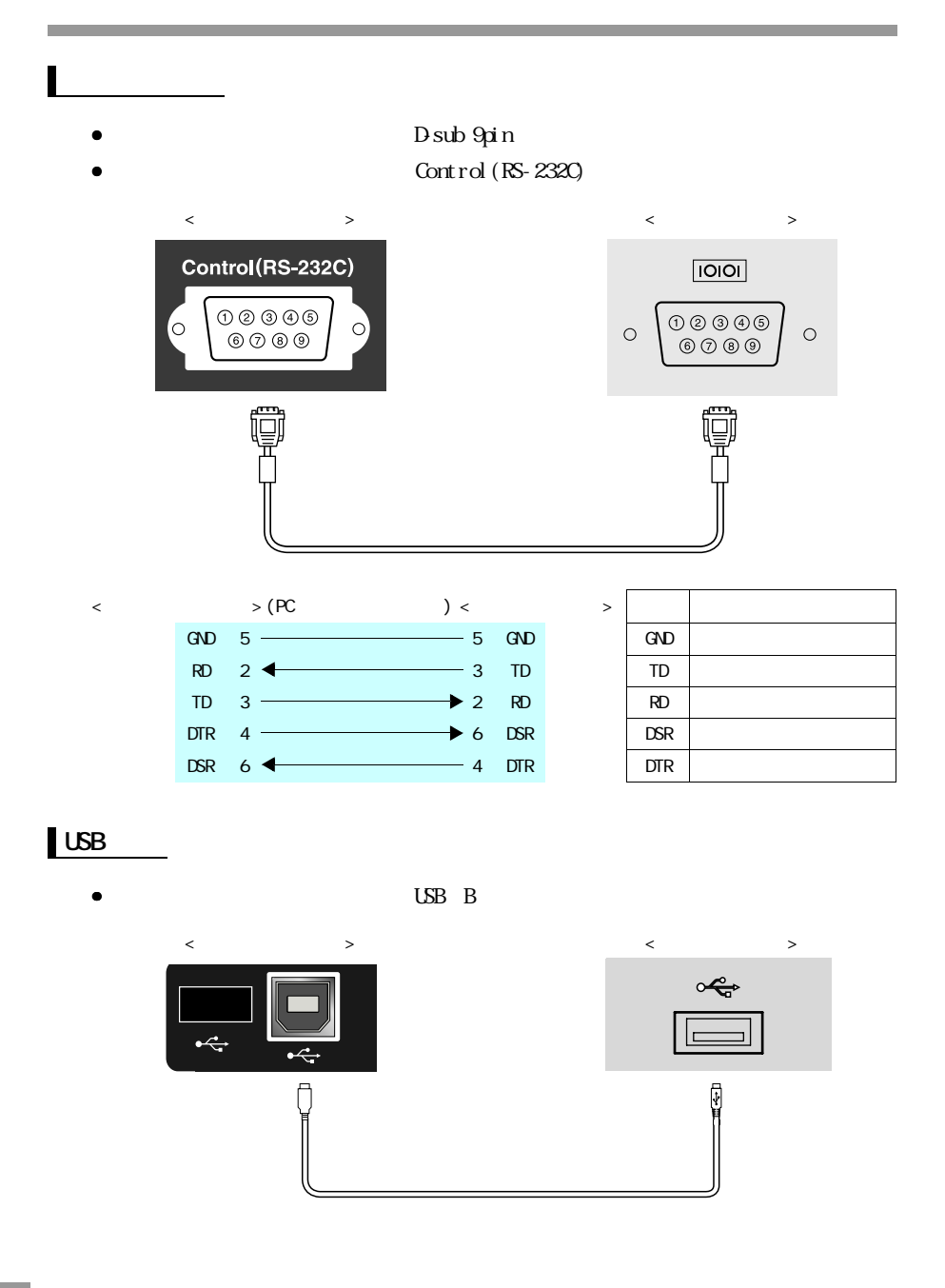

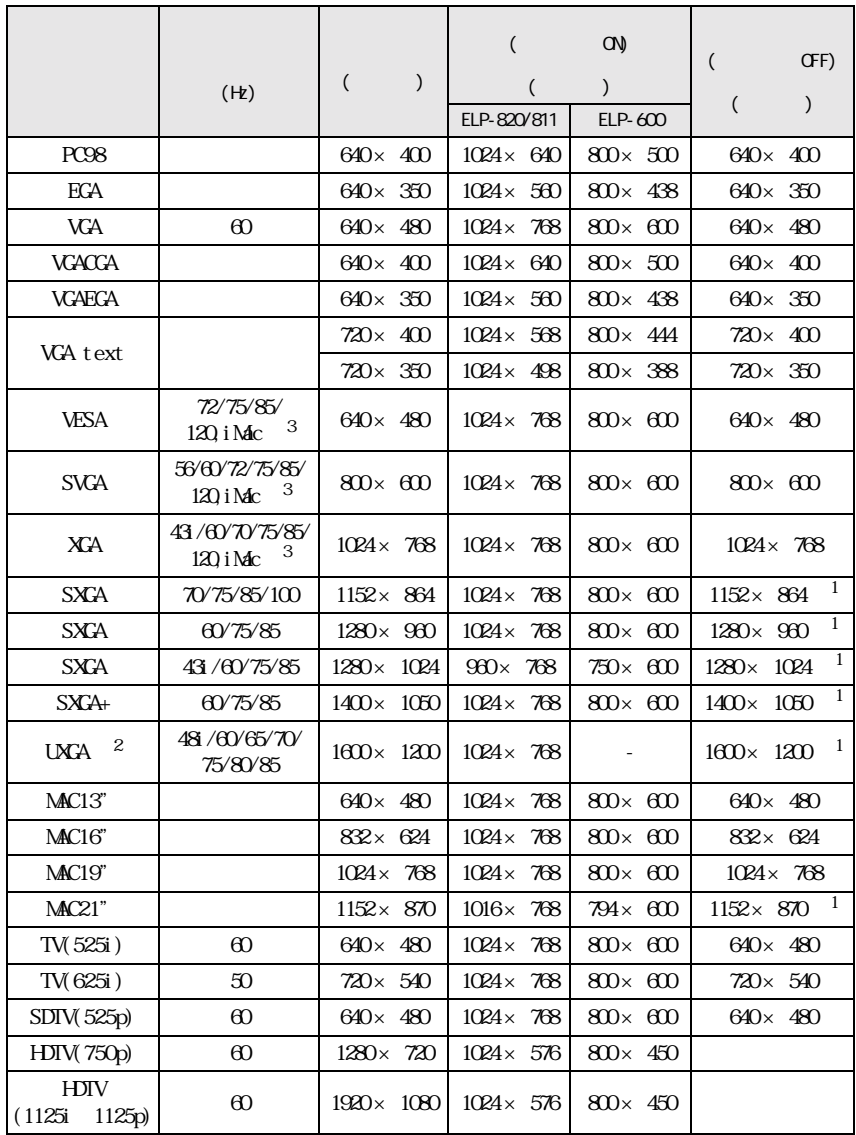

 $($  $EIP-600$  UXA ELP-820/811  $UXA$ [「付録 オプション品一覧」P.95](#page-96-0)

<span id="page-102-0"></span>**対応解像度一覧**

3 VGA

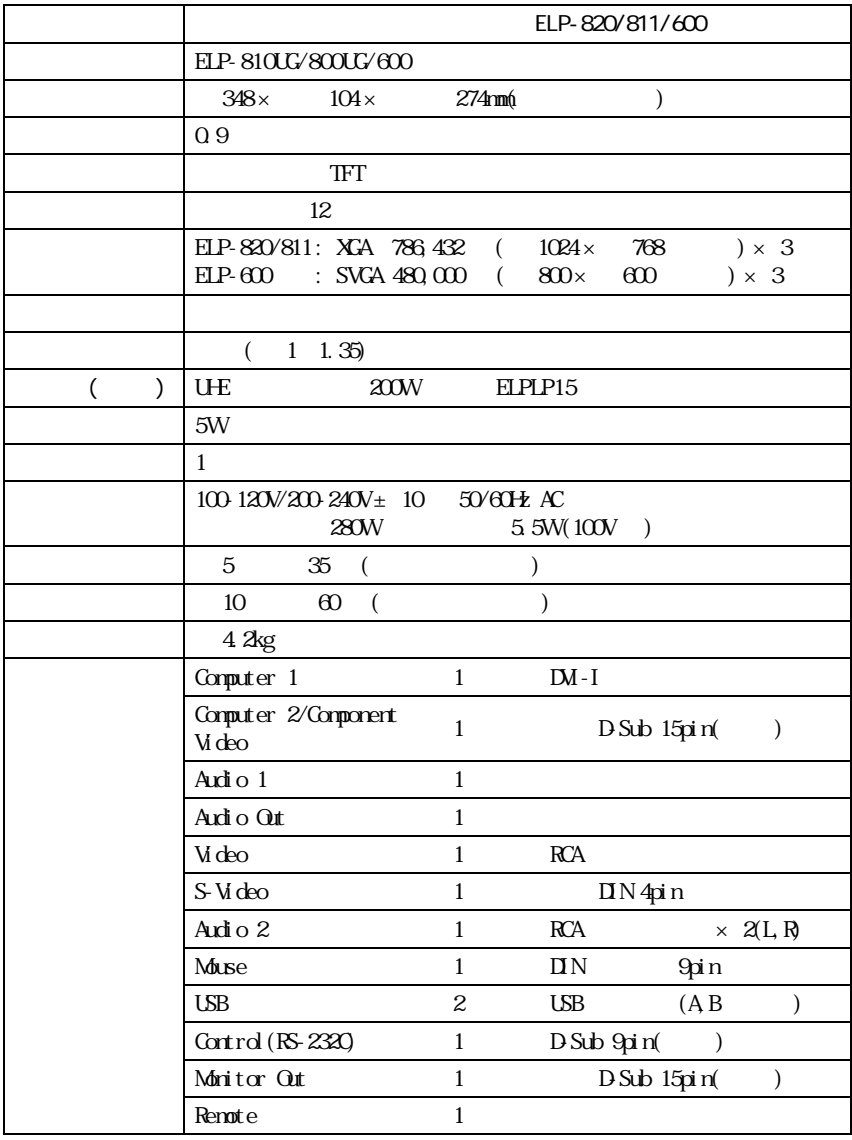

 $\text{USB}$  USB  $\text{USB}$ 

<span id="page-103-0"></span>**仕様一覧**

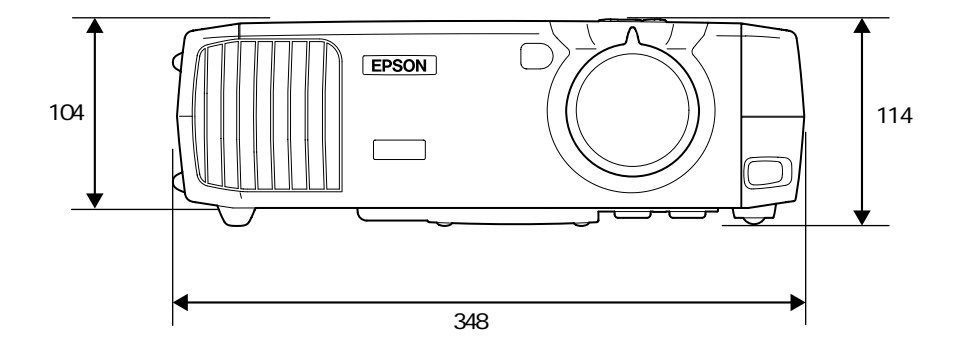

<span id="page-104-0"></span>**外形寸法図**

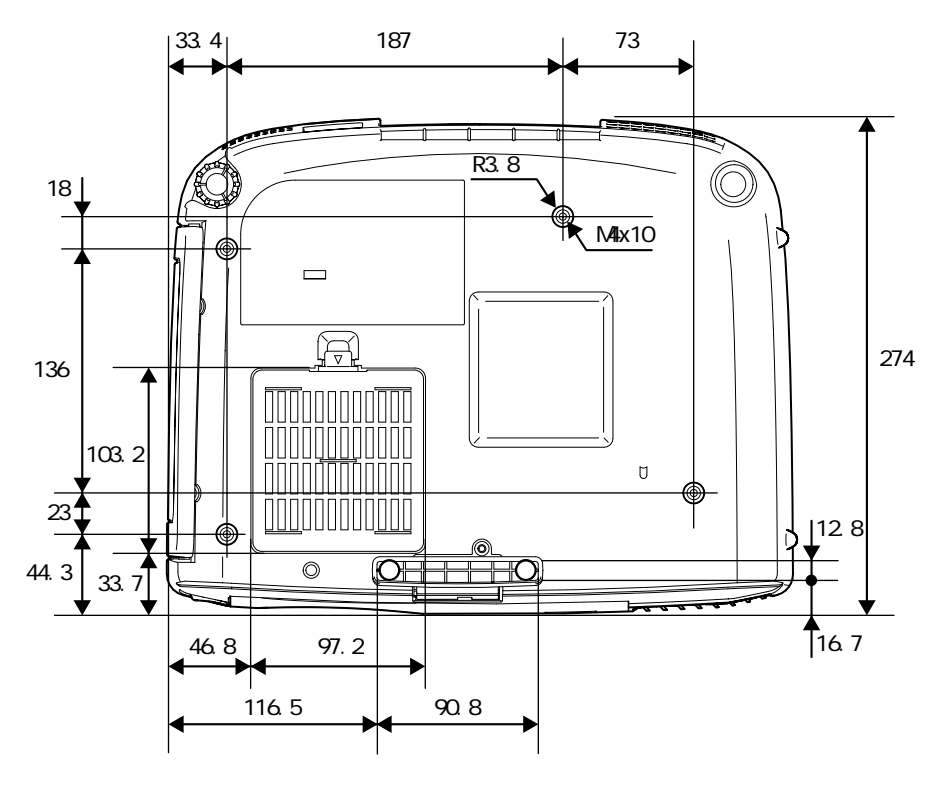

単位:mm

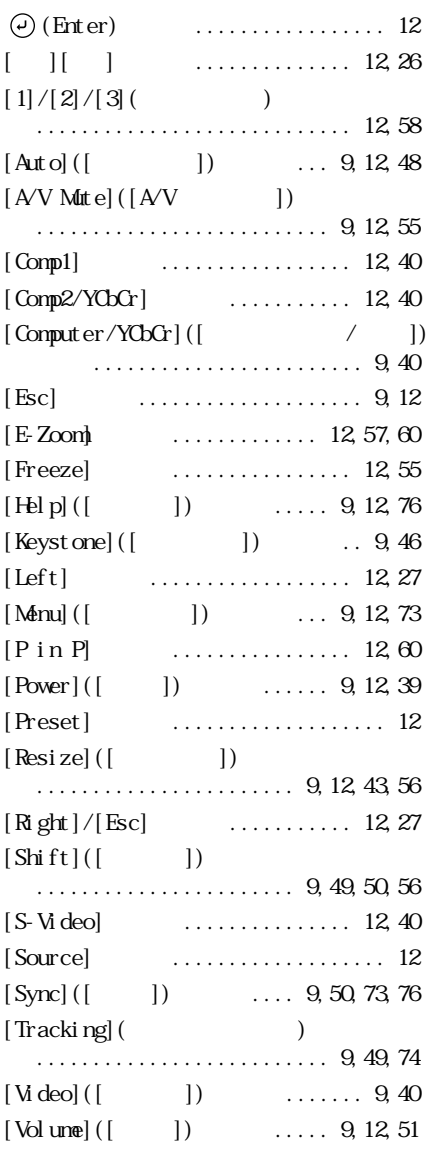

<span id="page-105-0"></span>**索引**

**ボタン**

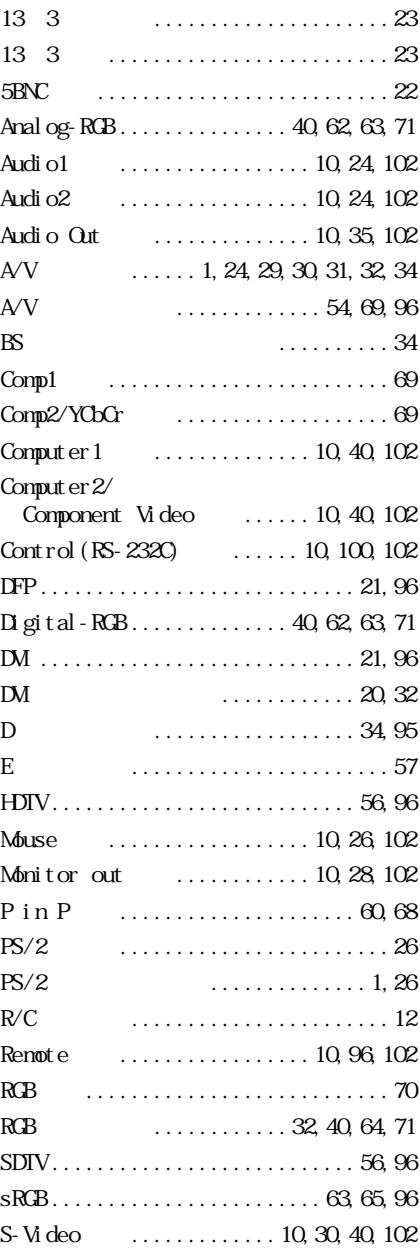

**数字・アルファベット**

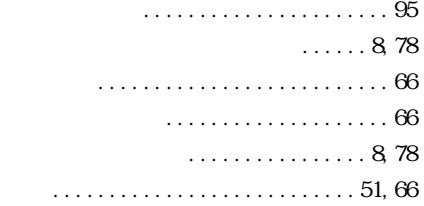

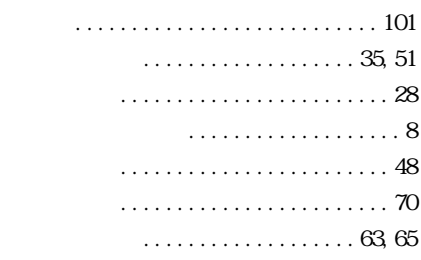

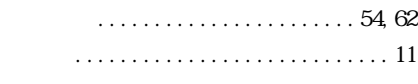

クールダウン ................41,80,97

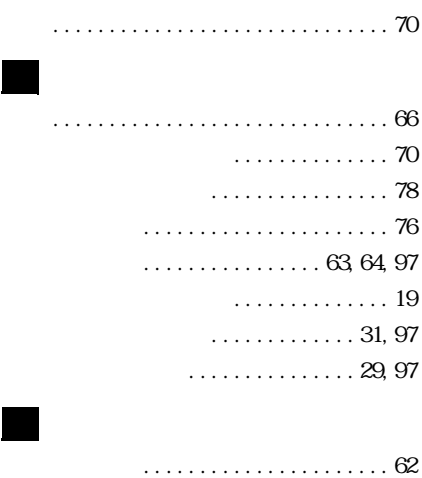

サポートとサービスのご案内 ......別冊

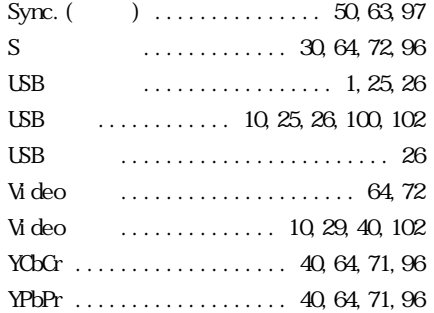

**アイウエオ**

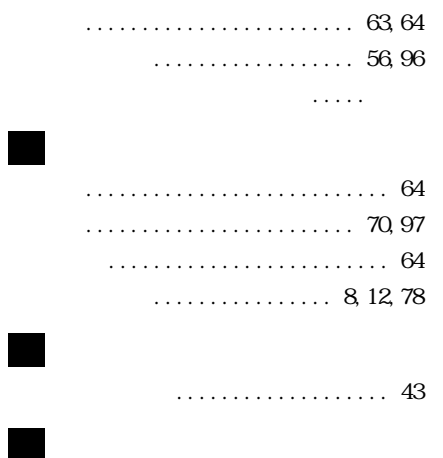

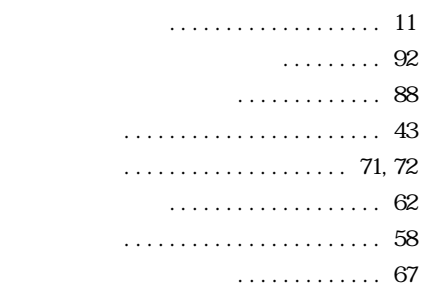

オーバーヒート ................... 79

. . . . . . . . . . . . . . .

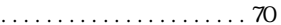

 $\ddot{\phantom{a}}$ 

 $R$  $R$ . . . . . . . . . . . . . . . . . . . 21 

## . . . . . . . . . . . . . . . . 8, 97

 $\ldots \ldots \ldots \ldots \ldots$  49, 63, 97

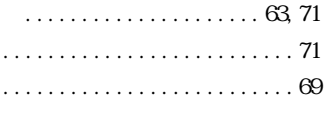

 $\ddot{\phantom{0}}$ 

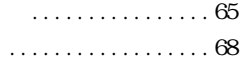

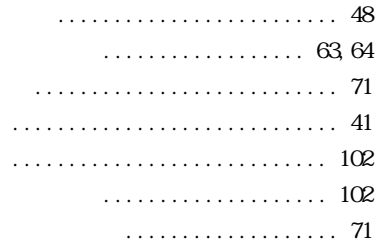

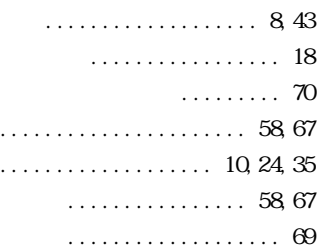

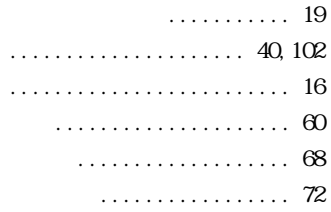

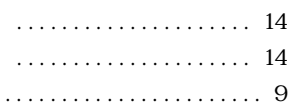

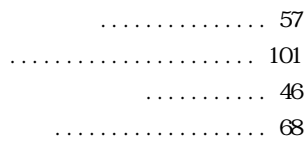
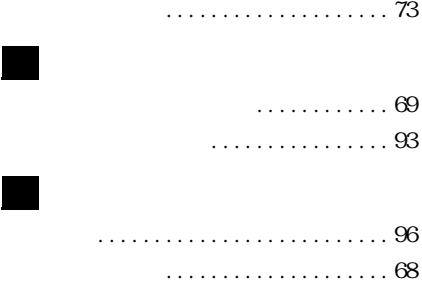

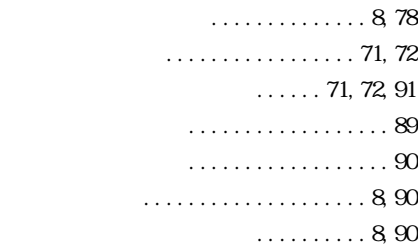

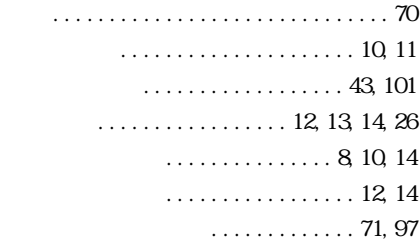

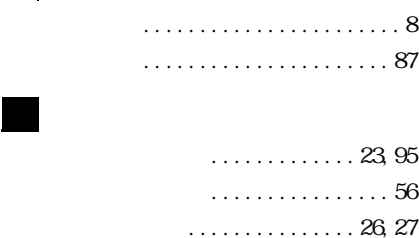

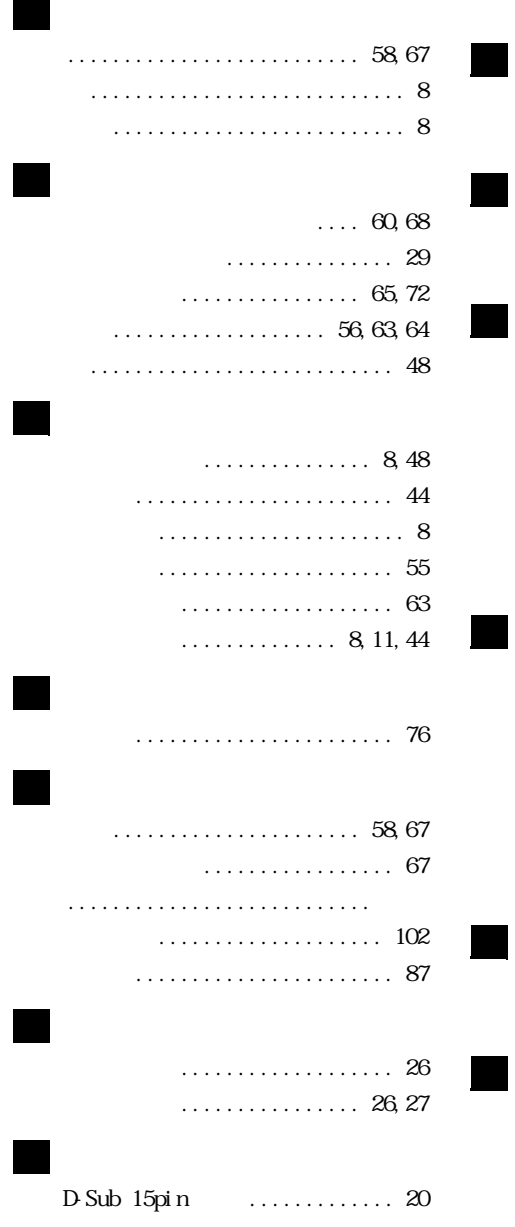

メニュー ......................... 62

107

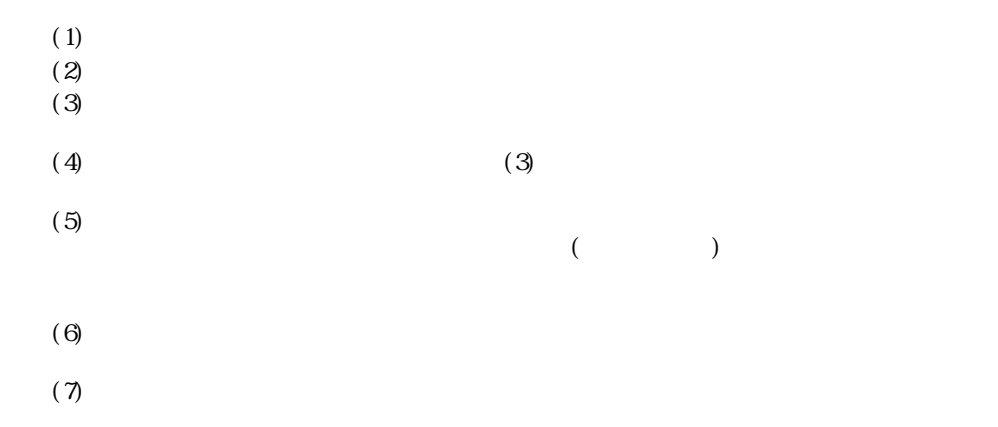

 $(V\text{C}(\text{V})$  and  $\text{C}(\text{V})$  be the set of  $\text{D}$ 

 $($  )

 $($  $(PC 11-1988)$ 

IBM DOS/V PS/2 International Business Machine Corp. Macintosh Apple Computer Inc.  $\blacksquare$ Windows Windows3.1 Windows95 Windows98 Windows2000

EPSON <sub>the st</sub>eps of the state of the state of the state of the state of the state of the state of the state of the state of the state of the state of the state of the state of the state of the state of the state of the st

# **EPSON**

#### ●エプソン販売のホームページ「I Love EPSON」http://www.i-love-epson.co.jp

各種製品情報・ドライバ類の提供、サポート案内等のさまざまな情報を満載したエプソンのホームページです。

エプソンなら購入後も安心。皆様からのお問い合わせの多い内容をFAQとしてホームページに掲載しております。ぜひご活用ください。 http://www.i-love-epson.co.jp/faq/

●エプソンサードスコールヤンター

修理に関するお問い合わせ・出張修理・保守契約のお申し込み先

0570 一004141 (全国ナビダイヤル) 【受付時間】9:00~17:30 月~金曜日(祝日・弊社指定休日を除く)

\*ナビダイヤルはNTTコミュニケーションズ(株)の電話サービスの名称です。

\*携帯電話·PHS端末·CATVからはご利用いただけませんので、(042)582-6888までお電話ください。

\*新電電各社をご利用の場合、「0570」をナビダイヤルとして正しく認識しない場合があります。ナビダイヤルが使用できるよう、ご契約の新電電 会社へご依頼ください。

### ●修理品送付・持ち込み・ドア toドアサービス依頼先

お買い上げの販売店様へお持ち込みいただくか、下記修理センターまで送付願います。

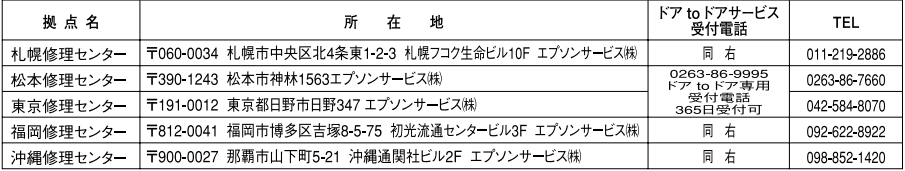

\*「ドアtoドアサービス|は修理品の引き上げからお届けまで、ご指定の場所に伺う有償サービスです。お問い合わせ・お申込は、上記修理センターへご連絡ください。 \*予告なく住所・連絡先等が変更される場合がございますので、ご了承ください。【受付時間】月曜日~金曜日 9:00~17:30 (祝日、弊社指定休日を除く) \*修理について詳しくは、ホームページアドレスhttp://www.epson-service.co.ipでご確認ください。

#### ●プロジェクターインフォメーションセンター 製品に関するご質問·ご相談に電話でお答えします。

0570-004110 (ナビダイヤル)※【受付時間】月~金曜日9:00~20:00 土曜日10:00~17:00 (祝日・弊社指定休日を除く) \*ナビダイヤルはNTTコミュニケーションズ(株)の電話サービスの名称です。

\*携帯電話·PHS端末·CATVからはご利用いただけませんので、(0263)54-5800までお電話ください。

\*新電電各社をご利用の場合、「0570」をナビダイヤルとして正しく認識しない場合があります。ナビダイヤルが使用できるよう、ご契約の新電 電会社へご依頼ください。

#### ●FAXインフォメーション EPSON製品の最新情報をFAXにてお知らせします。

札幌(011)221-7911 東京(042)585-8500 名古屋(052)202-9532 大阪(06)6397-4359 福岡(092)452-3305 Ⅱ. / ※詳細はモニルペニジでもプ碑認いただはます N.S

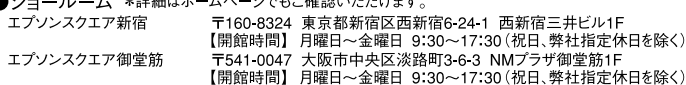

## **MUEPSON**

エプソン製品をご愛用の方も、お持ちでない方も、エプソンに興味をお持ちの方への会員制情報提供サービスです。お客様にピッタリの おすすめ最新情報をお届けしたり、プリンタをもっと楽しくお使いいただくお手伝いをします。製品購入後のユーザー登録もカンタンです。 さあ、今すぐアクセスして会員登録しよう。

http://myepson.i-love-epson.co.jp/ インターネットでアクセス!

カンタンな質問に答えて 会員登録。

#### ●エプソンディスクサービス

各種ドライバの最新バージョンを郵送でお届け致します。お申込方法・料金など、詳しくは上記FAXインフォメーションの資料でご確認ください。 ●消耗品のご購入

お近くのEPSON商品取扱店及びエプソンOAサプライ株式会社 フリーダイヤル0120-251528 でお買い求めください。

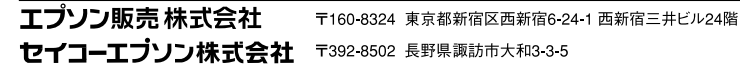

82202002

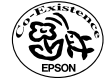

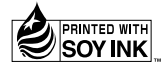

ь

Printed in Japan 402520000 02.03-.8A(C05)

この取扱説明書は100% 再生紙を使用しています。

環境にやさしい大豆油インキ を使用しています。